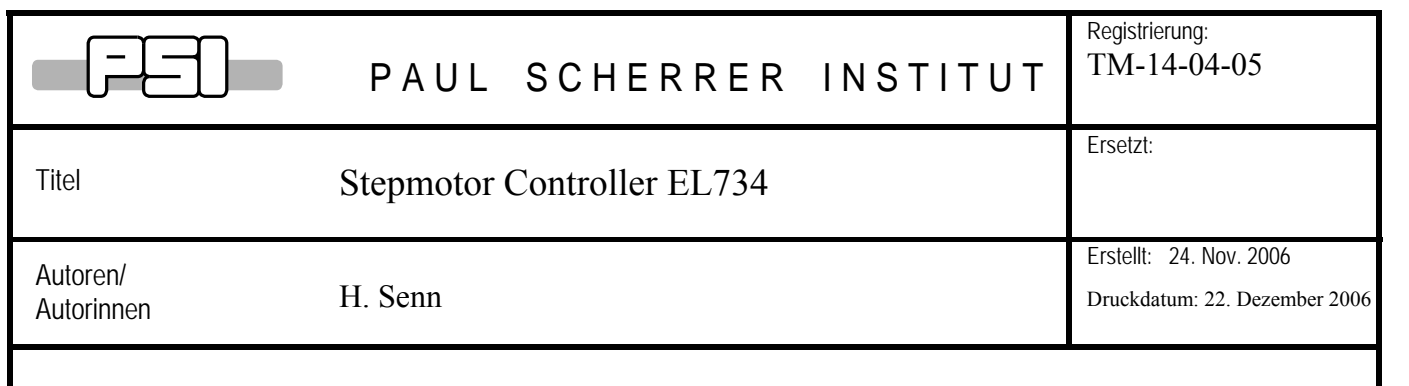

#### **Zusammenfassung:**

Der Stepmotorcontroller EL734 wurde entwickelt für Positionierantriebe in Neutronen-Spektrometern an der SINQ.

- modulares System für 1 .. 12 Schrittmotor-Achsen in 1 .. 4 Einheiten 19`` / 3HE
- 2-, 3,- oder 5-Phasen-Schrittmotoren
- Kommunikation mit Host über RS232-Schnittstelle
- Bedienungstasten und eine zweite RS232-Schnittstelle auf Gerätefront für Service- und Einstellarbeiten
- Positionserfassung wahlweise mit dem Motorschritt-Zähler oder einem zusätzlichen Positionsgeber
- Inkremental-Geber mit RS422-Schnittselle, Absolut-Digitizer mit SSI-Schnittstelle ( 1 .. 25 Bit ) oder Absolutgeber mit TTL-Parallelschnittstelle ( 1 .. 17 Bit )
- automatische Luftkissen- oder Magnetbremsen-Steuerung
- pro Achse zusätzlich je ein unabhängiger digitaler Ein- und Ausgang ( 24V )
- Maximale Motor-Schrittfrequenz 33 .. 20000 Hz
- die Synchronisation mehrerer Achsen ist nicht vorgesehen

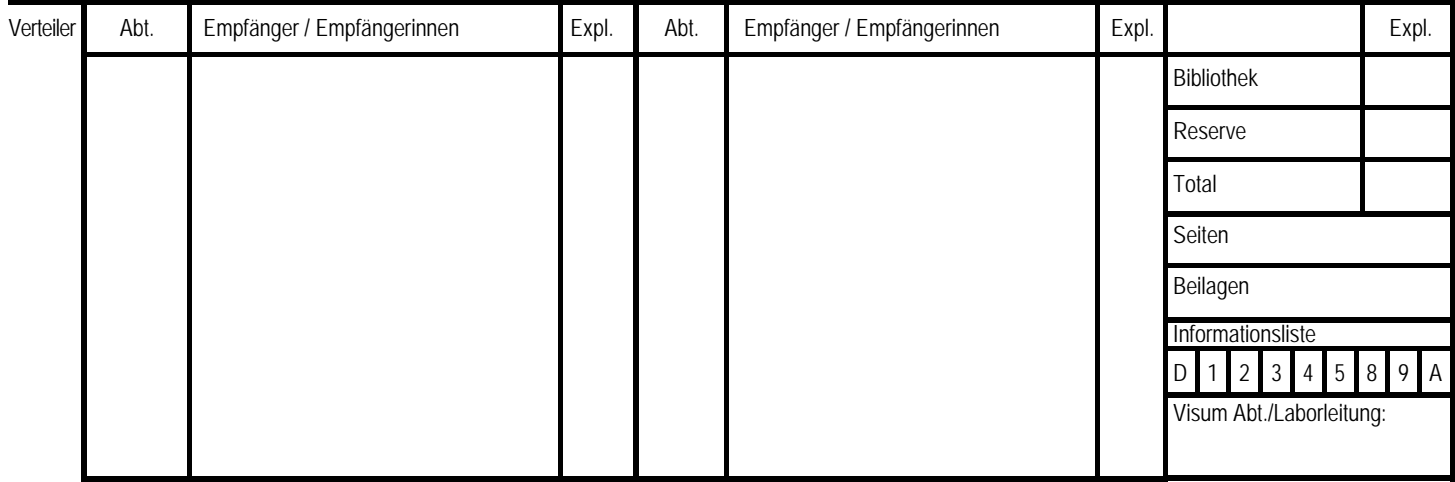

# <span id="page-1-0"></span>Inhalt

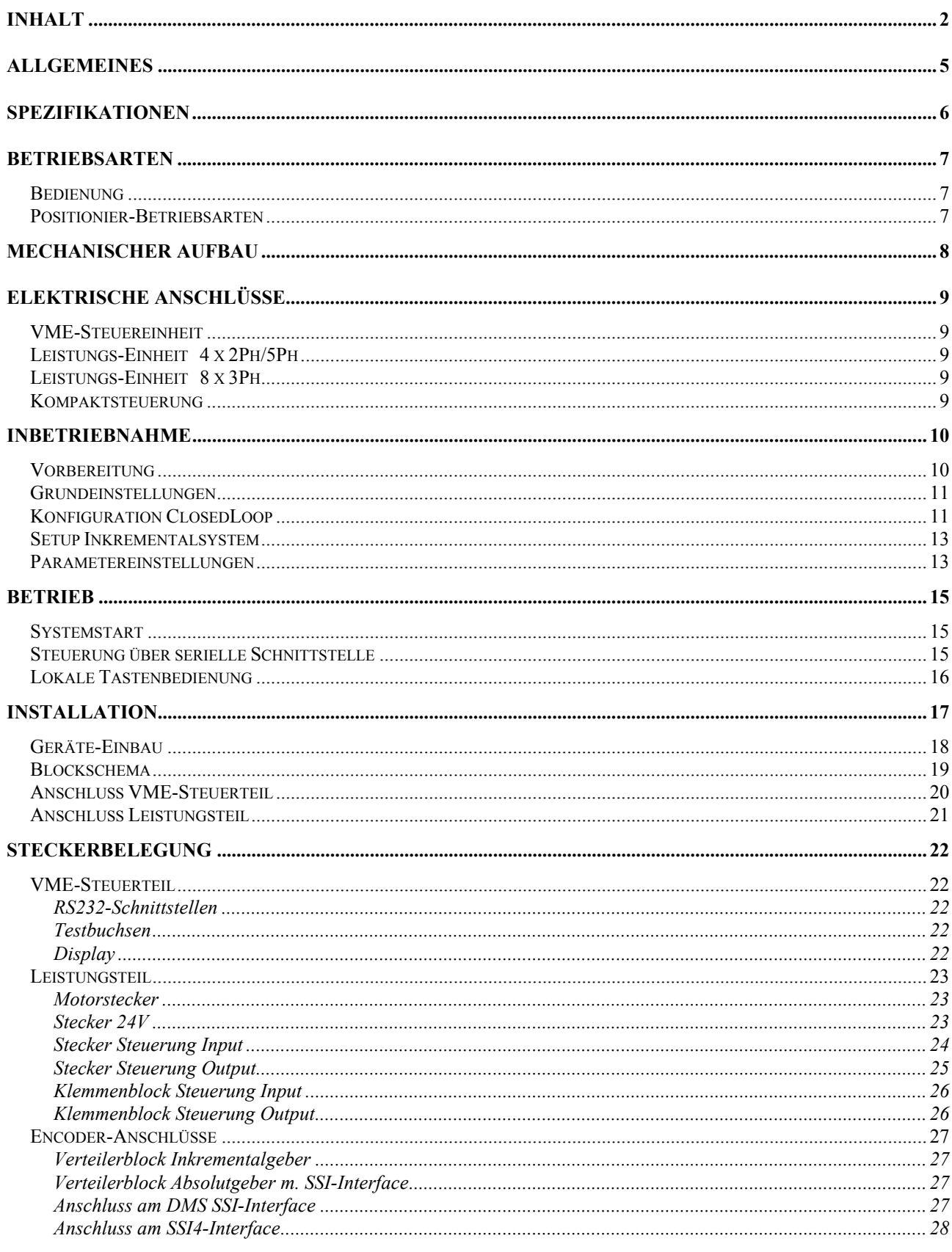

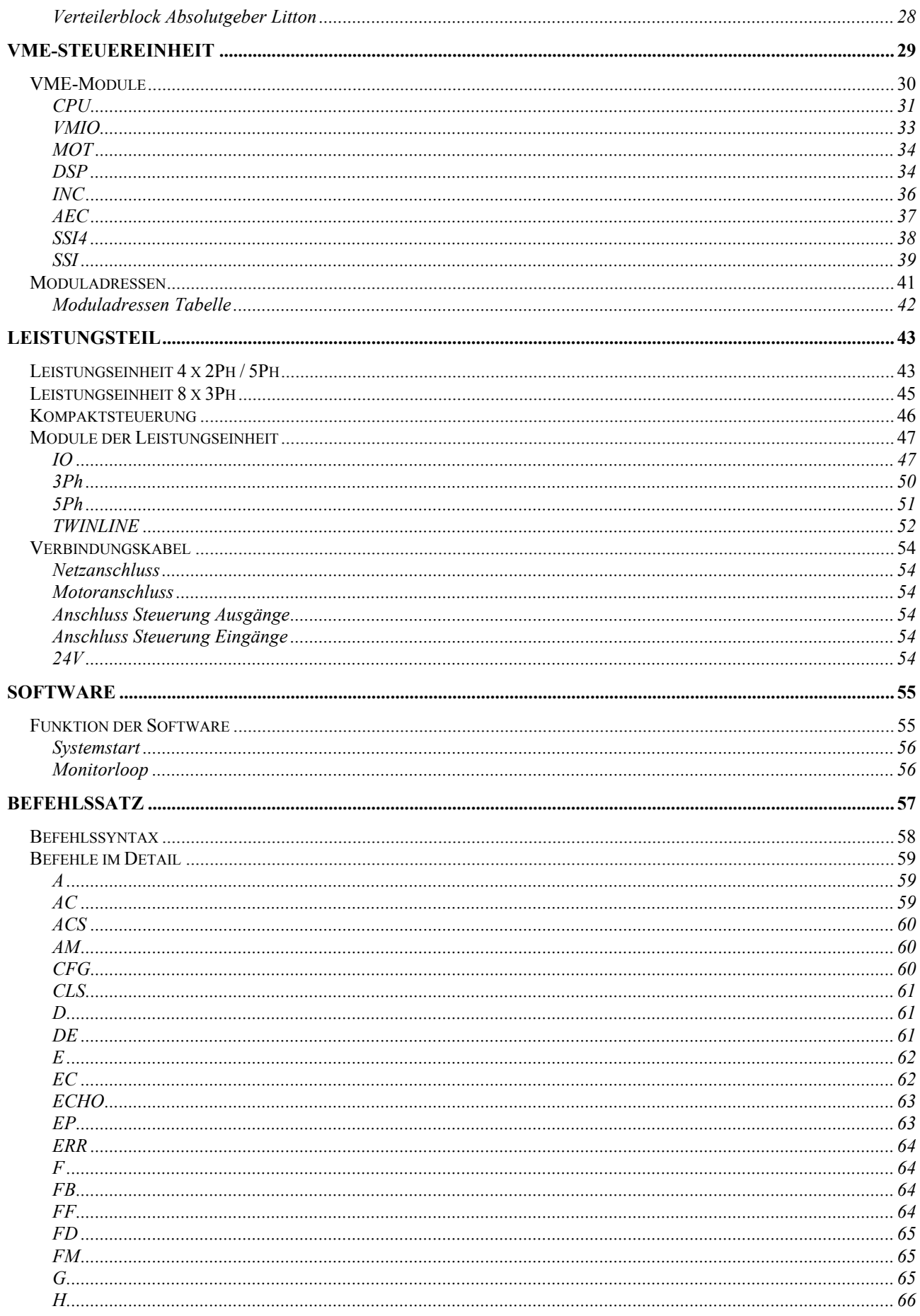

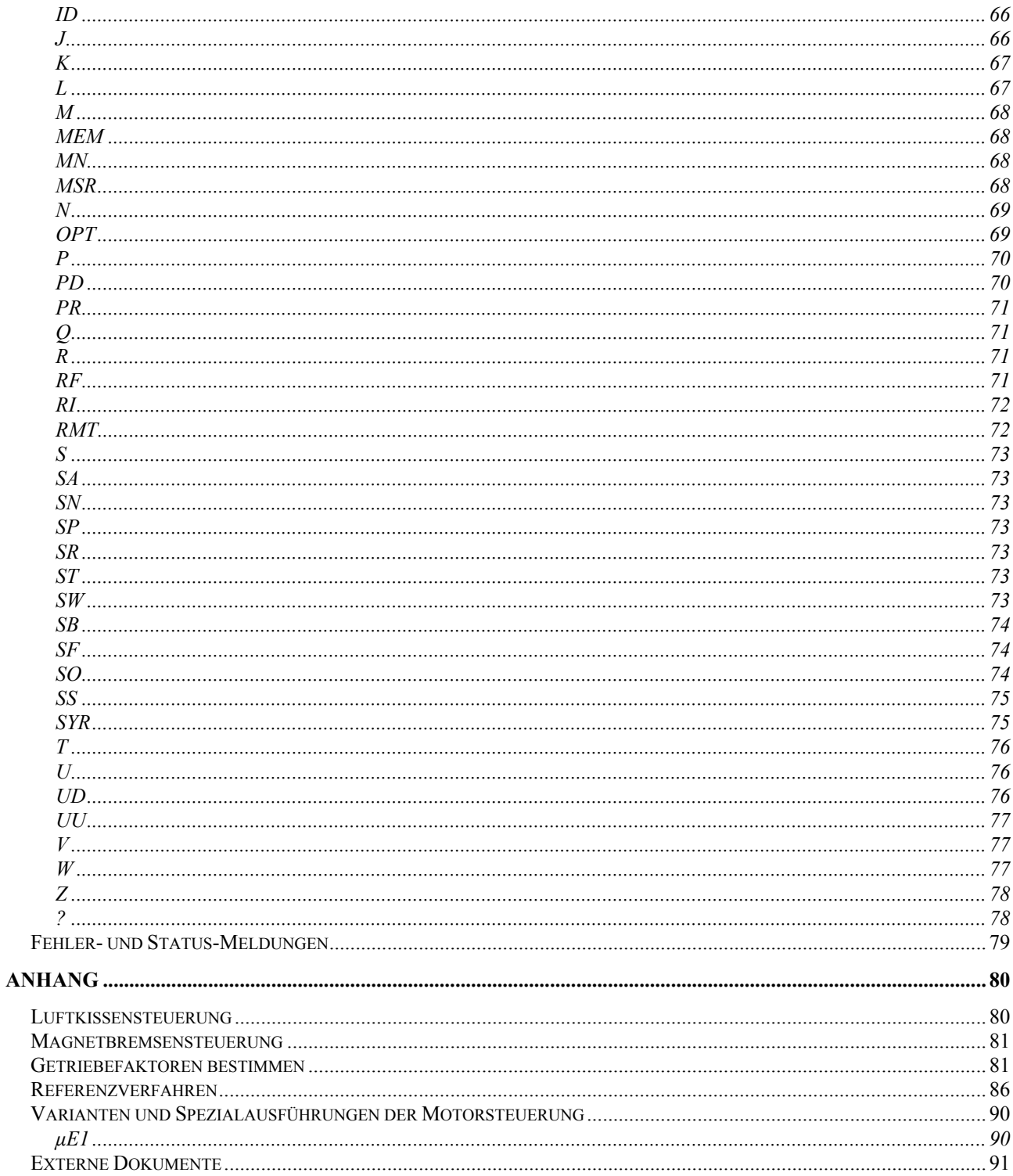

# <span id="page-4-0"></span>**Allgemeines**

Mit dem Stepmotorcontroller-System EL734 können bis 12 Schrittmotorachsen über eine RS232- Schnittstelle gesteuert werden. Je nach Ausrüstung können 2-, 3- oder 5-Phasenschrittmotoren eingesetzt werden. Die Positionserfassung kann wahlweise über den Motorschritt-Zähler und Endschalter bzw. Referenzpunkt-Schalter, oder durch verschiedene Typen von Encodern erfolgen. Die Synchronisation mehrerer Achsen ist nicht möglich.

Für jede Motorachse steht eine automatische Luftkissen- oder Magnetbremsen-Steuerung, sowie je ein unabhängisger Steuer-Eingang und ein Schalt-Ausgang (24V) für beliebige Aufgaben zur Verfügung.

Für die Kommunikation mit einem Hostcomputer ist der Stepmotorcontroller ist mit einer RS232- Schnittstelle ausgerüstet. Über diese Verbindung werden Steuerbefehle übermittelt, Parameterwerte eingestellt, sowie Parameter oder Betriebszustände abgefragt.

Für Service- und Einstell-Arbeiten steht eine zweite RS232-Schnittstelle zum Anschluss eines Terminals oder Notebooks mit identischen Funktionen auf der Frontseite zur Verfügung.

Für die Kommunikation sind zwei Betriebsarten für jede Schnittstelle separat einstellbar

- Hostmode für den Anschluss an Host-Computer in automatisierten Systemen
- Terminalmode ( default ) für den manuellen Betrieb mit Terminal oder Notebook Ausgabe mit Zeilenvorschub und Zeichen-Echo, zus. Textinformationen

Im Offline-Zustand der Steuerung ( Lokalbetrieb ) kann eine vorwählbare Achse über die eingebaute Tastenbedienung frei bewegt werden. Die Vorgabe von Zielpositionen mit den Tasten ist nicht vorgesehen.

Eine komplette Anlage besteht aus einer VME-Steuereinheit und, je nach Anzahl benötigter Motorachsen, 1 bis 3 Leistungseinheiten Ausrüstung mit Interface-Modulen und Motor-Endstufen nach Bedarf

Die Motoren werden direkt an den Motorsteckdosen der Leistungseinheiten angeschlossen.

Für den Anschluss von Encodern sind im Schrank montierbare Steckverteiler vorgesehen.

Die Ein- und Ausgangs-Steuerleitungen der Steuerung (Endschalter, Luftkissensteuerung etc.) werden auf im im Schaltschrank montierte Klemmenverteiler geführt, was einen individuellen Anchluss der externen Apparate erlaubt.

# <span id="page-5-0"></span>**Spezifikationen**

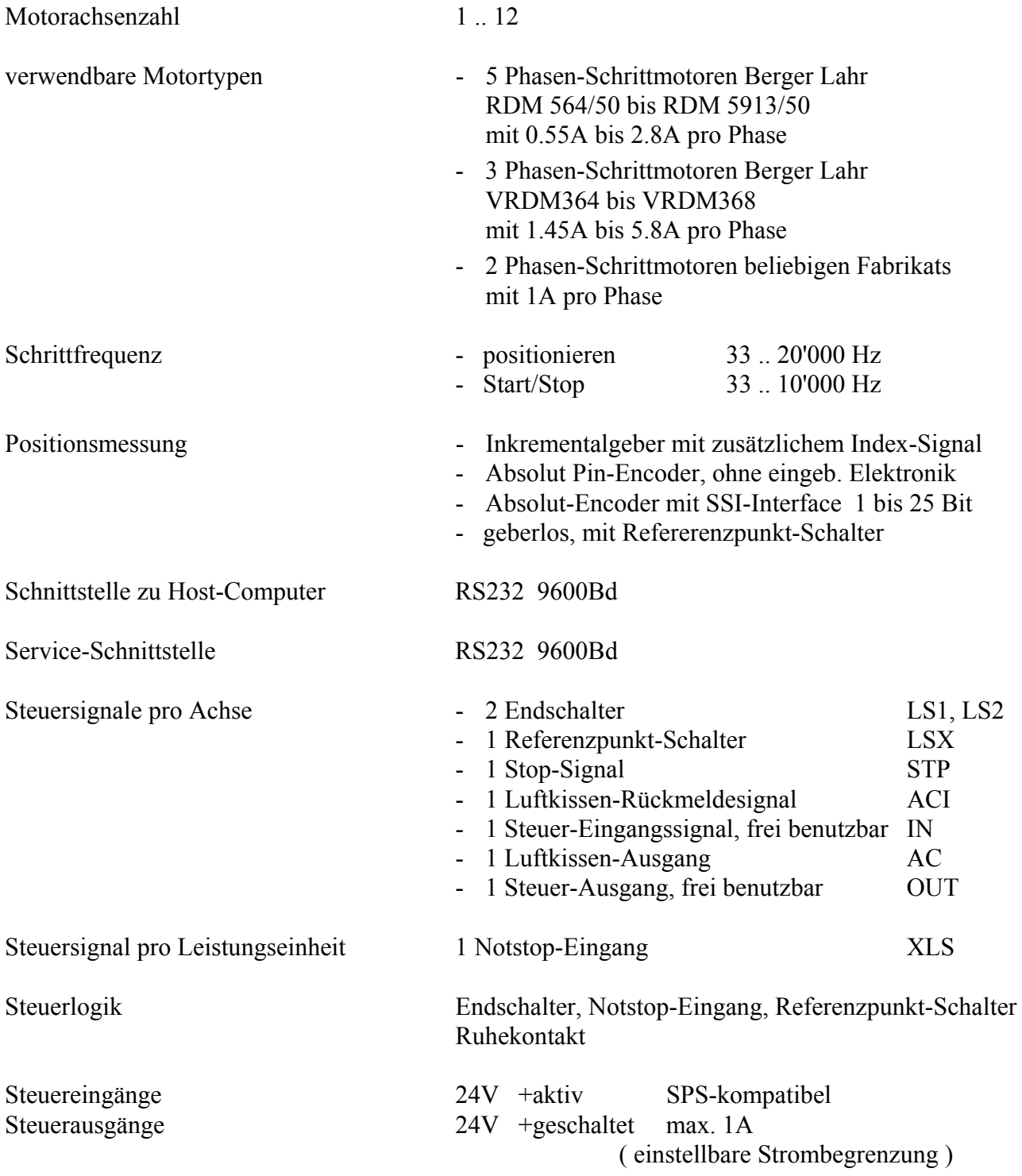

# <span id="page-6-0"></span>**Betriebsarten**

# **Bedienung**

• Der Stepmotorcontroller wird über die RS232 Host-Schnittstelle von einem Host-Computer aus bedient.

Es können Positionier- und Fahrbefehle gegeben, Parameterwerte gesetzt, oder Positions-, Status- und Parameter-Werte ausgelesen werden.

- Alternativ ist die Bedienung über die auf der Frontseite befindliche Service-Schnittstelle mittels Terminal oder Computer möglich. Die Service-Schnittstelle bietet die selben Bedienungsmöglichkeiten wie die Host-Schnittstelle.
- Die aktuellen Achspositionen und Parameterwerte werden laufend in einem batteriegestützten RAM netzausfallsicher gespeichert.
- Im Offline-Modus (unmittelbar nach dem Aufstarten oder nach Offlinesetzen durch Kommando) kann eine vorwählbare Achse über Tasten an der Steuerung im Lokalbetrieb bewegt werden.

# **Positionier-Betriebsarten**

• **Openloop** Ohne Positionsmessung durch Encoder. Durch Referenzlauf an einen Referenz- oder Endschalter muss der Nullpunkt der Positions-Messung definiert werden.

Störungen durch mechanische Überlastung oder Blockierung des Antriebs werden durch die Steuerung nicht automatisch erkannt.

Netzausfälle während laufender Positionierung oder Schrittverlust dürch Überlastung haben den Verlust des korrekten Ist-Positionswertes zur Folge.

• **Closedloop** Mit Positionsmessung durch Winkel- oder lineare Mess-Geber. Im ClosedLoop vergleicht das System nach dem Positionierlauf den erreichten Positionswert mit dem Sollwert und führt bei Bedarf selbständig Korrekturen durch. ( keine kontinierliche Nachführung oder Regelung wie bei Servosystemen )

Störungen durch mechanische Überlastung oder Blockierung des Antriebs kann die Steuerung automatisch erkennen.

 Beim Einsatz eines **Inkrementalgebers** ist zur Initilisierung ein Referenzlauf zu einem Referenz- oder Endschalter notwendig.

 Ein Netzunterbruch während einem laufenden Positionierlauf kann eine Abweichung des Positionswertes zur Folge haben.

Beim Einsatz eines **Absolutgebers** ist kein Referenzlauf notwendig.

 Bei der Definition eines Positionswertes wird automatisch die Position des Encodernullpunktes berechnet und als Parameter gespeichert. Als Absolutgeber können mechanische Pin-Encoder (Litton) mit V-Abtastung und Parallel-Schnittstelle oder elektronische Encoder mit SSI- Schnittstelle (Heidenhain, Baumer, Stegmann etc.) eingesetzt werden.

**Anmerkung** : Die Litton Pin-Encoder sind nicht mehr lieferbar. Es ist kein Ersatz verfügbar !

# <span id="page-7-0"></span>**Mechanischer Aufbau**

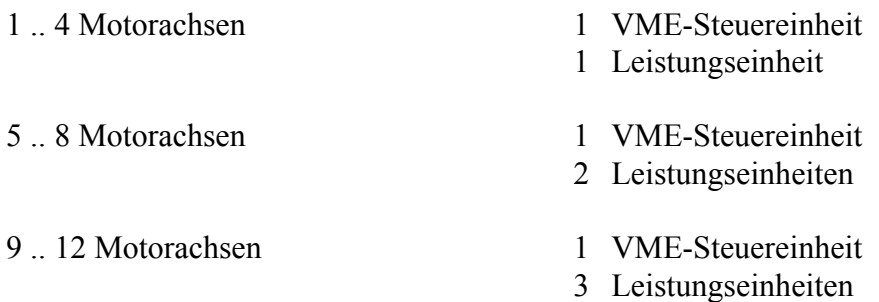

Im Schrank wird zwischen der VME-Steuereinheit und den Leistungseinheiten eine Zwischenplatte für die Durchführung der Encoderkabel montiert.

VME-Steuereinheit 19" ELMA-Chassis 3HE 550mm Tiefe Rackmontage

Leistungseinheit 19" ELMA-Chassis 3HE 550mm Tiefe Rackmontage

Kabeldurchführung 19" Frontplatte 1-3HE

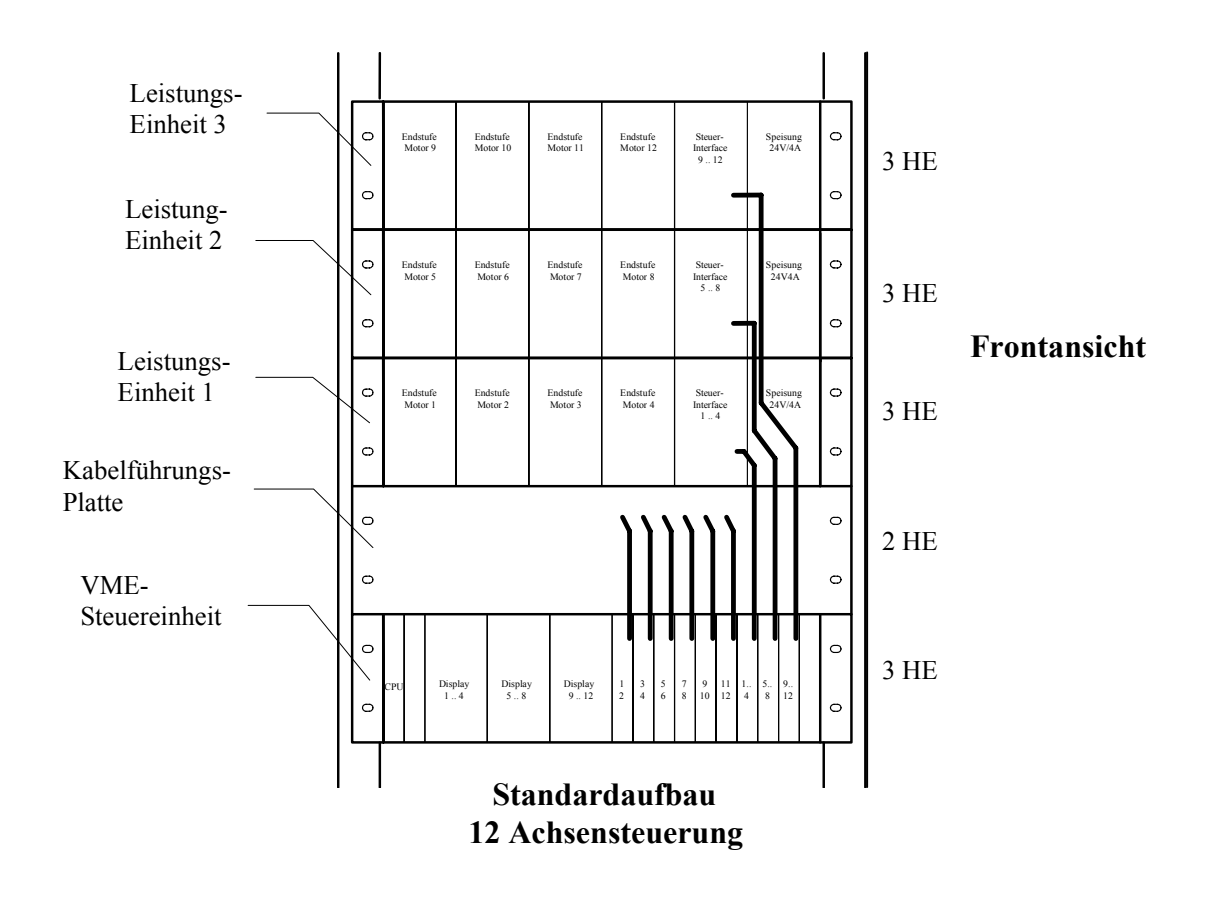

# <span id="page-8-0"></span>**Elektrische Anschlüsse**

## **VME-Steuereinheit**

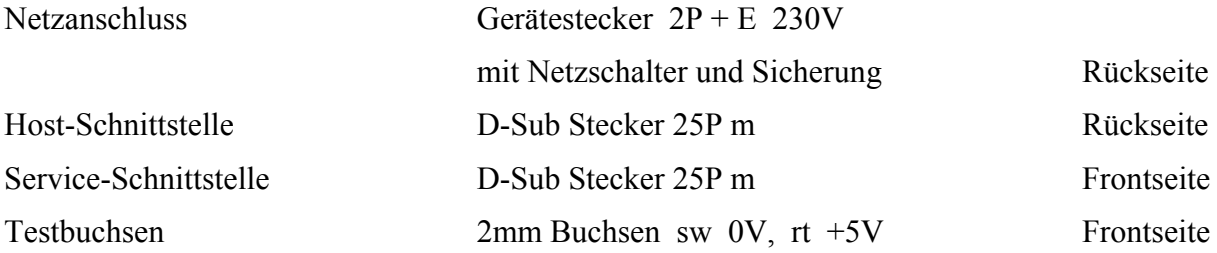

## **Leistungs-Einheit 4 x 2Ph/5Ph**

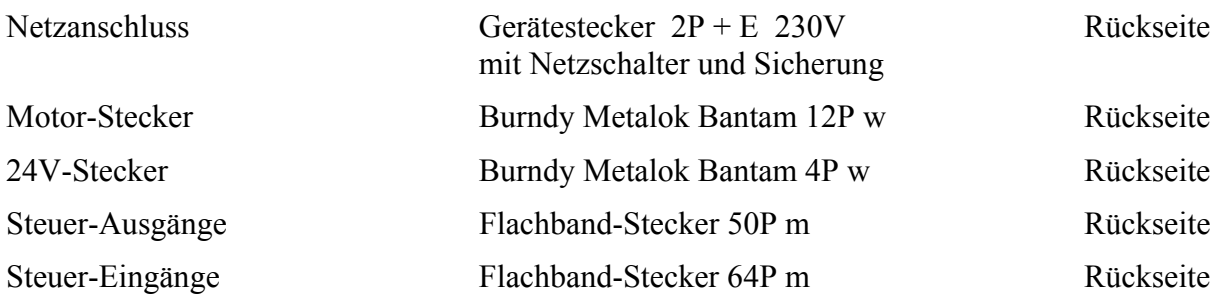

# **Leistungs-Einheit 8 x 3Ph**

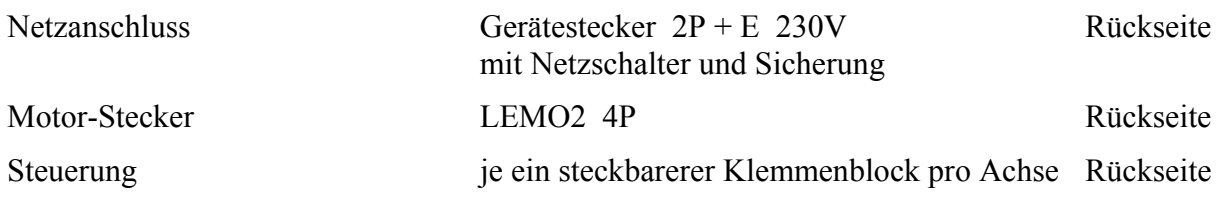

## **Kompaktsteuerung**

Die Kompaktsteuerung ist die Kombination einer reduzierten VME-Steuereinheit mit einer reduzierten Leistungseinheit für 4 x 2Ph bzw. 2 x 5Ph. Die Funktion und die Anschlüsse sind mit identisch mit der Normalsteuerung.

# <span id="page-9-0"></span> **Inbetriebnahme**

# **Vorbereitung**

Fehlerhafte Anschlüsse können Schäden an Motoren, Endstufen, Interface-Modulen oder Encodern verursachen. Daher müssen alle Verbindungen der Installation auf korrekten Anschluss überprüft werden, bevor die Netzspeisung erstmals eingeschaltet wird.

Insbesondere muss darauf geachtet werden, dass die Endstufenmodule ihren Typen entsprechend gesteckt sind ( keine Verwechslung von 3Ph- oder 5Ph- mit 2Ph-Endstufen oder umgekehrt ) .

Für die Inbetriebnahme der Steuerung wird die Verbindung zum Host abgetrennt. Die einzelnen Achsen können wahlweise über den Terminalemulator eines PCs am Serviceanschluss oder direkt mit den Tasten der Displaymodule bedient werden.

Für die Inbetriebnahme werden zweckmässigerweise für alle Achsen Display-Module im VME-Steuerteil eingesetzt. ( sie können später ev. wieder entfernt werden )

- Alle Schalter auf den IO-Modulen **Pwr. Off** stellen
- Phasenstrom an allen 3Ph- und 5Ph-Endstufenmodulen auf Minimumwert einstellen
- Übrige Einstellungen der Endstufenmodule überprüfen
- Netzspeisung einschalten
- Nach der Systemstart zeigen alle alle Displays 0000.000
- An den IO-Interfaces leuchten nur die roten **Disabel** und die **Pwr Off**\_LEDs

# <span id="page-10-0"></span>**Grundeinstellungen**

- Endschalter einzeln manuell ( direkt mechanisch, induktive Näherungsschalter mit einem Metallteil z.B. Schraubenzieherklinge ) betätigen und die Schaltzustände an den LEDs der IO-Module überprüfen
- Motorstrom der aktuellen Achse einschalten ( Schalter auf dem IO-Modul => **Normal** )
- Durch Magnetbremsen oder Luftkissen blockierte Antriebe müssen vor dem bewegen frei gemacht werden durch aktivieren des Luftkissen-Schaltausgangs mit Befehl **AC** *m m*oder durch Konfiguration der automatischen Funktion mit dem Parameter **W** *m* **1**. Bei Luftkissen Verkettunsregeln beachten **!**

Die Anwendung der Luftkissen- oder Magnetbremsensteuerung ist im **Anhang [Anhang](#page-79-0)** 

- **[Luftkissensteuerun](#page-79-0)g** bzw. **[Magnetbremsensteuerung](#page-80-0)** beschrieben.
- Achse vorsichtig in Einzelschritten od. mit Start/Stop-Frequenz bewegen und die Bewegungsrichtung des Antriebs feststellen. Wenn das Motordrehmoment zum bewegen nicht ausreicht, muss der Phasenstromwert am Endstufenmodul höher eingestellt werden ( Maximalstrom des Motors beachten ! )
- Wenn sich der Antrieb in Bezug zu den Endschaltern in falscher Richtung bewegt, muss der Motordrehsinn geändert werden

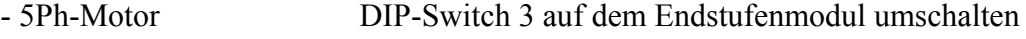

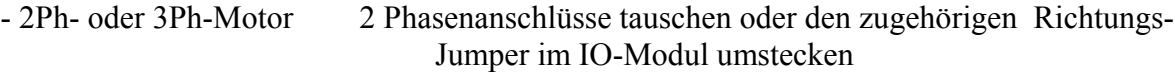

- Test der Endschalterfunktionen durch Anfahren und Freifahren der Schalter. Ev. müssen vorher die Softwarelimiten verändert werden. ( Parameter **H** )
- Motor-Faktor zur Umrechnung von Längen- bzw. Winkel-Einheiten in Motorschritten ( **MS** ) ermitteln und eingeben ( Parameter **FM** ). Berechnungsbeispiele im **Anhang [Getriebefaktoren](#page-80-0)**
- Ist-Position ( Parameter **U** ) und Softwarelimiten ( Parameter **H** ) eingeben
- Positionier-Test mit Ausmessen der Fahrdistanz

Der Antrieb ist nun bereit für OpenLoop-Betrieb

## **Konfiguration ClosedLoop**

Damit die Positionsmessung unabhängig vom Antrieb konfiguriert und getestet werden kann, wird der Encoder vorerst einer freien Achse *m***e** zugeordnet ( z. B. wird der Geber der zu testenden Antriebsachse **M2** auf die unbenützte Achse **M4** gelegt ).

- Parameter der Encoder-Achse  $m_e$  default setzen **DE**  $m_e$
- **EC** *m***e t n** ordnet der Motorachse *m***e** den Encoder **n** vom Interface-Typ **t** zu
	- *m* 1 .. 12 **n** 1 .. 12 **t** 0 kein Encoder, 1 **INC**, 2 **ABS**, 3 **SSI**, 4 **SSI4**
- Interfacemapping und Geberzuordnung anzeigen und prüfen mit **CFG**
- Für Geber mit **SSI** od. **SSI4**-Interface Bit-Zahl und Codeart setzen ( Parameter **EP** )
- Der für die Achse *m***e** angezeigte Positionswert ist, ohne Dezimalpunkt gelesen, die Position Encoders in Encoder-Steps ( **DS** ) Bedingt durch die beschränkte Stellenzahl sind ev. niederwertige Dekaden in der Displayzeile nicht sichtbar. Die Position muss in diesem Fall über die Schnittstelle abgefragt werden ( $\mathbf{U} \mathbf{m}_{e}$ )
- Beim Einsatz von Absolutgebern muss gewährleistet sein, dass der Encodernullpunkt ( Sprung von Minimal- zu Maximalwerten u. u. ) nicht im nutzbaren Fahrbereich liegt. Das Überfahren des Encodernullpunkts würde zu Fehlfunktionen und Anzeigefehlern führen.

Zum Verschieben des Nullpunkts muss die Encoderwelle nach Lösen der Kupplung entsprechend gedreht werden.

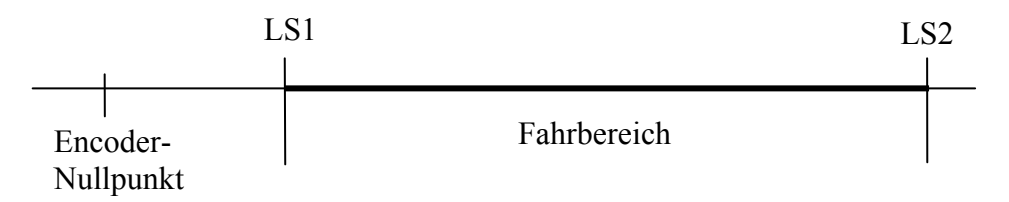

Zur Kontrolle den Antrieb über den ganzen Fahrbereich laufen lassen und den Encodermesswert auf dem Display beobachten. Es dürfen babei keine Wertesrünge auftreten.

- Den Encoder-Faktor zur Umrechnung von Längen- bzw. Winkel-Einheiten in Encoderschritte ermitteln und eingeben für Achse *m***e** ( Parameter **FD** ). Berechnungsbeispiele im **Anhang [Getriebefaktoren](#page-80-0)**
- Positionswerte der Antriebsachse und der Encoderachse null setzen ( Parameter **U** )
- Zur Kontrolle verschiedene Ziele anfahren und die beiden für Antrieb und Encoder angezeigten Werte verleichen. Wenn die Vorzeichen Vorzeichen der beiden angezeigten Werte nicht übereinstimmen, muss das Vorzeichen des Encoderfaktors geändert werden ( Parameter **FD** *m***e** )
- Nach positiv verlaufenem Test die des Encoderzuordnung für Achse *m***e** löschen mit **EC** *m***e 0 0** und die für den Encoder ermittelten Parameterwerte ( Parameter **EC , EP , FD** ) neu eingeben für die Achsnummer der Antriebsachse ( *m* )
- An eine bekannte ( ausgemessene ) Position fahren und den zugehörigen Positionswert eingeben ( Parameter **U** )
- Softwarelimiten eingeben ( Parameter **H** )
- Zur Prüfung verschiedene Positionen anfahren. Wenn Positionierungsfehler gemeldet werden, muss ev. der Toleranzparameterwert ( **M** *m* ) höher gesetzt werden.

## <span id="page-12-0"></span>**Setup Inkrementalsystem**

Für Achse mit Inkrementalgeber oder ohne Geber

- Referenzlaufmodus setzen ( Parameter **K** ) Details im **Anhang [Referenzverfahren](#page-85-0)**
- Gebernullpunkt null setzen ( **V** *m* **0** )
- Referenzfahren ( **R** *m* )
- Nach erfolgreichem Referenzlauf steht der Antrieb auf dem Referenzpunkt angezeigter Positionswert ist 0.000
- An bekannte (ausgemessene) Position fahren und Positionswert eingeben (Parameter **U** )
- Softwarelimiten eingeben ( Parameter **H** )

## **Parametereinstellungen**

Solange keine neuen Parameterwerte eingegeben werden, sind die Defaultwerte gesetzt Nachfolgend eine Liste der wichtigsten Parameter

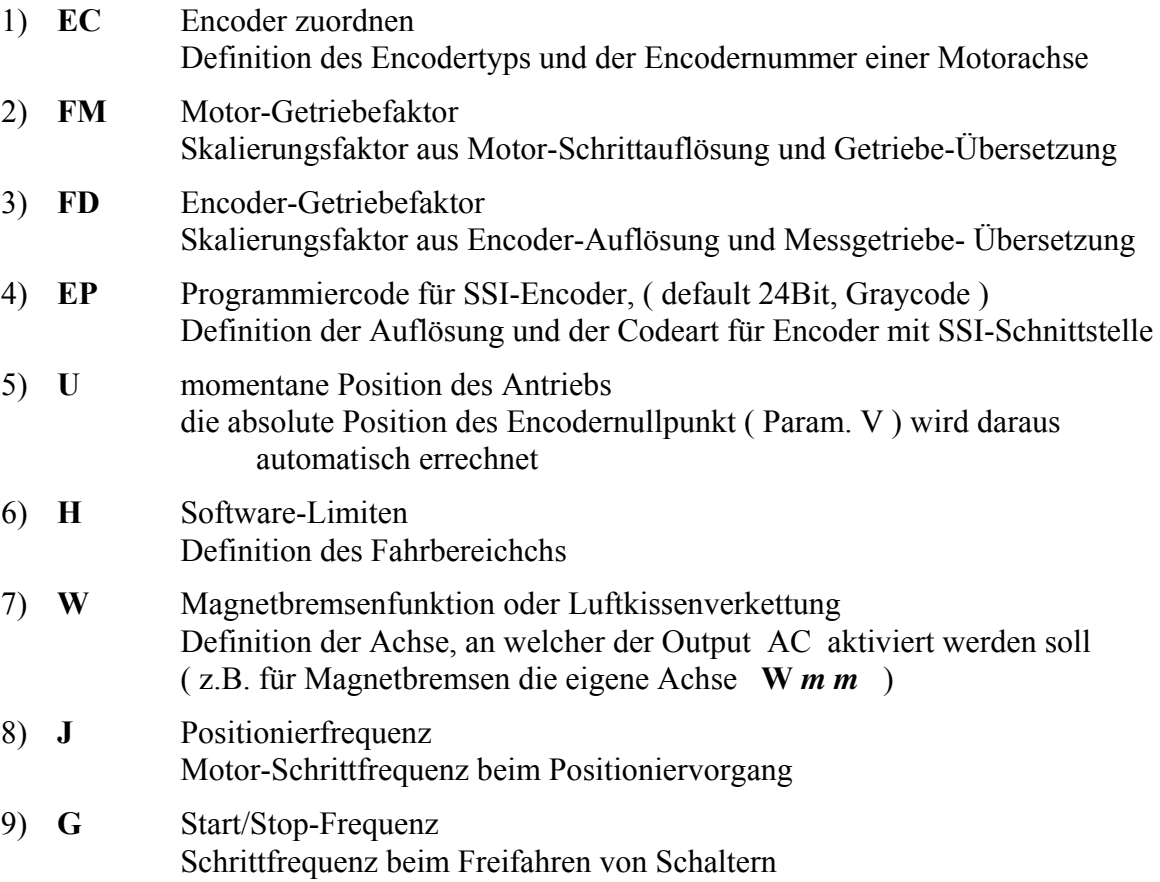

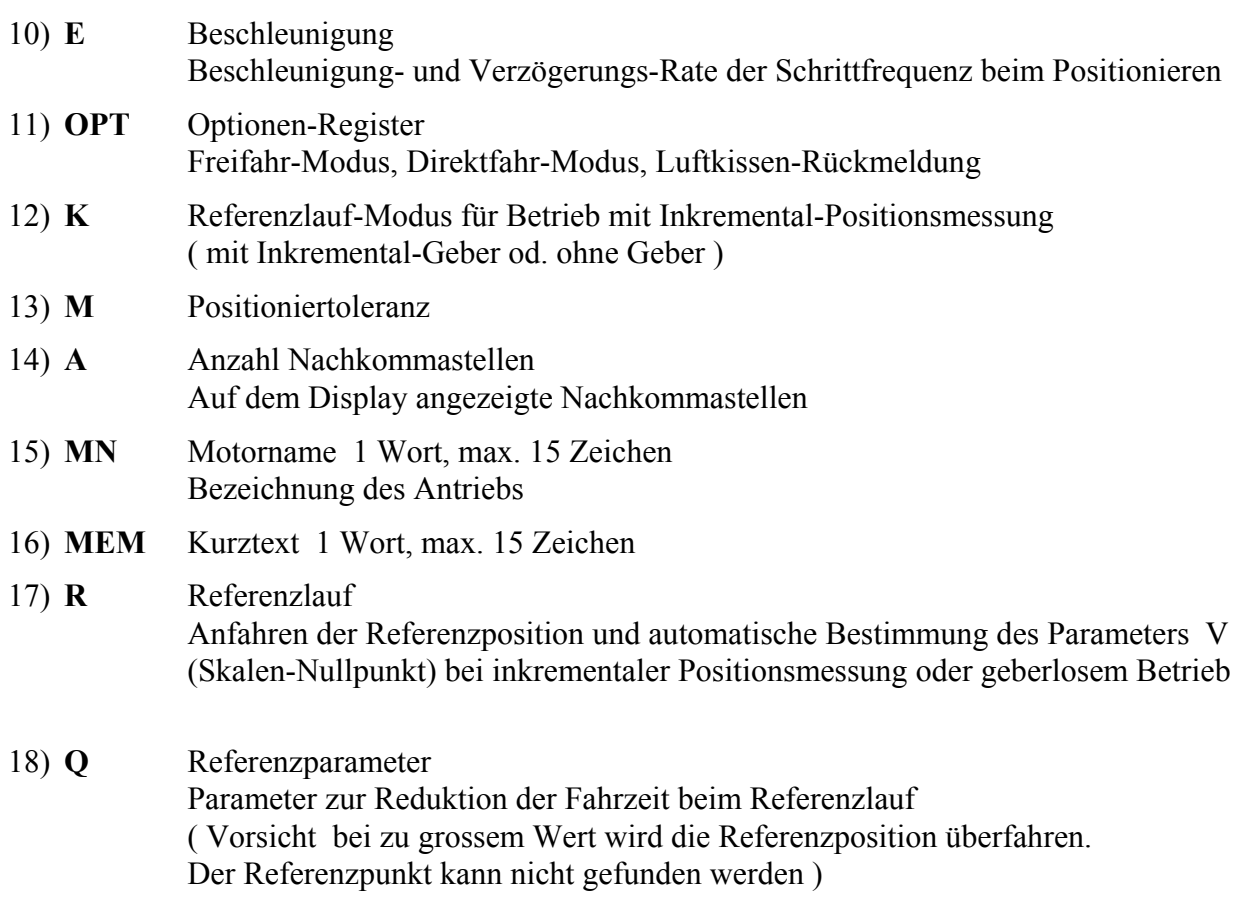

### **Die eingestellten Parameter anschliessend auslesen und archivieren !**

# <span id="page-14-0"></span>**Betrieb**

# **Systemstart**

Beim Aufstarten des Schrittmotor-Controllers wird auf beiden seriellen Schnittstellen und dem 1. Displaymodul ( Display für die Achsen 1 – 4 ) eine Einschaltmeldung ausgegeben. Danach ist der Controller ist bereit für Lokalbetrieb mit den Tastenbedienung, was durch die leuchtenden gelben Bewegungstasten an den Displaymodulen angezeigt wird. Beide Schnittstellen sind Offline geschaltet

**Power On** oder **Warmstart** mit dem CPU-Schalter ( nach unten ) die zuletzt gültigen Parameter- und Positions-Werte werden aus dem im Betrieb laufend nachgeführten CMOS-RAM geladen

**Parameter-Reset** am 1. Displaymodul (Achsen 1 – 4) die quadratische grüne Sytemtaste und die unterste grüne runde Taste ( Zeile 4 ) gedrückt halten CPU-Schalter nach oben die Default-Parameterwerte werden geladen

## **Steuerung über serielle Schnittstelle**

Die beiden Schnittstellen ( Rückseite **Host 1**, Fontseite **Service 2** ) sind in ihrer Funktion gleichwertig. Es gibt keine Priorität.

Durch Online-Schalten einer Schnittstelle mit **RMT 1** oder **RMT 2** wird die andere Offline geschaltet. Es ist keine gegenseitige Verriegelung möglich. Eine Schnittstelle kann jederzeit die Kontrolle übernehmen oder übergeben ( keine Priorität )

Onlineschalten **RMT 1** bzw. **RMT 2**

Offlineschalten **RMT 0** 

Nach dem Systemstart sind beide Schnittstellen in den für manuellen Betrieb mit Terminalemulator geeigneten Terminal- oder Echo-Modus geschaltet Eingabezeichen werden zurückgesendet, Textmeldungen und Statusmeldungen werden ausgegeben.

Für den automatischen Betrieb mit Hostcomputer muss zur Unterdrückung von Echo, Text und Status-Meldungen in den Computermode gewechselt werden

#### **ECHO 0**

Die Einstellung wirkt nur an der momentan aktiven Schnittstelle

Da im Computermode keine Statusmeldungen ausgegeben werden ( z. B. nach beendetem Positionier-Lauf ) müssen alle Zustände im Pollingverfahren abgefragt werden.

# <span id="page-15-0"></span>**Lokale Tastenbedienung**

Im Offline-Zustand der Steuerung ( erkennbar ist an den leuchtenden gelben Richtungstasten ) kann eine ausgewählte Antriebsachse über die Tasten der Display-Module bewegt werden

Durch Drücken der grünen Systemtaste des ersten Displaymoduls ( Achsen 1 .. 4 ) während 3 sec. wird die Steuerung manuell in den Offline-Zustand geschaltet.

Wie im Normalbetrieb sind die aktuellen Betriebsparameter ( Stepfrequenzen, Beschleunigung, Position etc.) wirksam.

Eine Motorachse wird durch Betätigen einer Achswahltaste ausgewählt. Die Tasten-LED zeigt die Selektion an, die Richtungstasten-LEDs der nicht aktiven Displaymodule werden ausgeschaltet.

Folgende Bewegungsarten sind möglich:

- Einzelschritt vor- oder rückwärts durch Antippen der entsprechenden Richtungstaste.
- Vor- oder Rückwärtslauf mit der programmierten Start-Stop-Frequenz durch Drücken und Halten der entsprechenden Richtungstaste. Der Motor dreht, solange die Taste gedrückt bleibt.
- Vor- oder Rückwärtslauf mit der programmierten Maximal-Frequenz und Beschleunigung durch gleichzeitiges Drücken und Halten einer Achswahltaste und der entsprechenden Richtungstaste. Lösen der Richtungstaste leitet die Bremsrampe ein.

Durch gleichzeitigen Druck auf zwei benachbarte Achswahltasten ( $1 + 2$ ,  $2 + 3$  oder  $3 + 4$ ) wird die Achs-Selektion zurückgesetzt.

Die Achswahltaste erlöscht.

Die Richtungstasten aller Displaymodule leuchten.

![](_page_15_Figure_13.jpeg)

*Achtung* **!** Im OpenLoop-Betrieb ( ohne Encoder ) ändert die Positions-Anzeige nicht, solange der Motor in Bewegung ist.

# <span id="page-16-0"></span>**Installation**

Die Motorsteuerungs-Einheiten sind mit ihrer offenen Bauweise, welche eine optimale Belüftung der Geräte erlaubt, zum Einbau in 19"-Schränken konzipiert.

Zur Wärmeabfuhr ist für genügende Luftzirkulation zu sorgen.

Für den Einsatz als Tischgerät müssen als Berührungsschutz Deck- und Bodenbleche, und zur Gewährleistung der freien Luftzirkulation Gerätefüsse montiert werden. Die Lüftungsschlitze in den Blechen müssen offen bleiben.

Keine Gegenstände auf den Geräten deponieren!

Jede Einheit muss über den Erdungs-Gewindebolzen in der Geräterückwand mit der Struktur des Schaltschranks elektrisch verbunden werden.

Alle Motor-, Encoder- und Signalkabel müssen abgeschirmt sein. Die Schirme sind beidseitig mit Masse zu verbinden ( direkt oder über die Gehäuse der Kabelstecker ) .

Die Lage der Endschalter und ihr Anschluss an die Klemmen LS1 und LS2 definieren den Anfang und das Ende des Fahrbereichs. Ein Austausch durch Steckbrücken oder Software-Konfiguration ist nicht möglich.

Nicht benutzte Endschalter-, Stop- Notstop- und Ref-Eingänge können mit Jumperbuchsen oder Drahtbrücken auf den Anschluss-Klemmenblöcken gebrückt werden, um ihre Status-LEDs auf den IO-Interfaces dunkel zu schalten.

# <span id="page-17-0"></span>**Geräte-Einbau**

![](_page_17_Figure_2.jpeg)

**Standardaufbau für 12 Achsen** 

# <span id="page-18-0"></span>**Blockschema**

![](_page_18_Figure_2.jpeg)

# <span id="page-19-0"></span>**Anschluss VME-Steuerteil**

Bei der Verkabelung ist darauf zu achten, dass die Bedienungs- und Anzeige-Elemente auf den Gerätefronten von Kabeln frei gehalten werden.

Die Leistungseinheiten werden durch gradlinig geführte, längenangepasste Flachrundkabel mit den MOT-Modulen des Steuerteils verbunden.

Der Anschluss der Encoder erfolgt über Interface-Adapterkabel mit im Schrank montierten Steckerblöcken. ( Ausnahme: beim **SSI4**-Interface werden die Encoderkabel direkt auf der Interface-Frontplatte gesteckt )

![](_page_19_Figure_5.jpeg)

# <span id="page-20-0"></span>**Anschluss Leistungsteil**

Die Motorkabel werden direkt am Leistungsteil gesteckt.

Die Steuersignale (Endschalter, Referenzpunkt-Schalter etc., sowie die Steuer-Ausgänge werden über im Rack montierte Anschluss-Klemmenblöcke geführt, was einen individuellen Anschluss der Anlagenverdrahtung ermöglicht.

Bei der 8-fach 3Ph Leistungseinheit stecken Klemmenblöcke direkt in der Geräterückwand

Die VME-Steuereinheit wird mit den Leistungseinheiten durch angepasste Verbindungskabel verbunden. ( verschiedene Längen )

![](_page_20_Figure_6.jpeg)

# <span id="page-21-0"></span>**Steckerbelegung**

## **VME-Steuerteil**

## **RS232-Schnittstellen**

- Host-Anschluss Rückwand
- Service-Anschluss Frontseite

Stecker D-Sub 25P m, DCE

![](_page_21_Picture_113.jpeg)

\* nicht benutzt

### **Testbuchsen**

2mm Buchsen fixe Frontplatte Modulsteckplatz 2

![](_page_21_Picture_114.jpeg)

### **Display**

Steckdose LEMO 1 Frontplatte Displaymodul

![](_page_21_Picture_115.jpeg)

# <span id="page-22-0"></span>**Leistungsteil**

### **Motorstecker**

Steckdose Burndy Metalok Bantam 12P w in allen **4fach Leistungseinheiten** für alle Motoren

![](_page_22_Picture_115.jpeg)

#### **8-fach Leistungseinheit für 3Ph-Motoren** ( MARS )

Steckdose LEMO3 4P

![](_page_22_Picture_116.jpeg)

### **Stecker 24V**

Steckdose Burndy Metalok Bantam 4P w

![](_page_22_Picture_117.jpeg)

### <span id="page-23-0"></span> **Stecker Steuerung Input**

Am Inputstecker wird ein im Rack montierter Klemmenblock mit Verbindungskabel angeschlossen, welcher die individuelle Verteilung der Eingangssignale ermöglicht.

![](_page_23_Picture_118.jpeg)

Flachbandstecker 64P m

## <span id="page-24-0"></span>**Stecker Steuerung Output**

Am Outputstecker wird ein im Rack montierter Klemmenblock mit Verbindungskabel angeschlossen, welcher die individuelle Verteilung der Ausgangssignale ermöglicht

Flackbandstecker 50P m

![](_page_24_Picture_97.jpeg)

### <span id="page-25-0"></span>**Klemmenblock Steuerung Input**

Die Steuerleitungen werden über die im Rack montierten Klemmenblöcke angeschlossen.

![](_page_25_Picture_119.jpeg)

## **Klemmenblock Steuerung Output**

![](_page_25_Picture_120.jpeg)

## <span id="page-26-0"></span>**Encoder-Anschlüsse**

### **Verteilerblock Inkrementalgeber**

Stecker D-Sub 9P m Crimp- oder Löt-Montage

![](_page_26_Picture_108.jpeg)

### **Verteilerblock Absolutgeber m. SSI-Interface**

Encoder **ROC424.2** GS5-12-12 mit 24 Bit ohne Parität, 4096/360º, 4096 Umdr. VCC 10.5V .. 26V

### **Anschluss am DMS SSI-Interface**

Stecker D-Sub 15P m Crimp- oder Löt-Montage

![](_page_26_Picture_109.jpeg)

\* Fühlleitung

Typ **ROC425** mit 25 Bit ( Nachfolge-Typ von ROC424 )

Pin 3 und Pin 11 werden wie folgt vertauscht angeschlossen:

![](_page_26_Picture_110.jpeg)

Alle andern Anschlüsse sind identisch mit ROC424.

### <span id="page-27-0"></span>**Anschluss am SSI4-Interface**

Stecker LEMO 2 8p Crimpmontage

alle Encoder-Typen werden normal angeschlossen ( Takt-Anschlüsse für ROQ425 nicht vertauscht )

![](_page_27_Picture_147.jpeg)

### **Verteilerblock Absolutgeber Litton**

Typ VNB11-13P1 mit 13 Bit, 256/360º, 32 Umdr. Typ VNB11-17P1 mit 17 Bit, 256/360º, 512 Umdr.

Stecker D-Sub 37P m Crimpmontage DELCONEX Typ DT 37PX Distrelec Art. Nr. 12 47 44

![](_page_27_Picture_148.jpeg)

Der Typ VNB11-13P1 (13 Bit) ist nur an  $\vert$  angeschlossen. Die übrigen Pins bleiben frei. Der Kollektor ist in jedem Fall an Pin 37 angeschlossen. 17 bis 19 bleiben frei.

# <span id="page-28-0"></span> **VME-Steuereinheit**

Die VME-Steuereinheit trägt die VME-Busplatine mit 21 frontseitig zugänglichen Modulsteckplätzen und zur Stromversorgung ein 5V-Schaltnetzteil

Slot 2 ist durch eine fest montierte Frontplatte belegt

Um die Displaymodule stecken zu können, dürfen in den Slots 3 und 4, 7 und 8, 10 und 11 oben und unten keine Kartenführungen eingesetzt sein

Die Netzanschlussdose mit Schalter und Sicherung und ein DSub 25p-Stecker für die Verbindung mit dem Host-Computer über RS232 sind in die Rückwand eingebaut

#### **Ansicht Frontseite**

![](_page_28_Figure_7.jpeg)

#### **Ansicht Rückseite**

![](_page_28_Figure_9.jpeg)

# <span id="page-29-0"></span>**VME-Module**

Mit Ausnahme des Displaymoduls belegt jedes Modul einen einzelnen Slot Für die Displaymodule sind je 3 Slots reserviert Im 2. und im 3. durch ein Displaymodul belegten Slot dürfen keine Kartenführungen eingesetzt sein

Die Steckplatz-Numerierung im VME-Bus verläuft von links nach rechts

Den verschiedenen Modultypen sind in der VME-Einheit Steckplatzbereiche zugedacht Andere Anordnungen sind möglich ( Ausnahmen CPU, Display )

- 1 CPU-Modul
- 2 Fest montierte Platte mit dem Service-Schnittstellenstecker, sowie Power-LED und zwei 2mm-Prüfbuchsen zur Kontrolle der 5V Bus-Speisung
- 3, 6, 9 Display-Module
- 12 .. 17 Encoder-Interfaces, je nach den verwendeten Encodern.
- 18 .. 20 Motor-Interfaces
- 21 Reserveplatz

<span id="page-30-0"></span>![](_page_30_Figure_1.jpeg)

![](_page_30_Figure_2.jpeg)

![](_page_30_Picture_71.jpeg)

#### **Jumper-Configuration CPU**

![](_page_31_Picture_196.jpeg)

![](_page_31_Figure_3.jpeg)

#### **Epromtausch**

- Halteschrauben des CPU-Moduls lösen
- CPU-Modul zur Hälfte herausziehen
- Schnittstellen-Flachbandstecker ausziehen
- CPU-Modul aus der VME-Einheit vorsichtig entfernen

auf Flachbandkabel achten, nicht einklemmen zw. Akku und Nachbarmodul !!

- beide EPROMs entfernen
- neue EPROMs einsetzen
- Steckposition kontrollieren ( L an Frontseite, Pin 1 gegen Kartenmitte, am Kartenrand bleiben keine Buchsen frei, alle Pins stecken in den Sockelbuchsen )

#### **Einsetzen des CPU-Moduls in die VME-Einheit**

- Schnittstellen-Flachbandkabel etwas aus der VME-Einheit herausziehen
- CPU-Modul zur Hälfte in die Printführungen einführen
- Schnittstellen-Flachbandverbinder stecken ( Steckposition kontrollieren )
- CPU-Modul vorsichtig ganz einschieben ( Flachbandkabel nicht verklemmen! )
- **-** Frontplatten-Halteschrauben festziehen

**Doku** ext. Technische Dokumentation **VCPU02**

#### <span id="page-32-0"></span>**VMIO** VMIO10-C universelle VMEBus IO-Interfacekarte mit 2 x Z8536 wird als Basis für alle VMEBus-Interfaces ausser SSI eingesetzt

![](_page_32_Figure_2.jpeg)

Die zur Sicherung der Piggybacks vorgesehenen Distanzbolzen werden bei allen VMIO10-Karten entfernt.

Anwendungsspezifische Modifikationen

![](_page_32_Picture_79.jpeg)

**Doku** ext. Technische Dokumentation **VMIO10**

#### <span id="page-33-0"></span> **MOT** Stepmotor-Interface

![](_page_33_Figure_2.jpeg)

*MOT Pgb V1*

![](_page_33_Picture_4.jpeg)

*MOT PgbV2*

![](_page_33_Picture_105.jpeg)

![](_page_33_Picture_106.jpeg)

![](_page_33_Picture_107.jpeg)

![](_page_33_Picture_108.jpeg)

- V2 Typ HSMC-20-98-P mit Sockel PLC44 neue Version Die beiden Versionen sind gegeneinander austauschbar

Doku ext. Technische Dokumentation **HSMC20CP** oder HSMC-20-98-P

#### <span id="page-34-0"></span>**DSP** Displaymodul mit zusätzlichen Funktionen

 Tasten mit Leuchtfunktion für lokale Bedienung Je 2 analoge Ein- und Ausgänge sowie 3 digitale Eingänge TTL

![](_page_34_Picture_3.jpeg)

VMIO10-C ohne Periferie-Messerleiste,

![](_page_34_Picture_4.jpeg)

Frontansicht

![](_page_34_Picture_107.jpeg)

![](_page_34_Picture_108.jpeg)

Mit den Tasten des DSP kann eine gewählte Achse im Einzelschritt, mit Start/Stop- oder mit Positionierfrequenz vor- oder rückwärts bewegt werden.

*Achtung* ! Im Openloop-Betrieb ( ohne Encoder ) und während dem Freifahren von Schaltern bleibt die Positions-Anzeige unverändert, solange der Motor in Bewegung ist.

Die Endschalter-, Stop- und Notstop-Funktionen sind ohne angeschlossenen Periferiestecker frei. Die Bewegungen sind nur durch die Software-Limiten begrenzt.

Für einen vollen Funktionstest ist der Anschluss muss ein IO-Interface samt Periferiebeschaltung angeschlossen werden.

<span id="page-35-0"></span>![](_page_35_Figure_1.jpeg)

![](_page_35_Figure_2.jpeg)

Original VMIO10-C mit Piggyback *VMIO28 mod* und *INC Pgb* 

![](_page_35_Picture_108.jpeg)

![](_page_35_Picture_109.jpeg)

 **Funktionstest** VME-Einheit mit CPU, DSP und INC mit Testencoder benützen Verbindung mit PC für Parameter-Eingabe

( Leistungseinheit und Motor nicht notwendig )

- Steuerung Online schalten ( z.B. RMT 2 )
- Encoderkanäle dem Display zuordnen ( z.B. EC 1 1 1 … )
- Konfiguration anzeigen ( CFG )
- Display zeigt Encoder-Position in Encoder-Steps ( DS )

**Doku** ext. Technische Dokumentation **VMIO28** Piggybackmodul zu VMIO10
# **AEC** Interface für absolute Pin-Encoder mit V-Abtastung ( Litton )

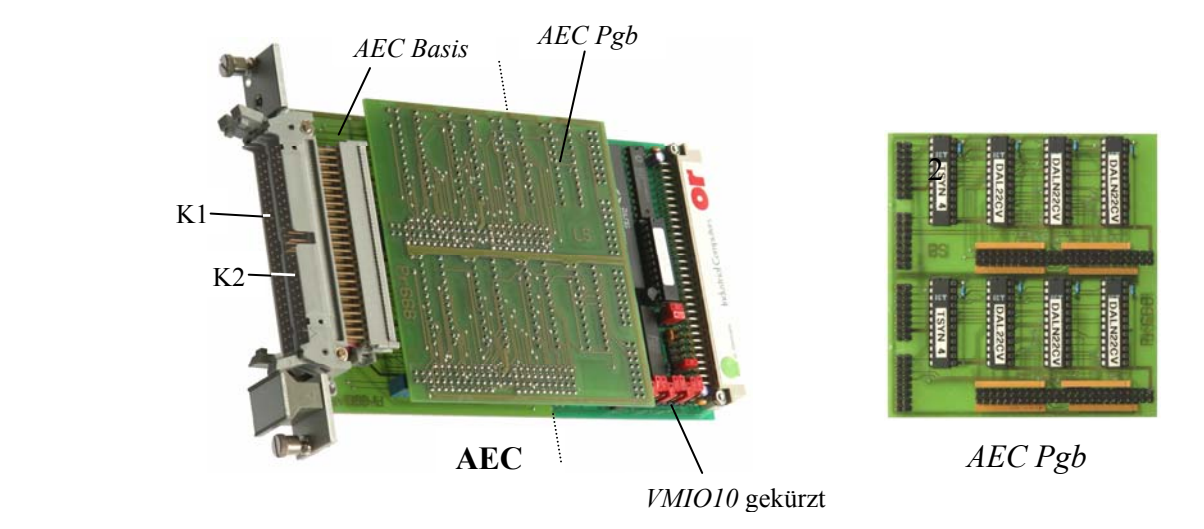

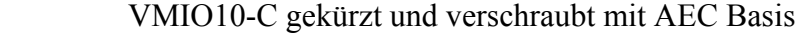

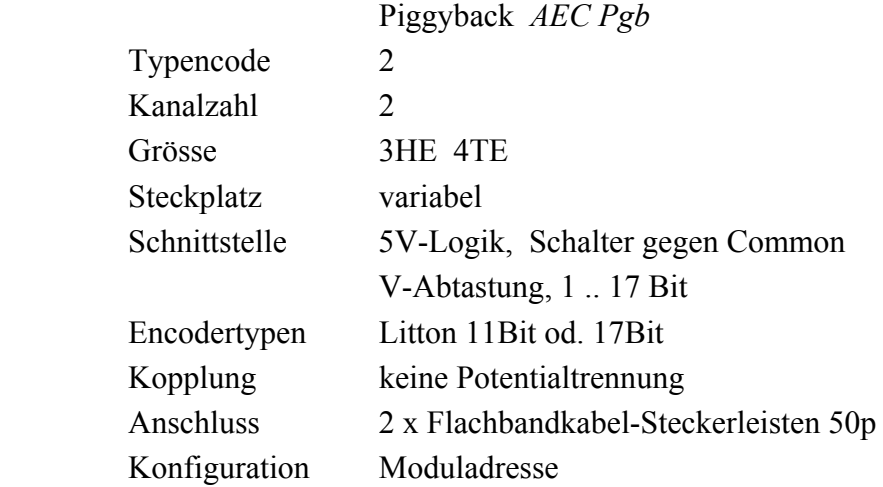

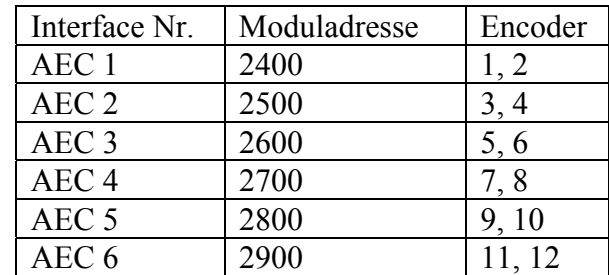

 **Funktionstest -**VME-Einheit mit CPU, DSP und AEC mit Testencoder benützen -Verbindung mit PC für Parameter-Eingabe

( Leistungseinheit und Motor nicht notwendig )

- Steuerung Online schalten ( z.B. RMT 2 )
- Encoderkanäle dem Display zuordnen ( z.B. EC 1 2 1 … )
- Display zeigt Encoder-Position in Encoder-Steps ( DS )

# **SSI4** Interface für Absolut-Encoder mit SSI-Schnittstelle

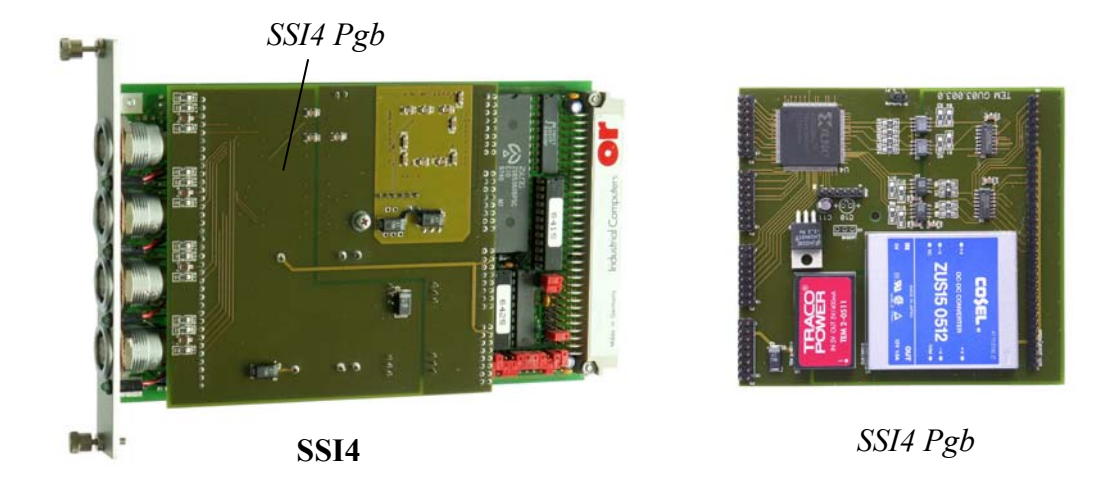

VMIO10-C modifiziert, mit Piggyback *SSI4 Pgb* 

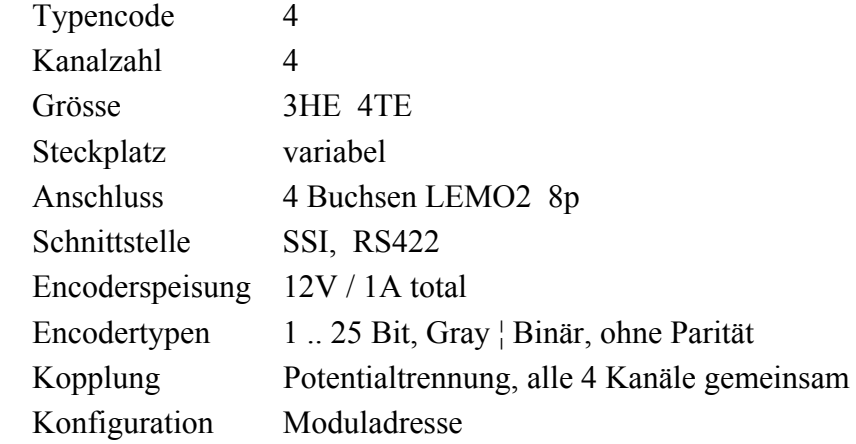

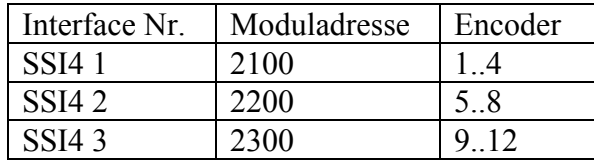

**Funktionstest** VME-Einheit mit CPU, DSP und SSI4, Verbindung zum PC

- Steuerung Online schalten ( z.B. RMT 2 )

- Encoderkanäle dem Display zuordnen ( z.B. EC 1 4 1 … )
- Konfiguration anzeigen ( CFG )
- Display zeigt 0.000 ( ohne Encoder )
- Positionsanzeige 0.000 grüne LED Off
- LEMO-Buchse P0 mit P8 verbinden

 $\Rightarrow$  Anzeige 11184.810 grüne LED On

( gilt mit defaultconfig. 24Bit, Gray )

- Encoder anschliessen => Display zeigt Messwert

in Encoder-Steps ( DS ) , grüne LED On

# **SSI** Interface für Absolut-Endoder mit SSI-Schnittstelle *DMS* Dorsch Mikrosystem GmbH

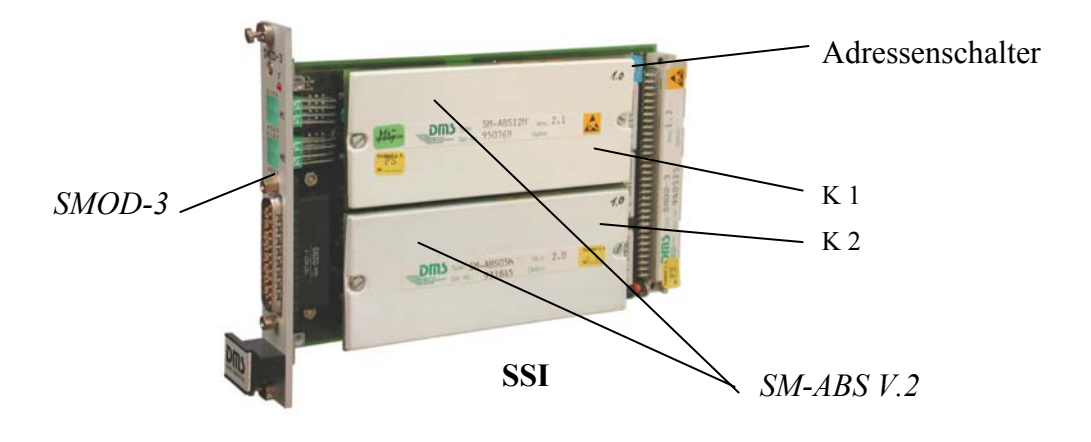

VMEBus-Karte *SMOD-3* mit 1 od. 2 Kanalmodulen *SM-ABS V.2*

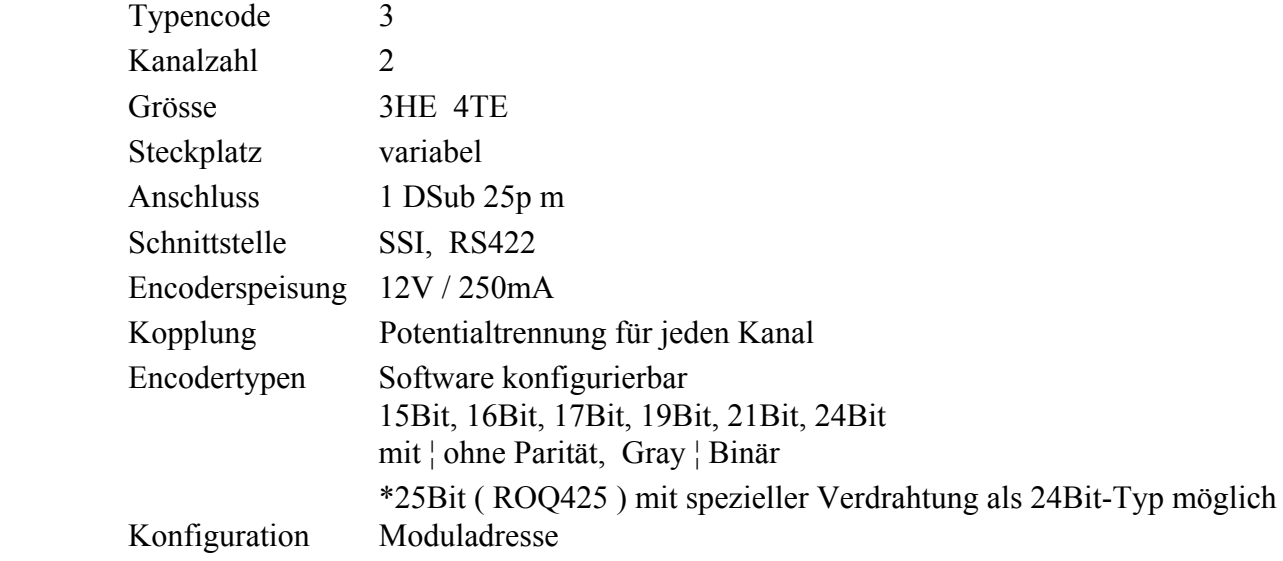

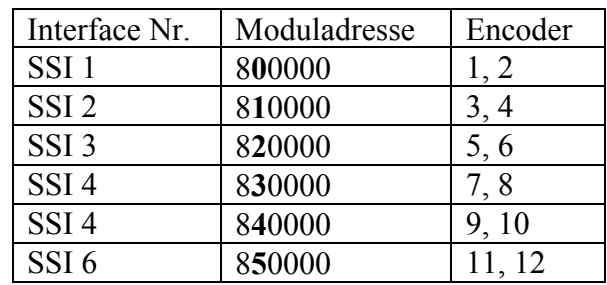

Die markierte Ziffer der Adresse ( Fettdruck ) wird am blauen 16 Stufen-Schalter eingestellt

#### **Funktionstest**

 VME-Einheit mit CPU, DSP und SSI, sowie Testencoder, Verbindung zum PC ( Leistungseinheit und Motor nicht notwendig )

- nach Einschalten der Netzspeisung leuchtet die rote Fehler-LED des SSI-Moduls kurz auf.
- Steuerung Online schalten ( z.B. RMT 2 )
- Encoderkanäle dem Display zuordnen ( z.B. EC 1 3 1 … )
- Konfiguration anzeigen ( CFG )
- Display zeigt ohne angeschlossenen Encoder 11184.8
- Auf *SMOD-3* zeigen LED 2 das Takt-Signal, LED 6 die 12V- und, LED 7 die 5V-Betriebsspannung
- Encoder anschliessen => Display zeigt Messwert in Encoder-Steps (DS)
- LED 0 auf *SMOD-3* zeigt das Encoder-Datensignal ( flackert leicht bei änderndem Messwert )

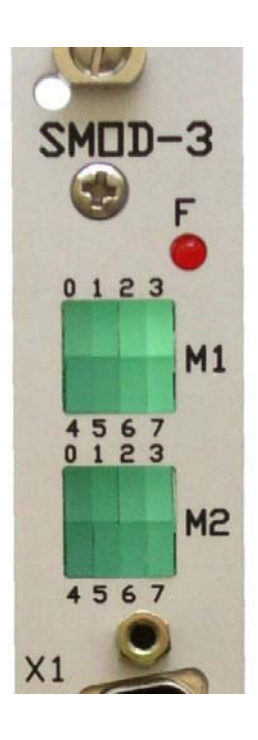

**Doku** ext. Technische Dokumentation **SM-ABS** Piggybackmodul zu **SMOD-3**

# **Moduladressen**

An jedem Modul eines Stepmotor-Controllers muss eine individuelle Basis-Adresse nach Tabelle eingestellt werden.

Den verschiedenen Modultypen sind Adressbereiche zwingend zugeordnet. Es können also nur die in der Tabelle angegebenen Werte benützt werden.

Die Adressen sind unabhängig von den Steckpositionen der einzelnen Module im VMEbus.

Die aus der Moduladresse resultierenden Encoder-Interfacenummern bestimmen nicht die Zugehörigkeit der Encoder zu den Motor-Achsen. Diese Zuordnung erfolgt durch Software-Konfiguration ( Parameter EC ).

Adressen werden als Hexadezimalzahlen angegeben.

- − Die Adressen der nicht auf der VMIO10 Karte basierenden SSI-Module von DMS werden nach Tabelle am blauen Drehschalter S10 auf der SMOD-3 Karte eingestellt ( markierte Ziffern in der Tabelle )
- − Auf der VMIO-Karte aller andern Module ( MOT, DSP, IEC, SSI4, AEC, AUX ) wird nur der in der Tabelle markierte Teil der Adresse bitweise mit 8 Jumpern eingestellt.

ACHTUNG nur die 8 im Bild markierten Jumper bilden die Moduladresse. Alle andern Jumper bleiben in der den dargestellten Positionen. ( Gilt für alle im Stepmotor-Controller EL734 eingesetzten VMIO10-Karten )

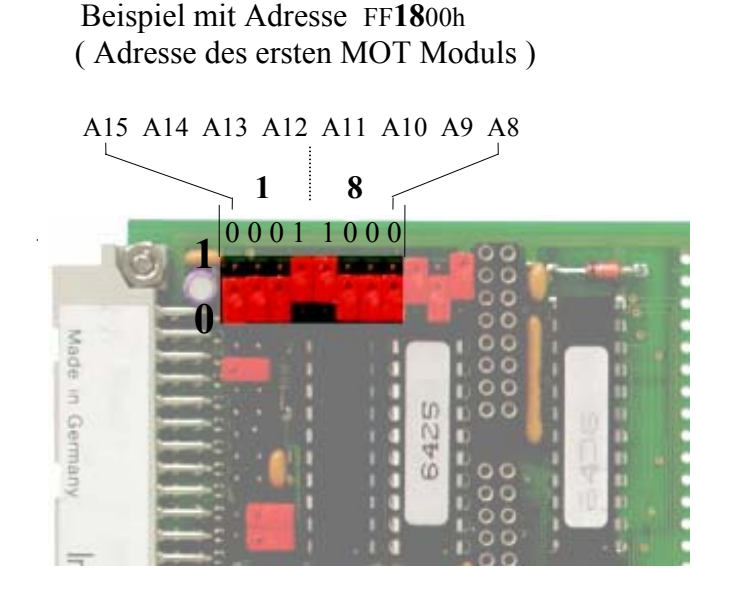

Das DMS Interface-Modul SSI für 2 Encoder mit SSI-Interface hat als Basis die Buskarte SMOD-3. Die Basisadresse 800000H ist auf dieser Karte durch Lötbrücken fest vorgegeben. Die individuellen Moduladressen 0 .. 5 werden am blauen Drehschalter S10 eingestellt.

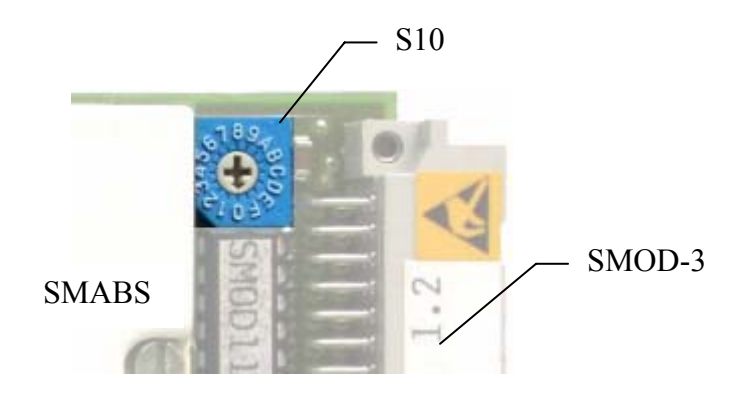

# **Moduladressen Tabelle**

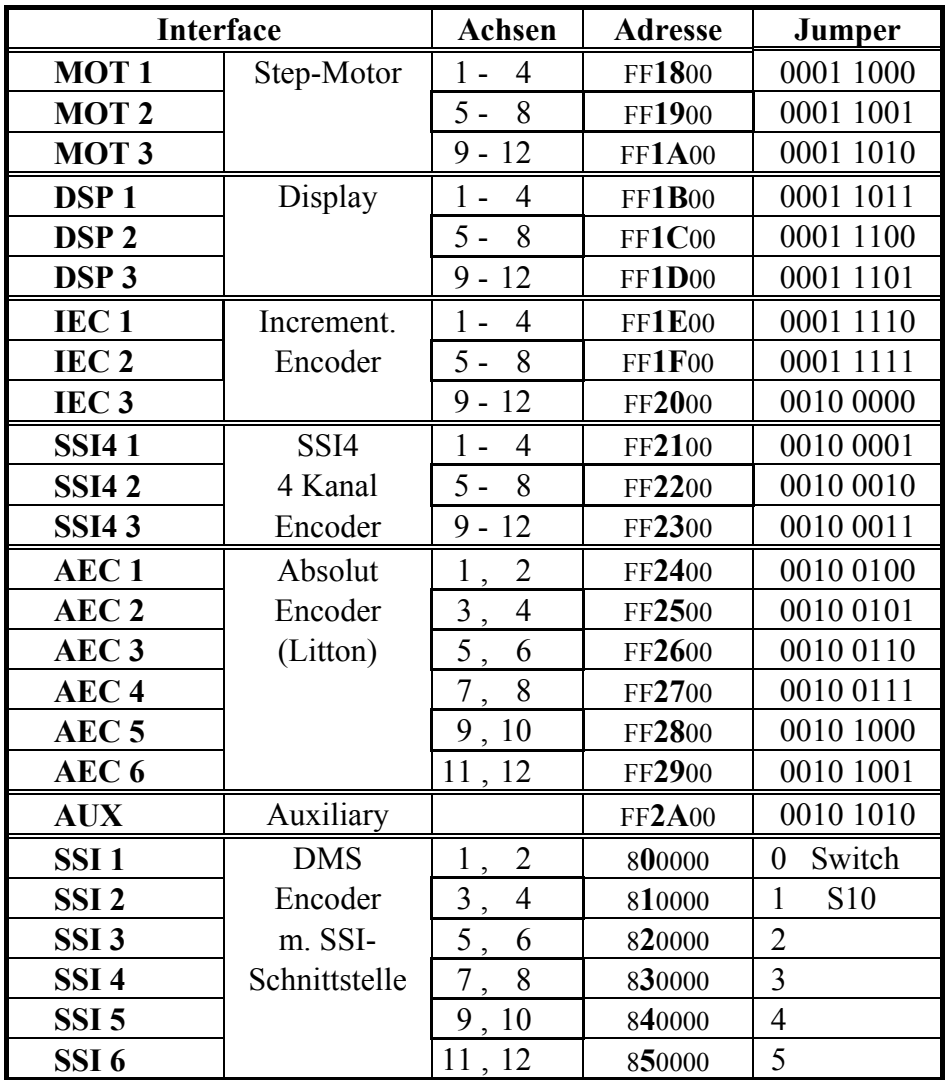

# **Leistungsteil**

# **Leistungseinheit 4 x 2Ph / 5Ph**

Die Leistungseinheiten werden im Rack über der VME-Steuereinheit auf Führungsschienen montiert.

Zwischen der VME-Steuereinheit und der ersten Leistungseinheit ist ein Zwischenraum von 2 HE für die Durchführung der Encoder-Kabel vorgesehen.

Die Leistungseinheiten werden je nach den verwendeten Motortypen ( 5 oder 2 Ph ) individuell mit Enstufenmodulen bestückt. Dazu sind zuvor die Kartenführungen in den entsprechenden Positionen einzusetzen.

### **Frontseite**

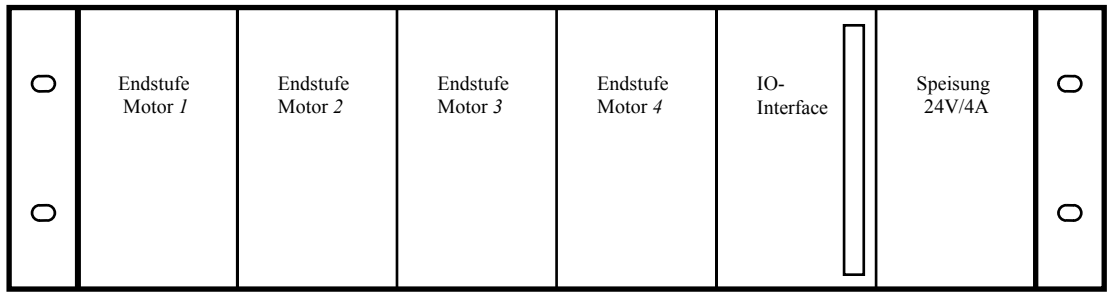

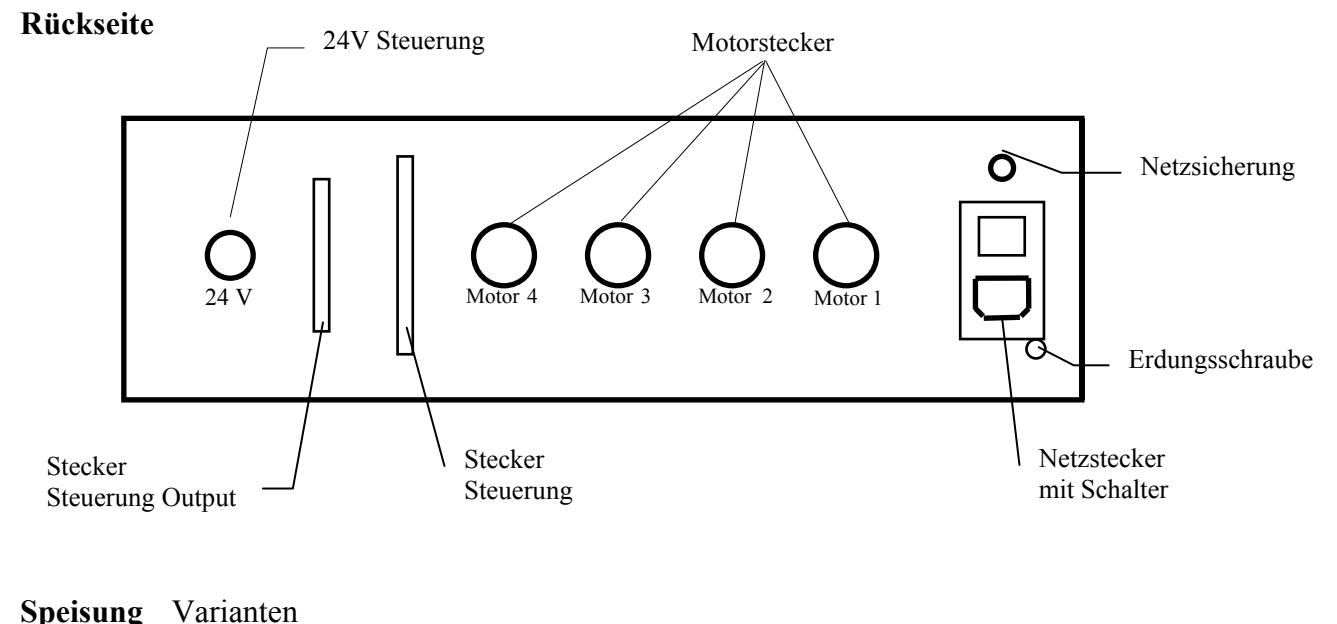

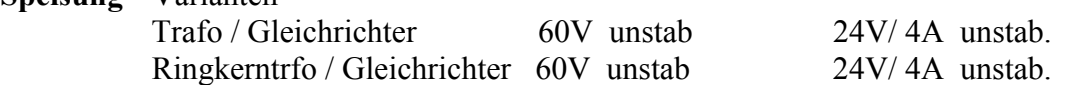

Jede Leistungseinheit ist mit einem IO-Interfacemodul und einem 24V-Netzspeisemodul ausgerüstet.

Die 4fach-Leistungseinheit kann wahlweise mit 5-Phasen- oder 2-Phasenmodulen bestückt werden. Endstufen-Module müssen passend Schrittmotoren der jeweiligen Achsen gewählt werden.

Um Verwechslungen zu vermeiden, an den frei bleibenden Steckpositionen keine Kartenführungen einsetzen!

# **Warnung !**

**Die Anschlüsse der Speisung sind beim 2Ph- und beim 5Ph-Modul unterschiedlich. Ein in den falschen Slot gestecktes Modul kann nach dem Einschalten der Netzspannung sofort einen irreparablen Defekt erleiden !** 

**Endstufen-Module und Motorstecker dürfen nur in stromlosem Zustand der Leistungseinheit ein-oder ausgesteckt werden.** 

**Unter Strom können Steck-Kontakte zerstört werden.** 

**Zur Entladung der Kondensatoren des Netzteils mindestens 1 Minute abwarten !** 

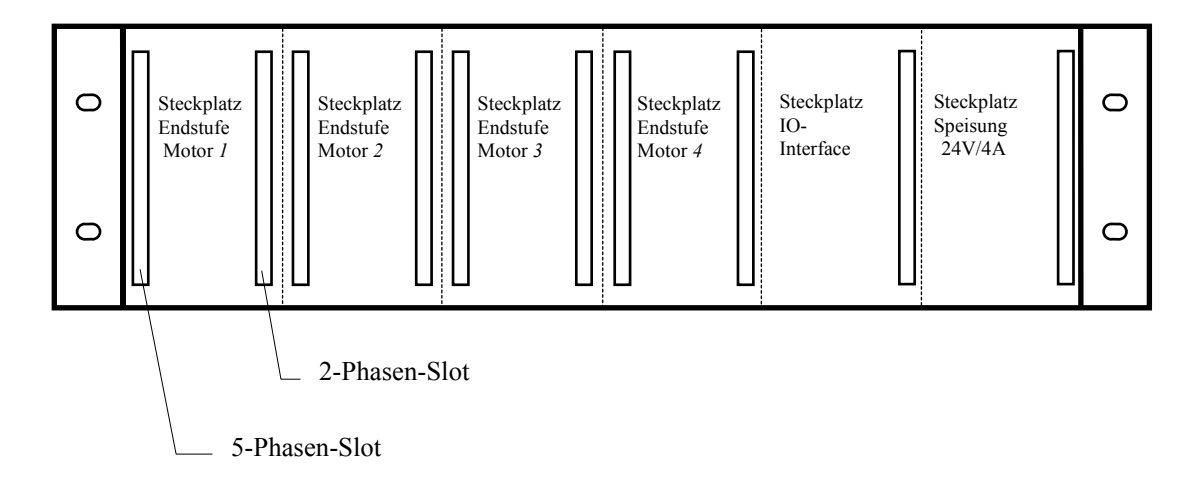

### **Frontansicht Leistungseinheit 4 x 2Ph / 5Ph ohne Bestückung**

# **Leistungseinheit 8 x 3Ph**

Nur für 3Ph-Schrittmotoren

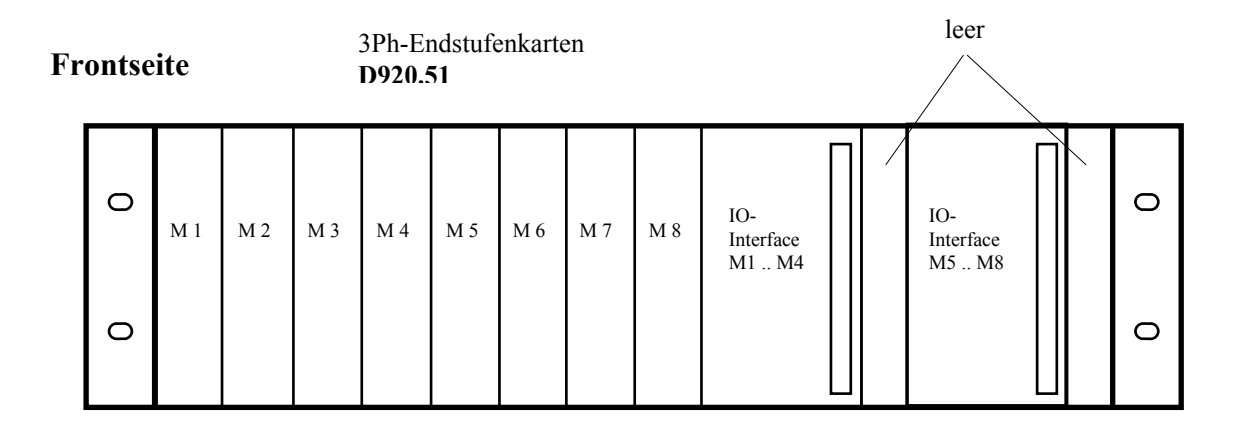

### **Rückseite**

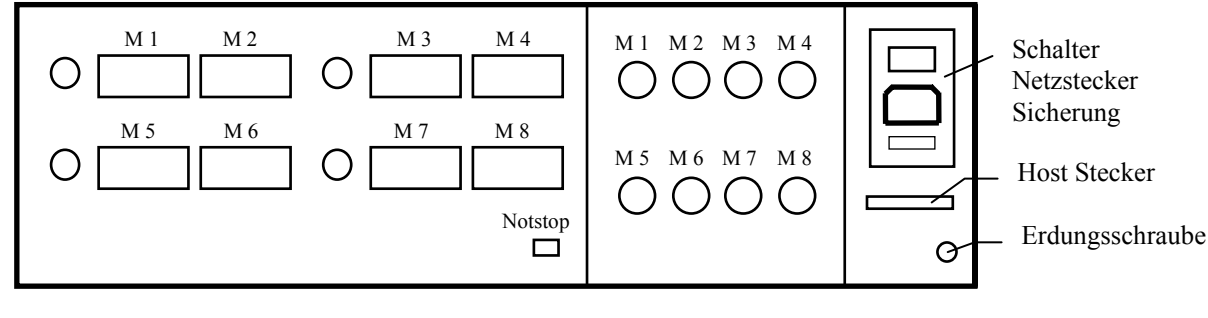

Klemmen Steuerung Motorstecker

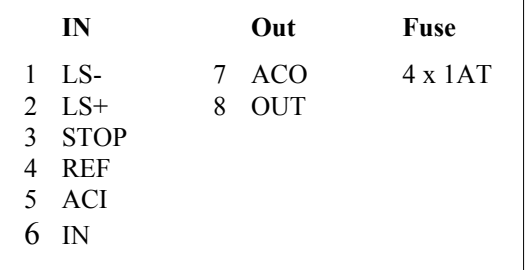

**Speisung** PULS SL30 40V stab. 24V/ 4A stab.

# **Kompaktsteuerung**

Die Kompaktsteuerung ist Vereinigung von VME-Steuerteil und Leistungsteil für 2 ( 4 für 2Ph-Antriebe ) Achsen in einem einzigen Gerät. ( 19" , 3HE , 550mm Tiefe )

Die Geräte sind mit PULS-Netzteilen ( stabilisiert ) oder teilweise mit Ringkern-Trafo Speisungen zur Versorgung der Motor-Endstufen ausgerüstet. Alle 24V-Speisungen sind stabilisiert.

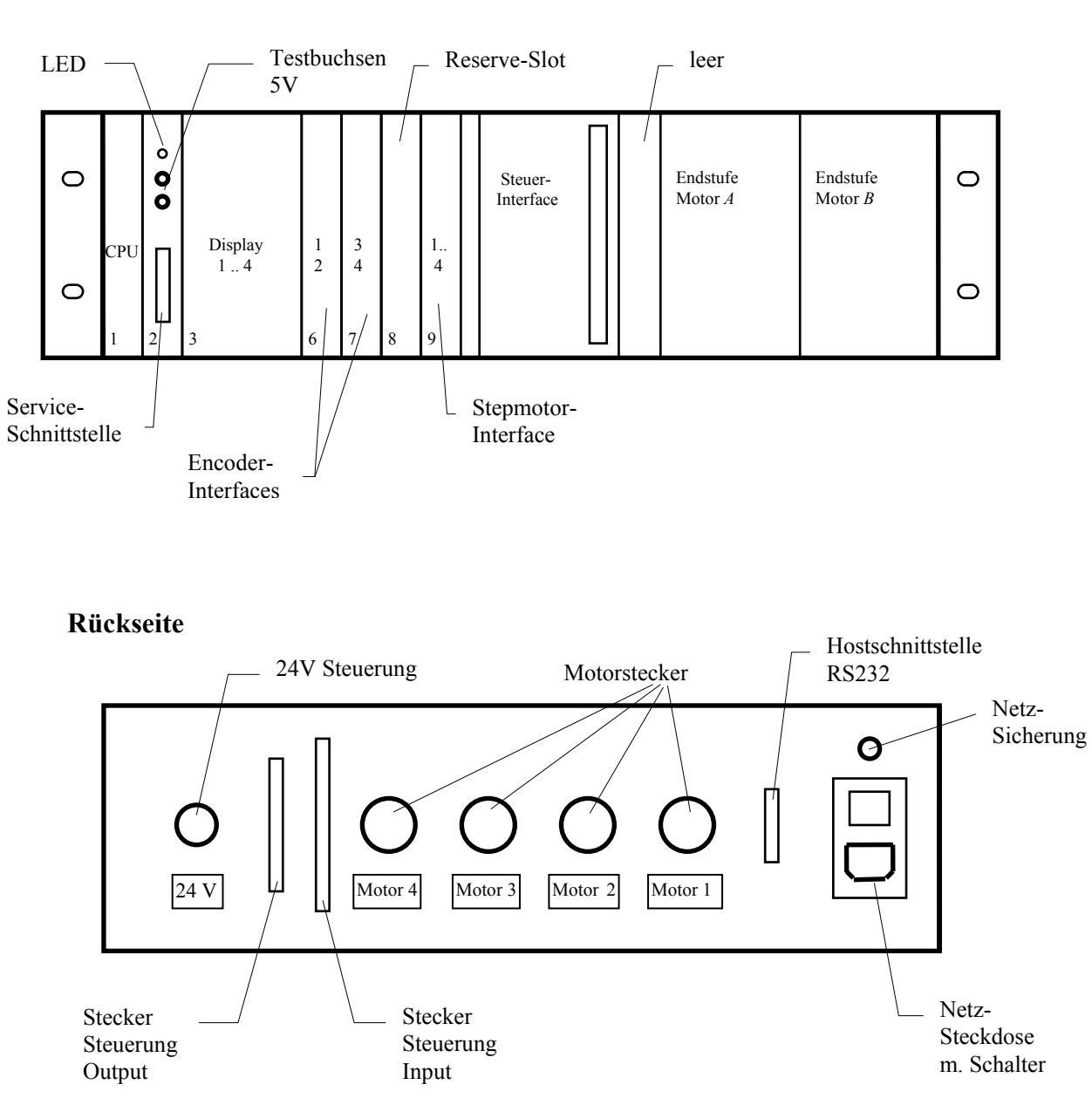

# **Frontseite**

**IO** 

# **Module der Leistungseinheit**

**IO** Pegelanpassung und Potentialtrennung für alle IO-Signale LED-Statusanzeigen und Abschaltmöglichkeit für jede Achse

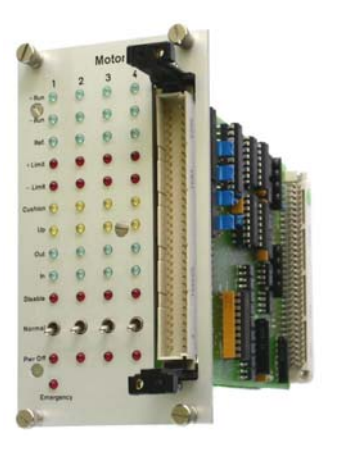

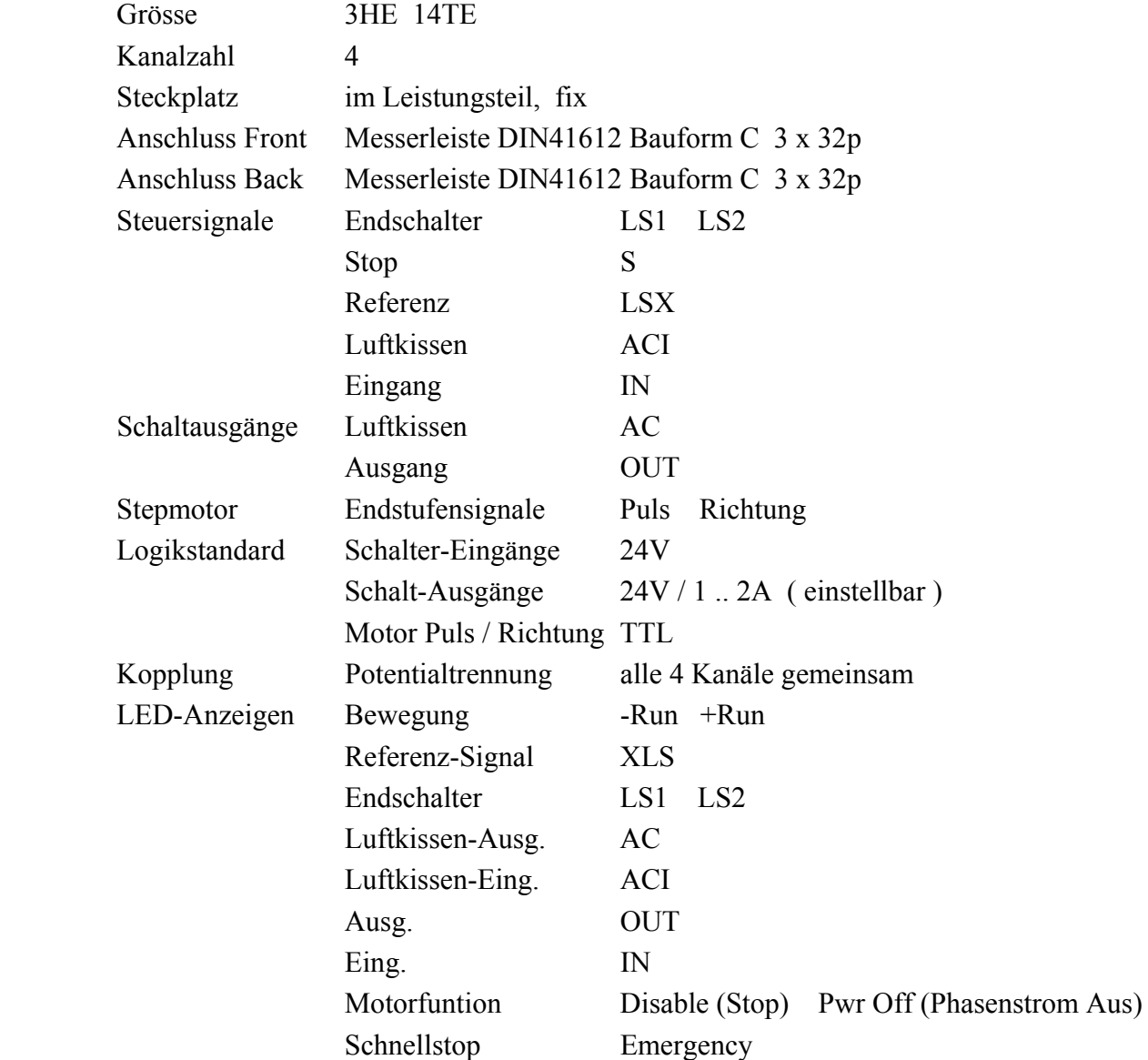

### TM-14-04-05 / Seite 48

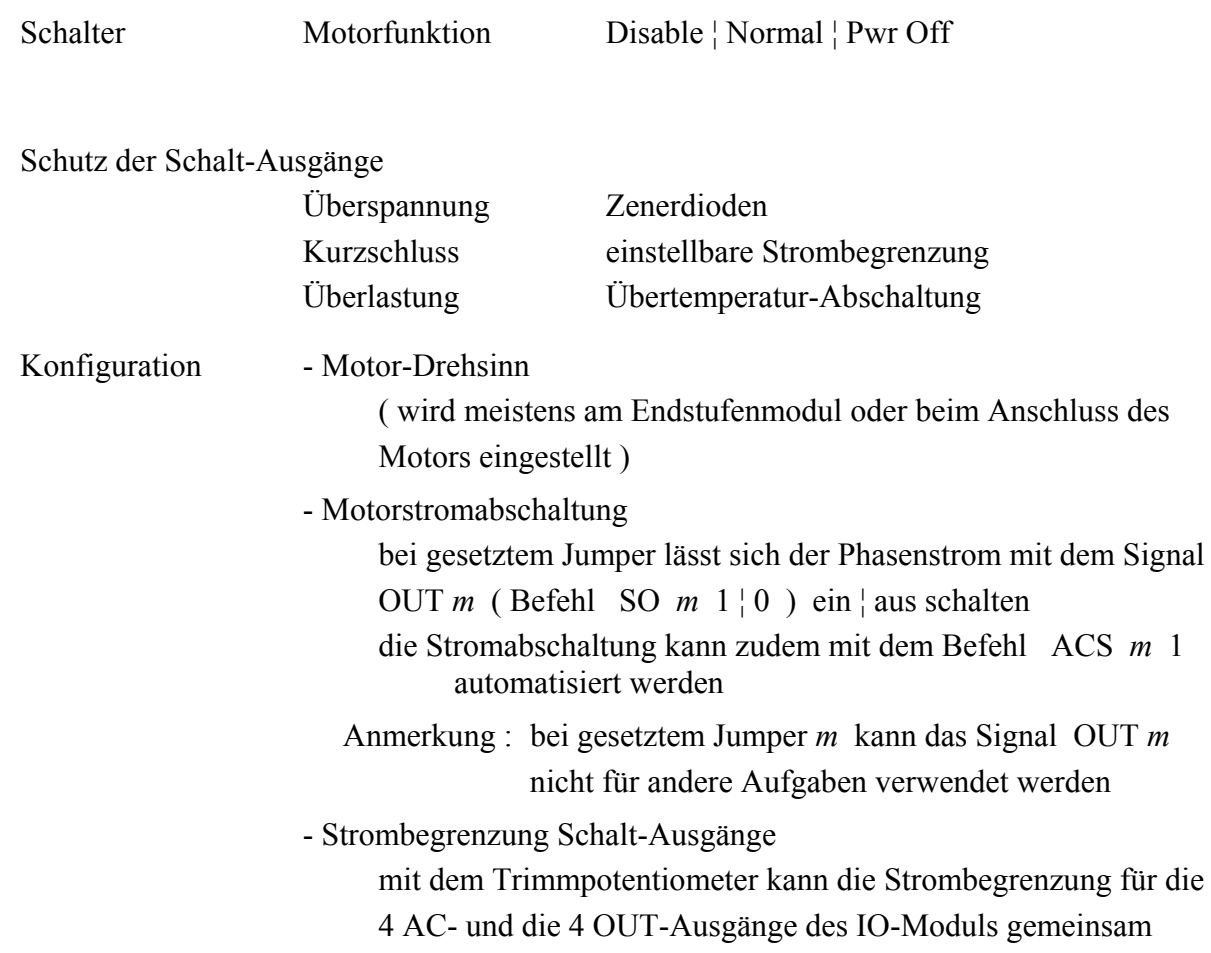

eingestellt werden ( 1 .. 2 A )

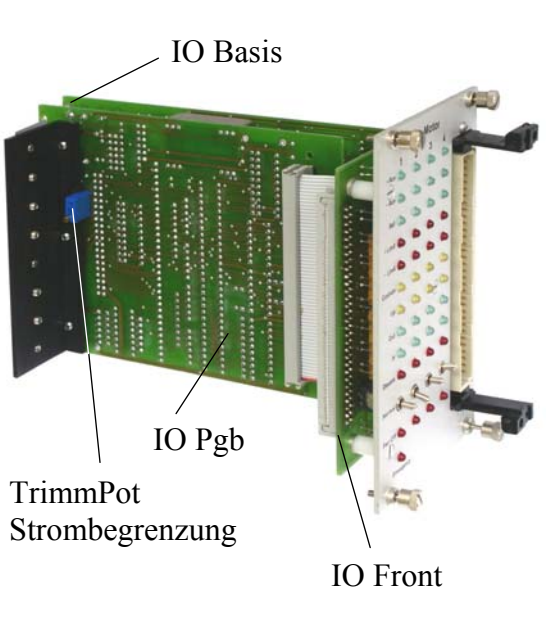

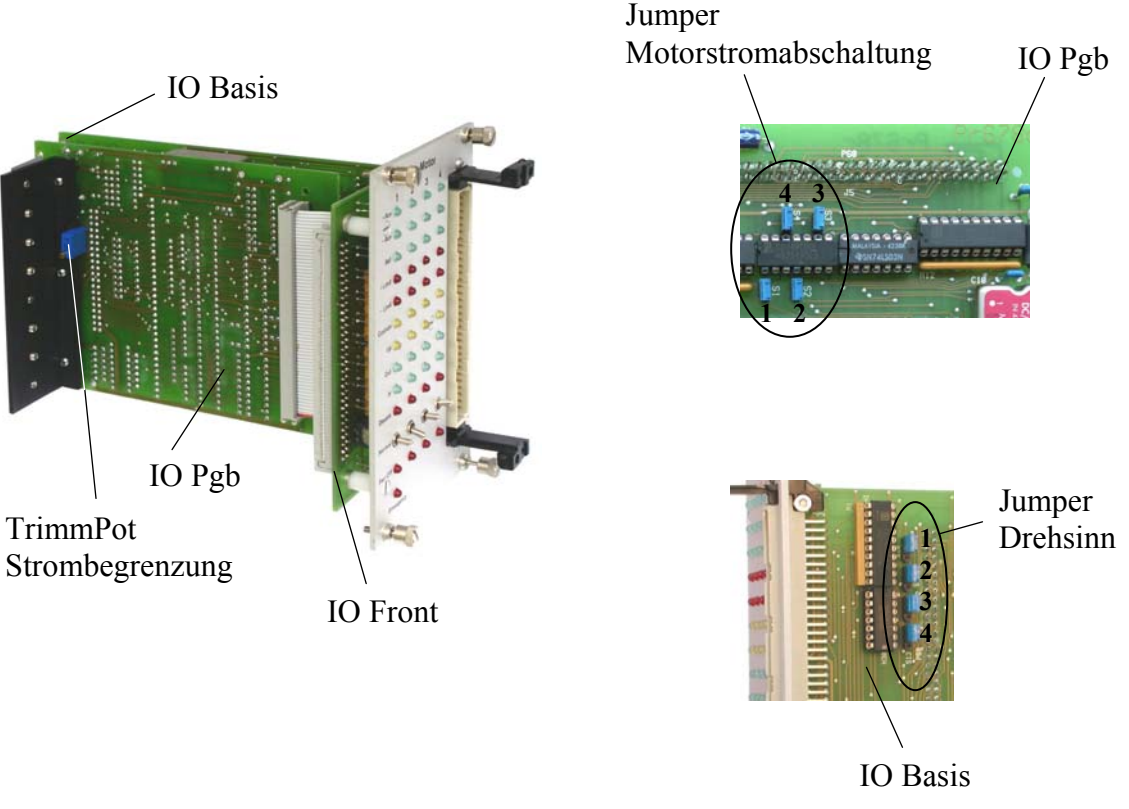

# **2Ph SE 400.01.60** Omni Ray

Schrittmotor-Steuerkarte für 2 Ph-Motoren bis 1A

 Anmerkung es sind verschiedene Versionen mit unterschiedlichem Print-Layout in Gebrauch

> **2Ph**  Mod.98

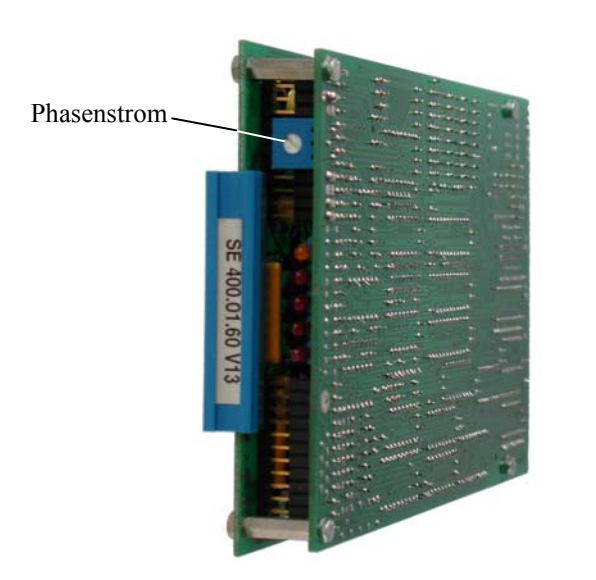

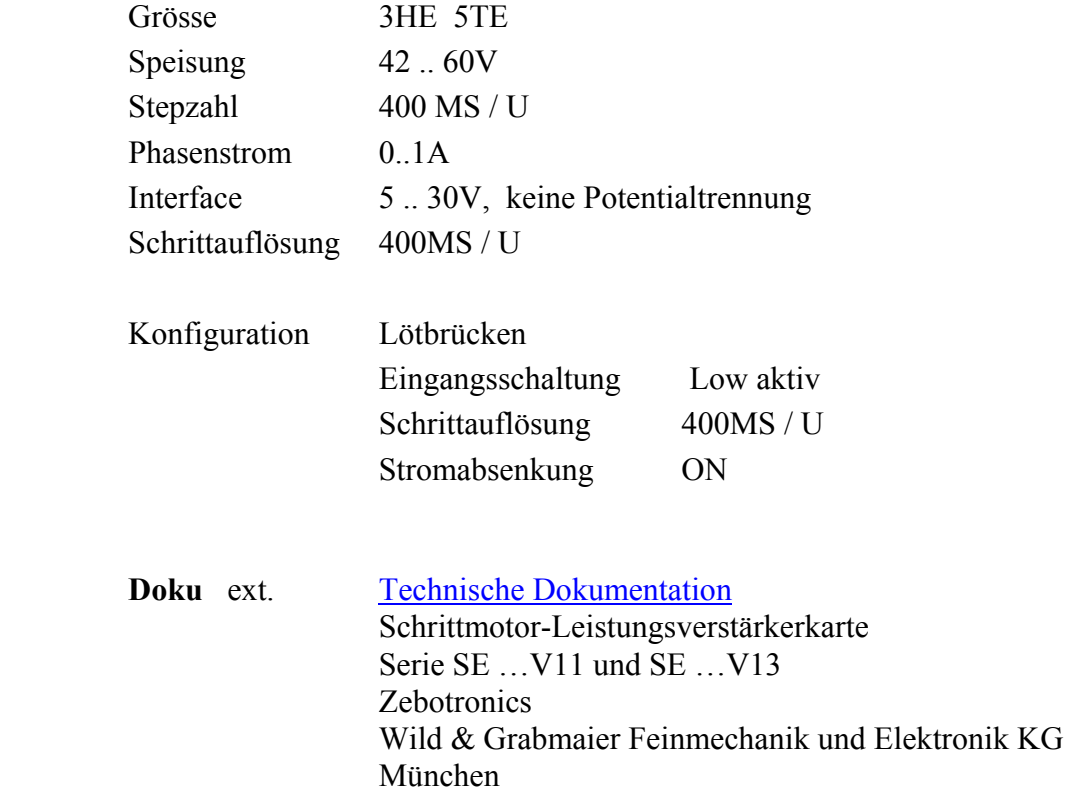

### **3Ph** D920.51 Berger Lahr

Schrittmotor-Steuerkarte für 3 Ph-Motoren mit LH-Wicklung

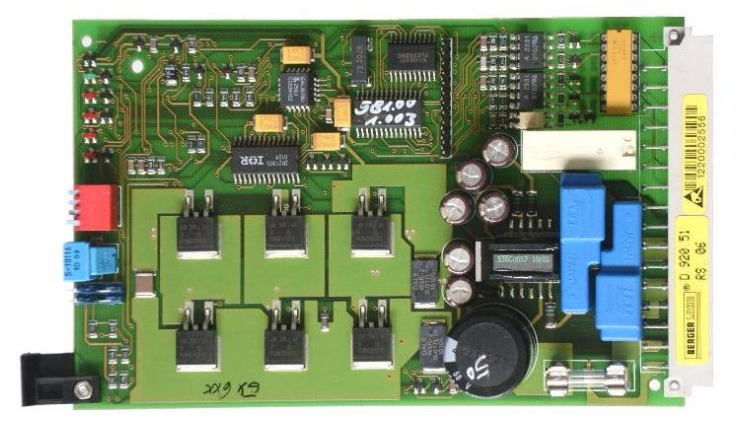

**3Ph** 

Art.Nr. 62 010 920.513 Grösse 3HE 6TE Speisung 18..40V Interface 5V, Optokoppler Schrittauflösung 1000MS / U Konfiguration Werkseinstellung ( ausser Stromeinstellung )

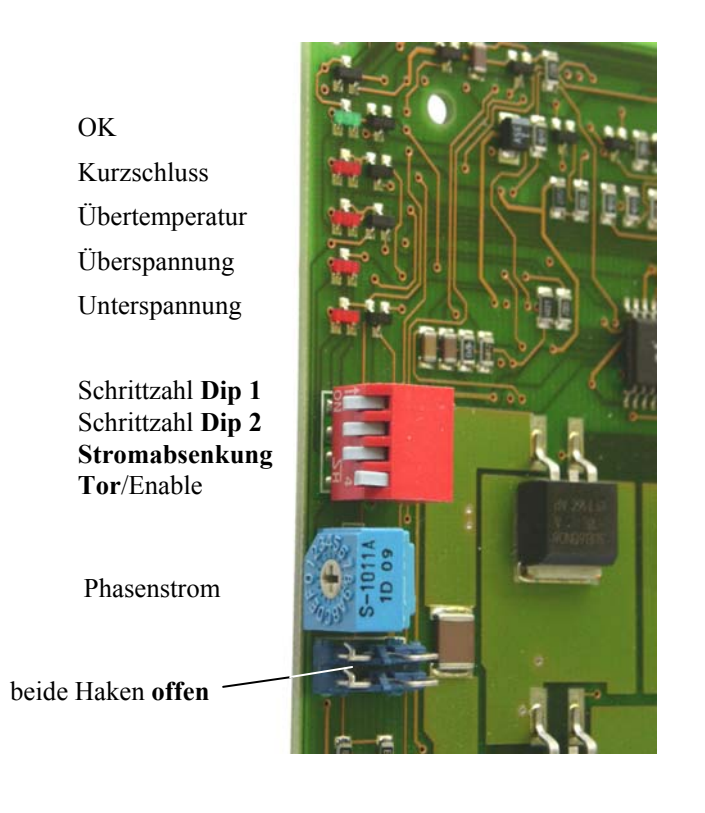

**Doku** ext. Technische Dokumentation Leistungssteuerkarte f. 3Ph-Schrittmotoren D920 DS-Nr. 220.920/Doku 8.97 Berger Lahr

**5Ph D 550.01** Berger Lahr Schrittmotor-Endstufe für 5 Ph-Motoren mit LH-Wicklung

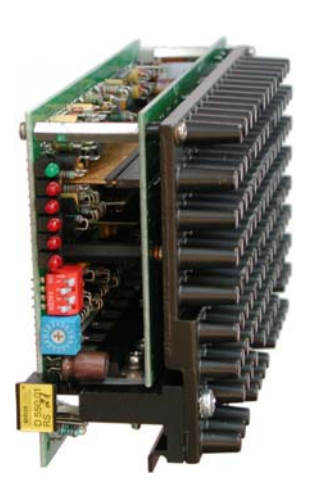

**5Ph** 

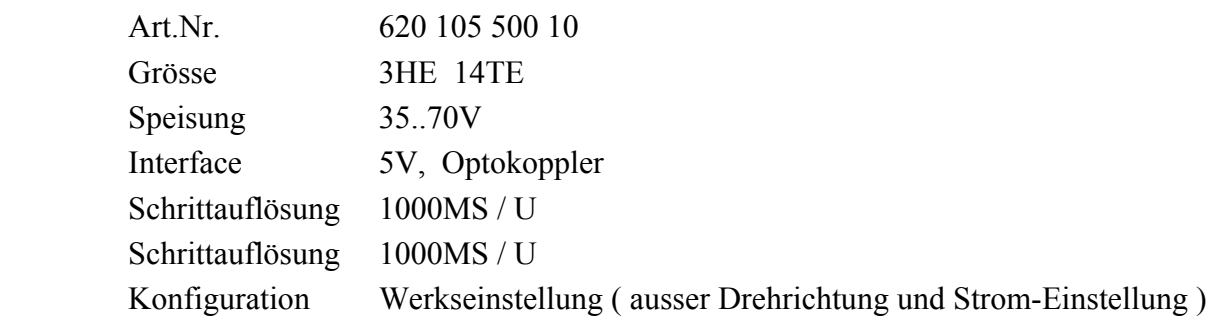

OK Kurzschluss Übertemperatur Unt/Üb-Spannung Phasenunterbruch keine Funktion

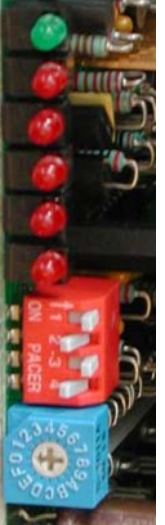

PWM-Stromseuerung Stromabsenkung aktiv Drehrichtung rechts Halbschritt

Phasenstrom

Doku ext. Technische Dokumentation Leistungssteuerkarte f. 5Ph-Schrittmotoren

 D55.00/01 DS-Nr. 220.550/DD 12.89 Berger Lahr

# **TWINLINE**

Grössere 3Ph Schrittmotoren von Berger Lahr ( VRDM 31117 mit 12Nm oder VRDM 31122 mit 16Nm ) werden mit der Leistungselektronik Typ TLD012 betrieben.

Die Leistungselektronik wird über eine TWINLINE Adapterkarte an die Schrittmotorsteuerung angeschlossen.

Der Adapter stellt die Signale Puls, Richtung und Stromabschaltung am 15P-DSub-Stecker RS422-kompatibel, und an der LEMO-Buchse die 24V-Speisung für den Steuerteil der TWINLINE-Einheit zur Verfügung.

### **Adapterkarte**

Die Adapterkarte wird im Endstufenchassis der Schrittmotorsteuerung anstelle einer 3Ph-Leistungskarte Typ D920 gesteckt.

Im Endstufenchassis müssen die gr und vi Adern der farbigen Flachband-Steuerkabel ( 0V der Endstufen-Steuersignale ) mit 16a/c der Endstufen-Printstecker verbunden werden ( 0V der Motorspeisung ).

Die grüne LED zeigt die Betriebsbereitschaft der TWINLINE-Einheit an ( Motorstrom On ).

### **Installation der TWINLINE-Einheit**

Die TWINLINE-Einheit wird separat im Steuerschrank montiert. Sie hat einen eigenen Netzanschluss (230V). Mit dem TWINLINE-Adapter wird sie über zwei Kabel ( Signal und 24V Speisung ) verbunden.

Am TWINLINE-Modul wird Dip-Schalter 5 in Stellung Off gesetzt ( Enable-Funktion ), alle andern in Stellung ON.

### **Betriebsanzeigen der TWINLINE-Einheit**

detaillierte Beschreibung in der Technischen Dokumentation TLD01x von Berger Lahr

Kap. *7 Diagnose und Fehlerbehebung*

Die wichtigsten Zustände ( ander Zustandsanzeige der TWINLINE-Einheit angezeigt ) sind

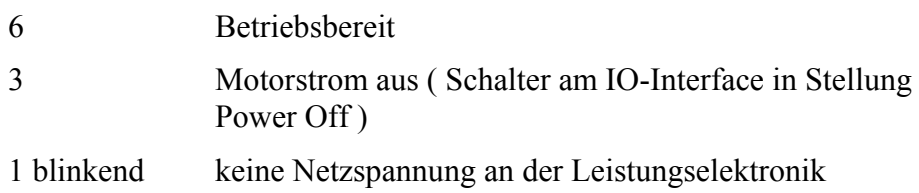

Fehlerzustände der Leistungselektronik ( blinkende Zustandsanzeige ) müssen durch kurze Betätigung des entsprechenden Schalters am IO-Interface quittiert werden ( Power Off und zurück ).

#### **TWINLINE Drive TLD01x**

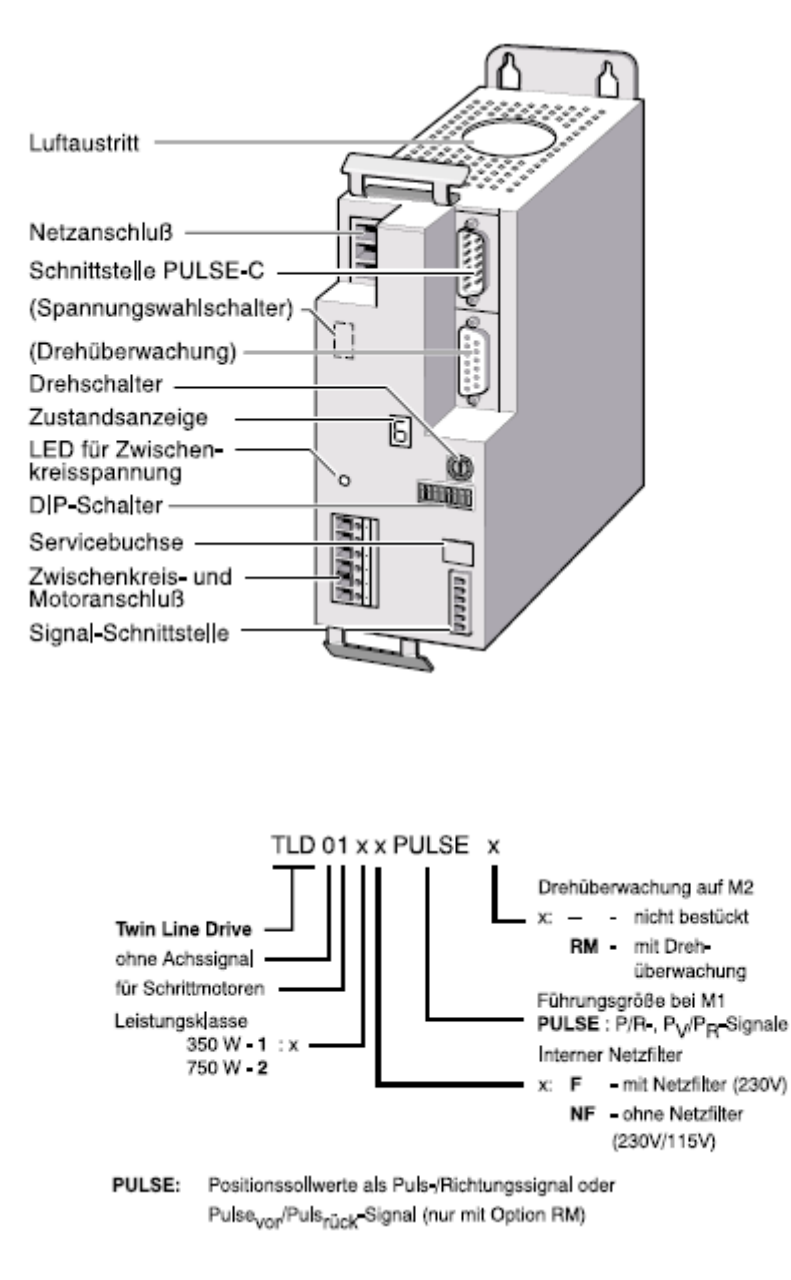

#### **Doku** ext. TechnischeDokumentation

Twin Line Drive 01x

Leistungselektronik für Schrittmotoren

# TLD01x

Betriebssystem: 1.1xx Bestellnr.: 9844 1113 101 Ausgabe: d107, 09.02 Berger Lahr

# **Verbindungskabel**

Die Leistungseinheiten werden über je ein Verbindungskabel mit dem zugehörigen Motorcontroller-Modul in der VME-Steuereinheit verbunden. Die Länge der Kabel muss genau angepasst werden.

# **Netzanschluss**

Werden in einer Anlage zwei oder drei Leistungseinheiten eingesetzt, so sollen diese zur besseren Lastverteilung aus verschieden Phasen gespeist werden.

# **Motoranschluss**

Die Schrittmotoren werden über abgeschirmte Kabel mit paarweise verdrillten Adern angeschlossen. Die Kabelabschirmung wird mit dem Steckergehäuse verbunden.

# **Anschluss Steuerung Ausgänge**

Zum Anschluss der Steuerausgänge dient ein im Rack montierter Verteiler-Klemmenblock, welcher über Flachbandkabel mit der Leistungseinheit verbunden ist. Die Abschirmungen der externen Signalkabel werden über die Masseklemmen verbunden.

# **Anschluss Steuerung Eingänge**

Zum Anschluss der Steuereingänge dient ein im Rack montierter Verteiler-Klemmenblock, welcher über Flachbandkabel mit der Leistungseinheit verbunden ist. Die Abschirmungen der externen Signalkabel werden über die Masseklemmen verbunden.

### **24V**

An der 24V-Steckdose steht die ungeregelte Steuer-Speisepannnung zur Verfügung. Die Belastung darf zusammen mit den Ausgangsströmen der Steuerung 4A nicht überschreiten.

# **Software**

Aktuelle Softwareversion **V3.2**  Softwarevariante für μE1 **V3.2μ** ( die Module **McMain** und **EncoderA** sind durch Spezial-Versionen ersetzt )

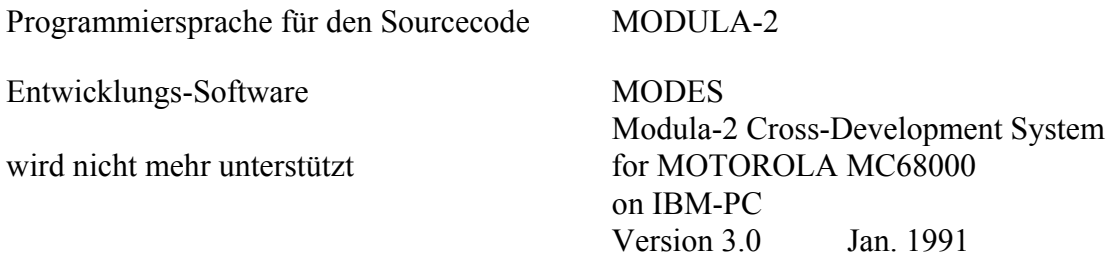

Die Steuerungs-Software ist in zwei im CPU-Modul gesteckten mit **H** und **L** gekennzeichneten EPROMs gespeichert.

Der Austausch der EPROMs ist unter **[VME-Module](#page-29-0) CPU** beschrieben.

neu in der Version V3.2 sind

- Interface-Driver für SSI4 Encoder-Interface mit SSI-Schnittstellen
- kein System-Reset über die seriellen Schnittstellen mit %
- für den Betrieb mit Magnetbremse kann die Prüfung des Rückmelde-Eingangs ACI im OPT-Register abgeschaltet werden
- direkte Steuerung eines Motors über 2 SPS-Signale ( 24V )
- verbesserte HELP-Funktion ( seitenweise Anzeige der Listen )

# **Funktion der Software**

Die Software steuert im System die internen Abläufe und den Datenverkehr, sowie die Kommunikation über die seriellen Schnittstellen.

Interface-Drivermodule für folgende Hardware sind enthalten

- 3 **MOT** Stepmotor-Interfaces
- 3 **DSP** Displays
- 3 **INC** Inkrementalgeber-Interfaces
- 3 **SSI4** Encoder-Interfaces mit SSI-Schnittstelle
- 6 **AEC** Absolutgeber-Interfaces
- 6 **SSI** Encoder-Interfaces mit SSI-Schnittstelle ( DMS )
- 2 RS232 serielle Schnittstellen ( im CPU-Modul )
- Tastensteuerung ( im DSP-Modul )

# **Systemstart**

Beim Systemstart wird die Harware-Konfiguration des Sytems durch die aut. Modulerkennung überprüft.

Wenn zuvor Interface-Module entfernt oder neu eingesetzt, oder wenn Moduladressen geändert wurden, wird ein ein Kaltstart ausgeführt.

alle Positionswerte werden gelöscht und die aktuellen Parameter durch ihre Defaultwerte oder, wenn ein AUX-Modul eingesetzt ist, durch die im EEPROM-Modul gespeicherten Werte ersetzt. Ein Kaltstart kann mit den Display-Bedienungstasten auch manuell ausgelöst werden. ( am Displaymodul der Achsen 1 – 4 die grüne quadratische Sytemtaste und die unterste grüne runde Taste ( Zeile 4 ) gedrückt halten und den CPU-Schalter nach oben kippen )

Wenn die Modulerkennung keine Änderung der Konfiguration findet, wird ein Warmstart durchgeführt, d.h. die aktuellen Parameter und Positionswerte werden aus dem batteriegepufferten RAM unverändert übernommen.

**Ausnahmen** : **DSP** und **AUX**-Module werden nicht überprüft.

 Für Ingetriebnahme- und Wartungsarbeiten können DSP-Module bestückt od. entfernt werden ( bei ausgeschalteter Stromversorgung ! ) ohne Verlust der Konfigurationsdaten beim nachfolgenden Neustart der Steuerung

Nach der Initialisierung aller VME-Module und der Ausgabe von Einschaltmeldungen auf die beiden seriellen Schnittstellen und das erste Displaymodul ( M1 .. M4 ) wird der Monitorloop ausgeführt.

# **Monitorloop**

Im Monitorloop werden periodisch die Proceduren aufgerufen für

- Schnittstellenkommunikation und Befehlsinterpretation
- Starten von Funktionen
- Tasteneingaben
- Steuern und Überwachen der Achsenaktiviäten
- Ablesen und Anzeige der Achspositionen

Die Zykluszeit liegt, abhängig von der Belastung durch die Ativitäten, im Bereich von 10 bis 100 ms

# **Befehlssatz**

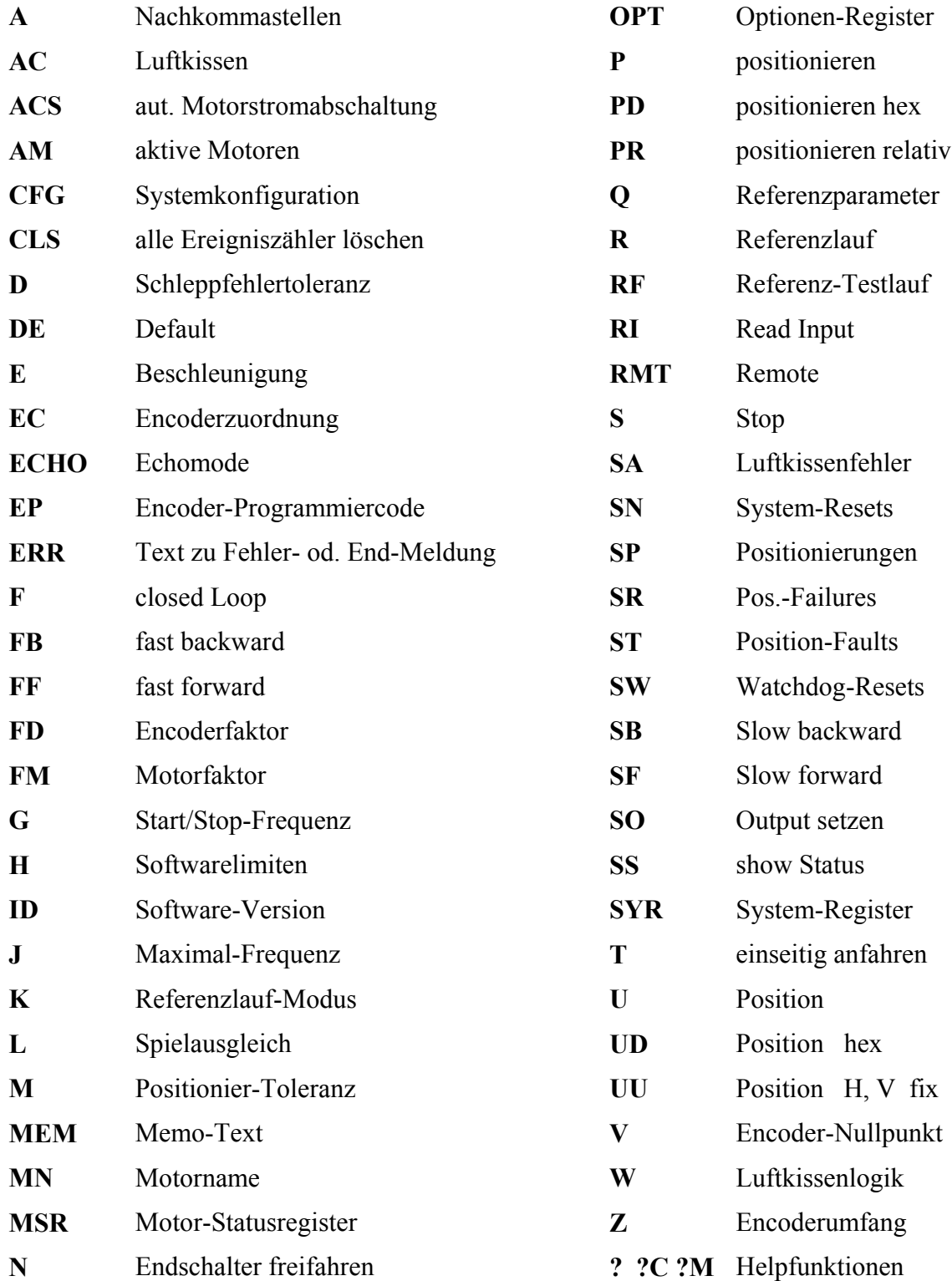

# **Befehlssyntax**

Die Befehle können beliebig mit Gross- oder Kleinbuchstaben geschrieben werden.

Befehlselemente ( Befehl, Achsnummer, Parameter ) werden durch Leerzeichen separiert.

Die Befehls-Sequenz wird abgeschlossen und aktiviert mit der **Enter**- od. **Return**-Taste bzw. dem ASCII-Zeichen **Return**.

In den Tabellen sind die Achsnummern *m* kursiv geschrieben.

Die eckigen Klammern **[ ]** kennzeichnen optionale Parameter Die Klammern sind nicht Bestandteil des Befehls und werden nicht eingegeben Wird der optionale Parameter weggelassen, so wird, mit Ausnahmen bei **CFG**, **RI**, **SO** und **U**, der aktuelle Parameterwert ausgegeben

Auswahlwerte sind in den Tabellen durch **¦** getrennt. z.B. **0¦1** ( Wert kann 0 oder 1 sein )

Ein in einer Befehlssequenz eingegebener Parameterwert ersetzt den zuvor im CMOS-Memory gespeicherten Wert.

### **Datentypen**

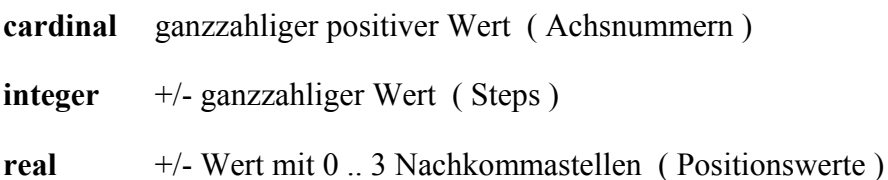

#### **Bezeichnungen**

- **MS** Motor-Steps
- **DS** Encoder-Steps

# **Befehle im Detail**

### **A Nachkommastellen**

Syntax **A** *m* [n] card

Anzahl Nachkommastellen von Positionswerten, die für die Achse *m* gerundet ausgegebenen werden ( Display und Schnittstellen )

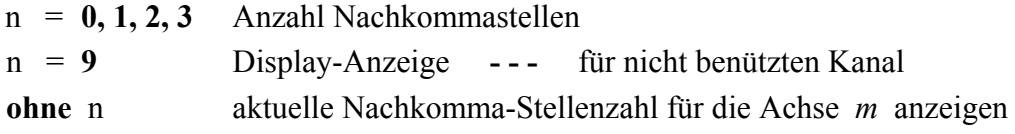

Default n = **3** 3 Nachkommastellen

# **AC Luftkissen**

Syntax **AC** *m* **[0¦1]**

direkte Steuerung des Luftkissenschalters AC *m* bzw. Abfrage des Luftkissen-Rückmeldeeingangs ACI *m* 

die aktuellen Schaltzustände der Luftkissenschalterschalter können nicht abgefragt werden

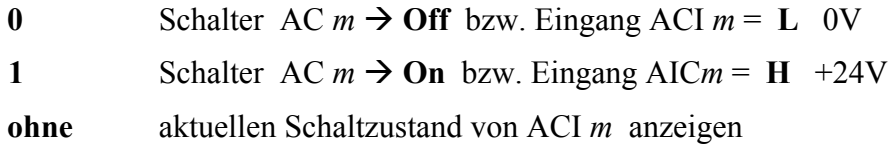

Default und nach Systemstart sind alle Luftkissenschalter = **Off**

### **ACS aut. Motorstromabschaltung**

#### Syntax **ACS** *m* **[0¦1]**

Aktivieren der aut. Motorstrom-Abschaltfunktion für Achse *m*

zusätzlich ist im IO-Interface der entsprechende Jumper zu setzen

 diese Funktion benützt den Schaltausgang OUT *m* , welcher dadurch nicht für andere Aufgaben verwendet werden kann

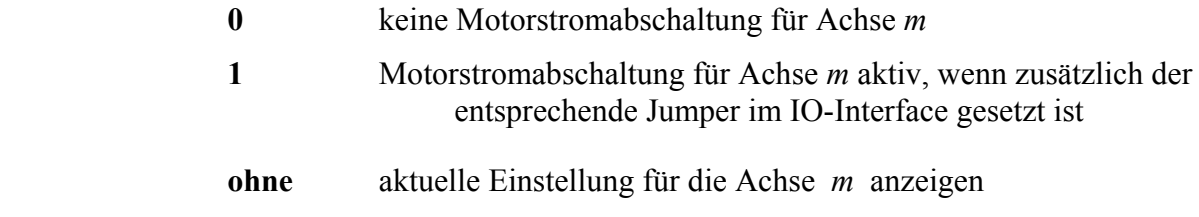

Default = **0** keine Motorstromabschaltung für Achse *m*

### **AM aktive Motoren**

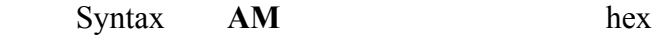

zeigt die momentan aktiven Achsen als Bitset in 3-stelligem hex-Format links M12 … M1 rechts

### **CFG Systemkonfiguration**

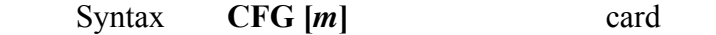

**! ! !** nur im Terminalmode möglich ( ECHO = 1 )

#### **ohne** Achsnummer *m*

- − Anzeige der im System installierten Interfaces als Bitsets Format hex 3-stellig ohne Vornullen
- − Anzeige der Encoderzuordnungen

#### **mit** Achsnummer *m*

Anzeige der wichtigsten Parameter für die Achse *m* 

# **CLS alle Ereigniszähler löschen**

#### Syntax **CLS ALL**

alle Ereigniszähler für alle Achsen M1  $\ldots$  M12  $\rightarrow$  0 setzen

- − SA Luftkissenfehler
- − SN Systemstarts
- − SP Positionierungen
- − SR Position failures
- − ST Position faults
- − SW Watchdog-Resets

der Parameter " **ALL** " dient als Sicherheit gegen unbeabsichtigtes Löschen der Zähler

Default die Ereigniszähler bleiben unverändert

### **D Schleppfehlertoleranz**

Syntax **D** *m* [r] real

Testintervall in sec. für die periodische Laufüberwachung im ClosedLoop-Betrieb

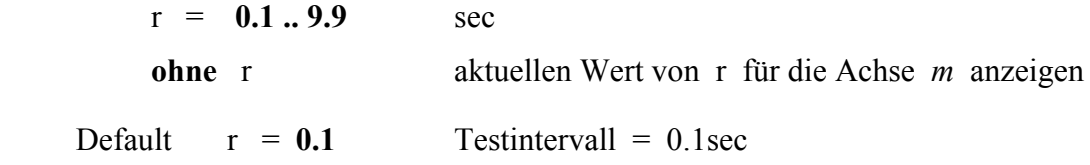

**DE Default**

Syntax **DE** *m*

alle Parameterwerte der Achse *m* auf Defaultwerte setzen die Text-Register **MN** und **MEM** der Achse *m* werden gelöscht die Ereigniszähler, werden nicht beeinflusst

### **E Beschleunigung**

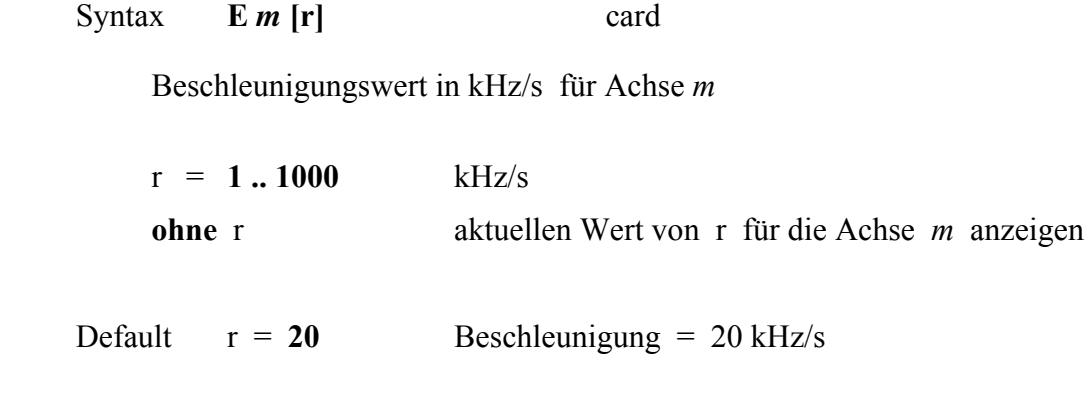

### **EC Encoderzuordnung**

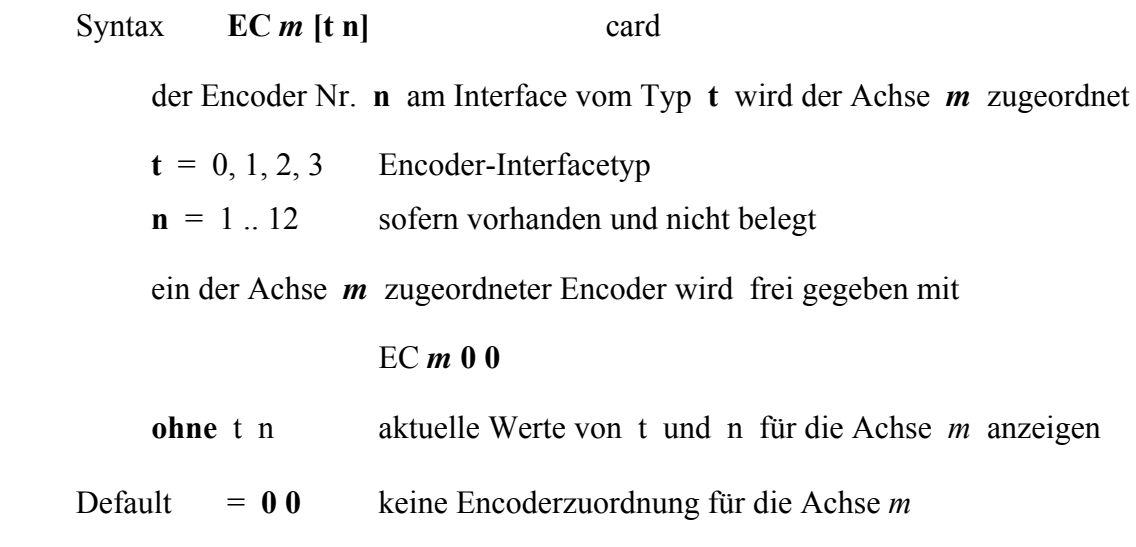

### Interfacetypen

- − **0** ohne Encoder, Motorschrittzähler wird verwendet
- − **1** Incrementalgeber
- − **2** Absolutgeber mit Parallel-Interface ( Litton 13 Bit und 17 Bit )
- − **3** Absolutgeber mit SSI-Schnittstelle an **DMS SSI-Interface**
- − **4** Absolutgeber mit SSI-Schnittstelle an **SSI4-Interface**

die Encodernummer ist durch den Anschluss des Encoders am Interface definiert

### **ECHO Echomode**

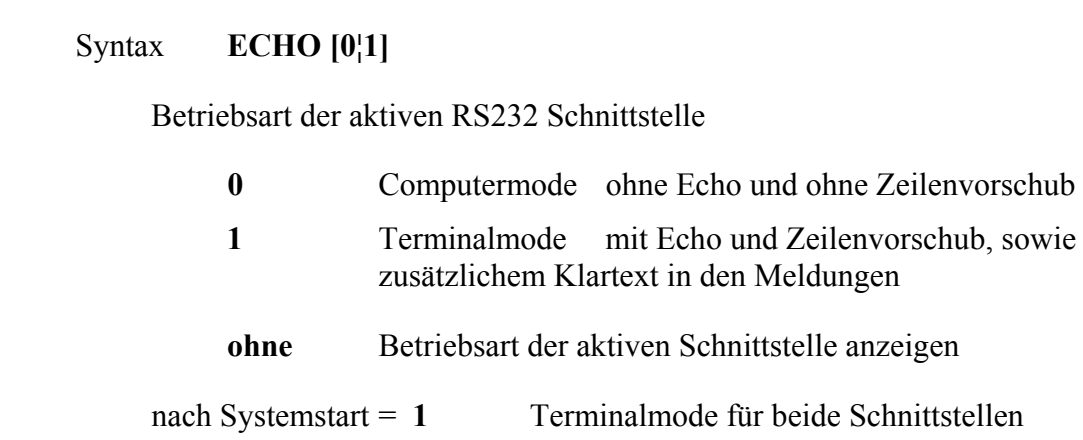

**EP Encoderprogrammiercode** f. SSI4- oder SSI-Interface

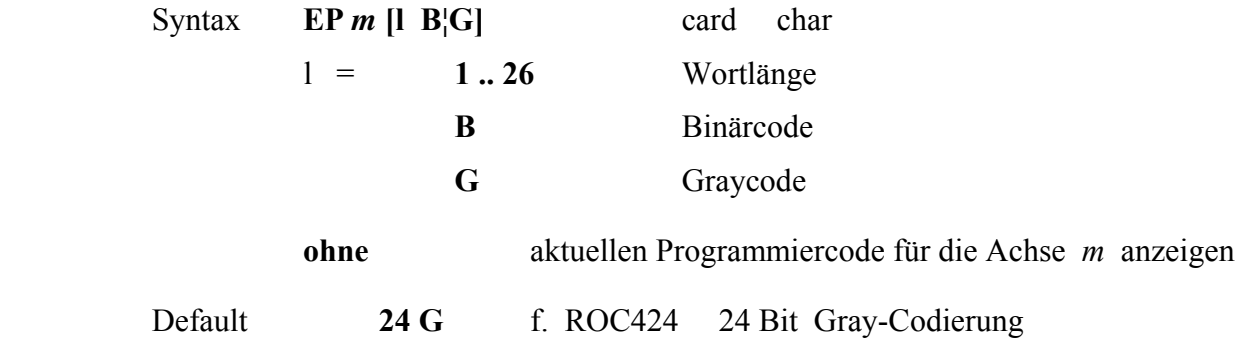

alternativ nur für Eingabe in SSI-Interface ( DMS )

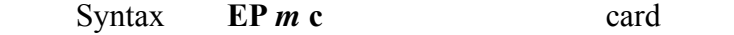

Konfigurations-Code SSI-Encoderinterface zur Definition von Wortlänge, Binär- od. Gray-Code und Parität des Encoders für nicht definierte Code-Werte wird automat. der Default-Wert eingesetzt

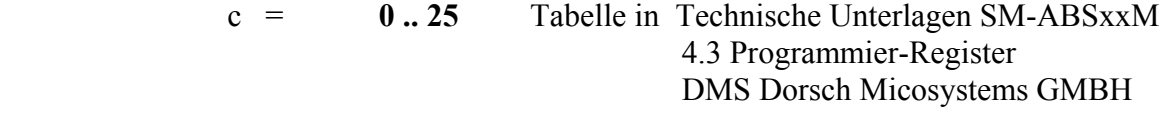

gebräuchliche Werte für c

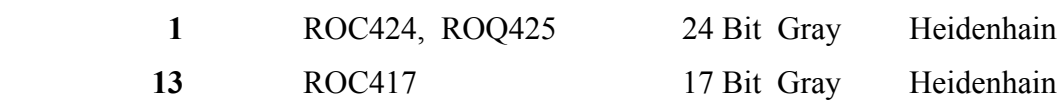

# **ERR Text zu Fehler- od. End-Meldungen anzeigen**

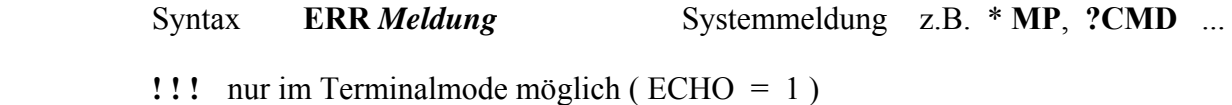

### **F closed Loop**

Syntax **F** *m*  $[0,1]$ 

Betrieb ohne od. mit Encoder

automatisch  $\rightarrow$  1, wenn der Achse *m* ein Encoder zugeordnet wird

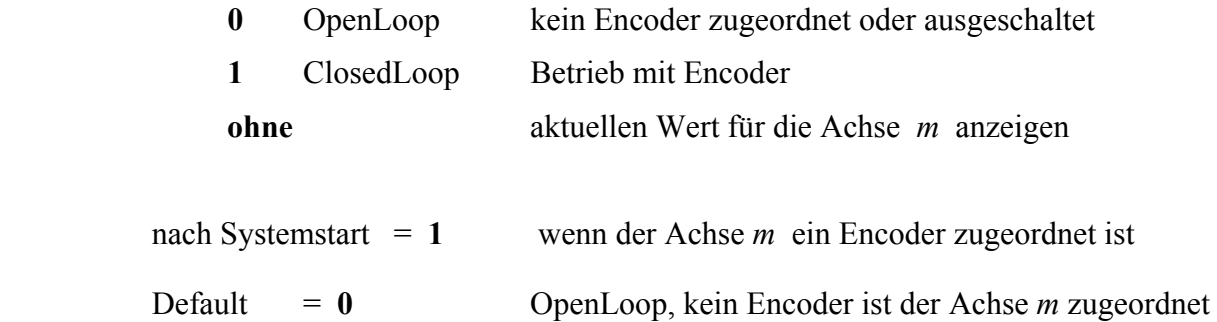

**FB fast backward** Syntax **FB** *m* **[f]** Hz card

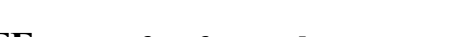

**FF fast forward** 

Syntax **FF** *m* **[f]** Hz card

 Achse *m* frei bewegen rückwärts od. vorwärts mit der aktuellen Maximal-Frequenz bzw. der Frequenz **f** Start und Stop der Bewegung mit der eingestellten Beschleunigung

 Der Bewegungsbereich ist begrenzt durch die Endschalter und die eingestellten Software-Limiten der Achse *m* 

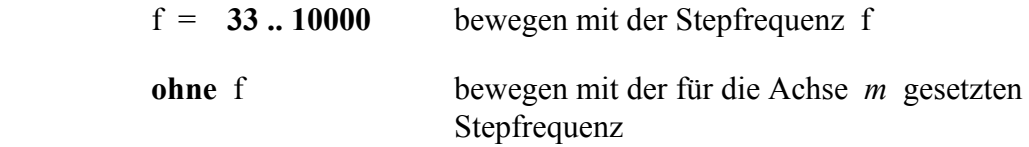

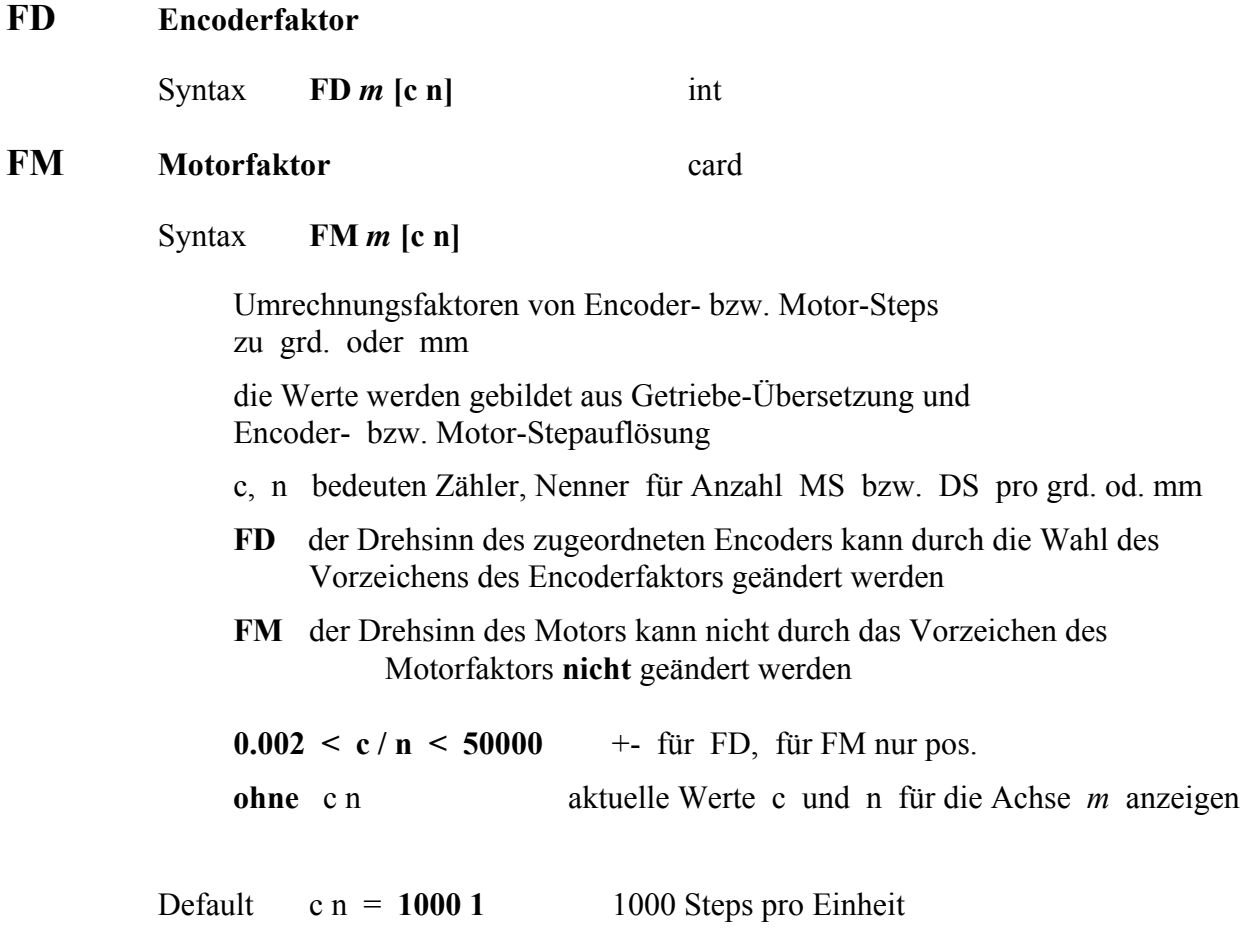

Anwendungsbeispiele im **Anhang [Getriebefaktoren](#page-80-0)**

# **G Start/Stop-Frequenz**

Syntax **G** *m* **[f]** Hz card

 Motor**-**Stepfrequenz der Achse *m* in Hz im Start/Stop**-**Betrieb und beim Freifahren der Endschalter

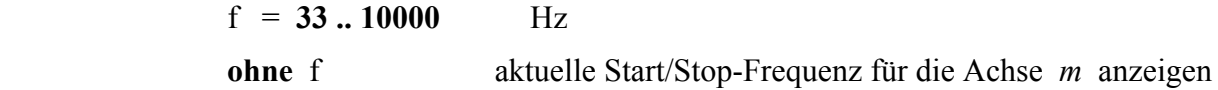

Default  $f = 600$  600 Hz

### **H Softwarelimiten**

Syntax **H** *m* [l h] real

frei definierbare Wegbegrenzungen für die Achse *m*

- l untere Grenze
- h obere Grenze

 $h > l$ 

der maximal nutzbare Wertebereich ist abhängig von den eingestellten Faktoren FM und FD, sowie vom verwendeten Encoder

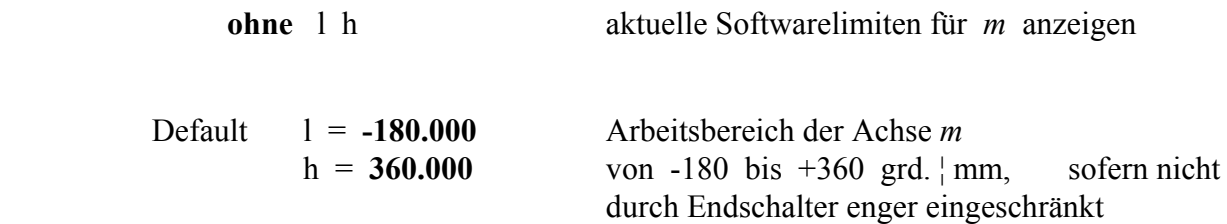

### **ID Software-Version**

#### Syntax **ID**

 Anzeige der Version der eingesetzten EPROM-Software und der im System existierenden Motorachsen ( hex-Format ohne Vornullen )

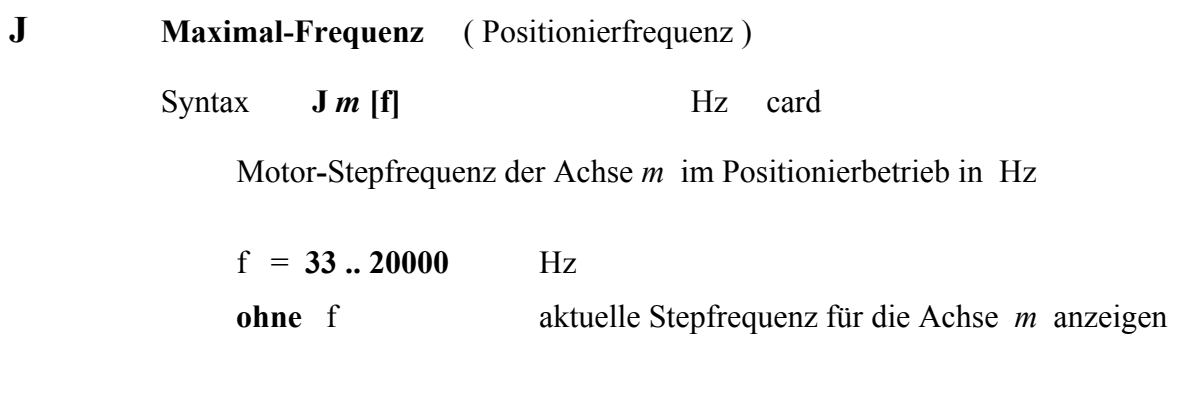

Default  $f = 1000$  1000 Hz

# **K Referenzlauf-Modus**

### Syntax **K** *m*  $[r]$

 Definition des Referenzlauf-Verfahrens beim Betrieb mit Incremental- Encoder

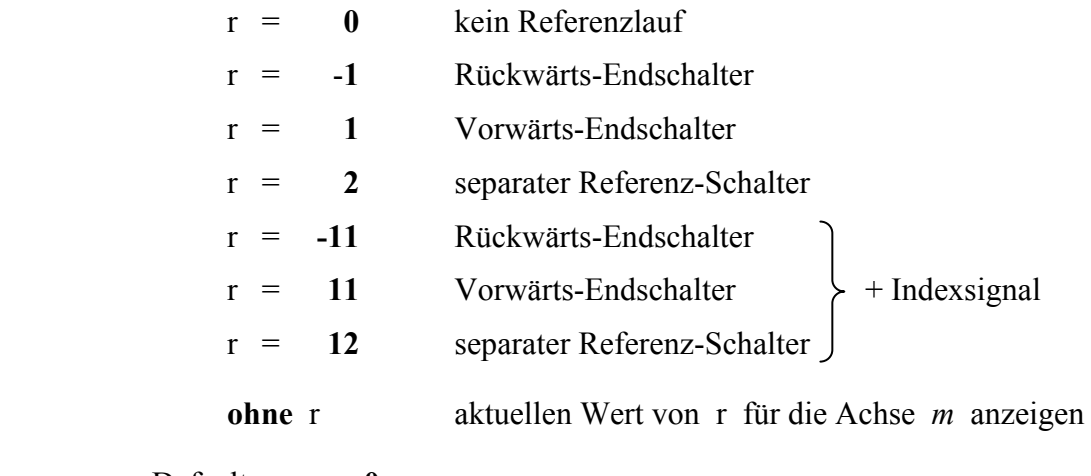

Default  $r = 0$ 

**L Spielausgleich**

Syntax **L** *m* **[r]** MS card

 r definiert eine Anzahl Motorschritte zur Kompensation von Motorgetriebe-Spiel für die Achse *m* notwendig sind

wenn die Motorlaufrichtung gegenüber der vorhergehenden Bewegung ändert, macht der Motor zur Kompensation des Getriebespiels **r** zusätzliche Motorsteps

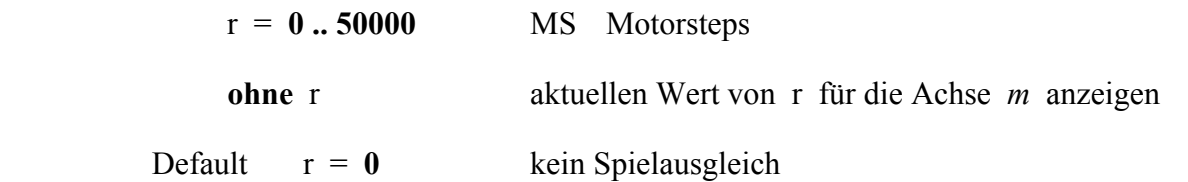

### **M Positionier-Toleranz**

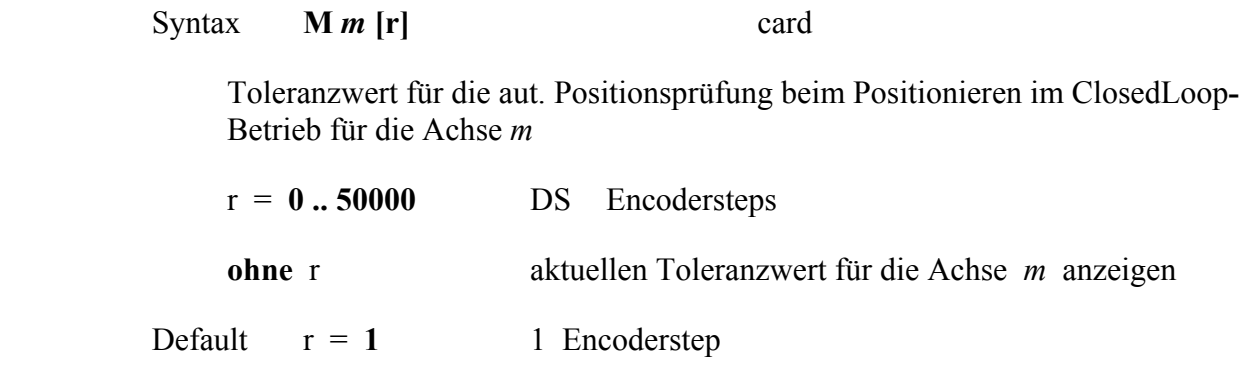

- **MEM Memo-Text**
	- Syntax **MEM** *m* **[t]**

### **MN Motorname**

Syntax **MN** *m* **[t]**

Text oder Motorname für die Achse *m* 

 1 Wort ohne Leerzeichen, max. 15 Zeichen nur zur Information, keine weiteren Funktionen

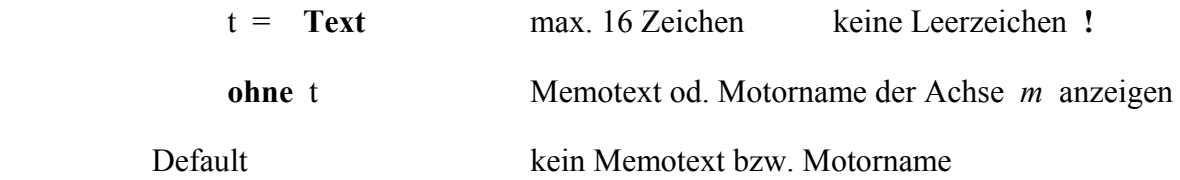

### **MSR Motor-Statusregister**

Syntax **MSR** *m* hex

Motor**-**Statusregister der Achse *m* anzeigen

 Der Systemregisterwert wird als Summe der einzelnen zutreffenden Bitwerte ausgegeben

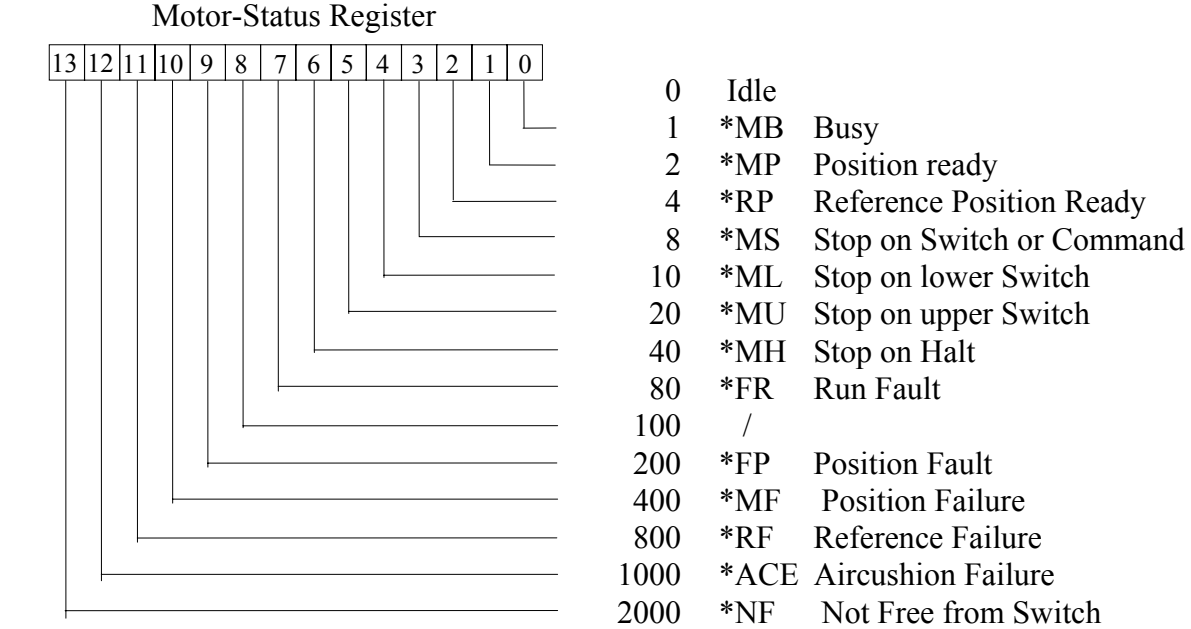

### **N Endschalter freifahren**

Syntax **N***m* 

Achse *m* freifahren nachdem ein Enschalter angefahren wurde ( normalerweise nicht notwendig da aut. freigefahren wird )

# **OPT Optionen-Register**

Syntax **OPT** *m* **[o]** hex

Register zur Aktivierung spezieller Betriebsarten für die Achse *m* 

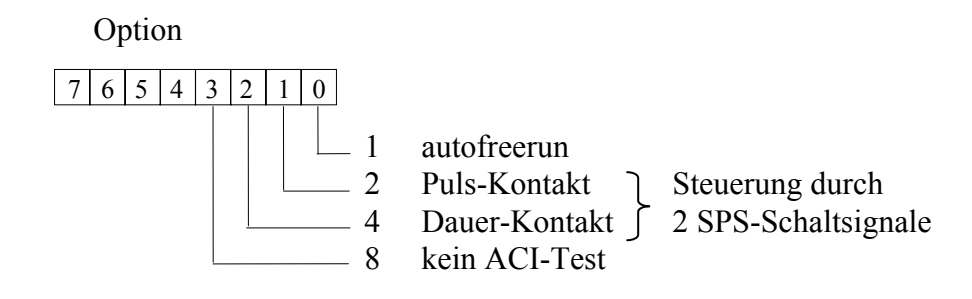

**o** = Summe hex der einzelnen zu aktivierenden Bitwerte

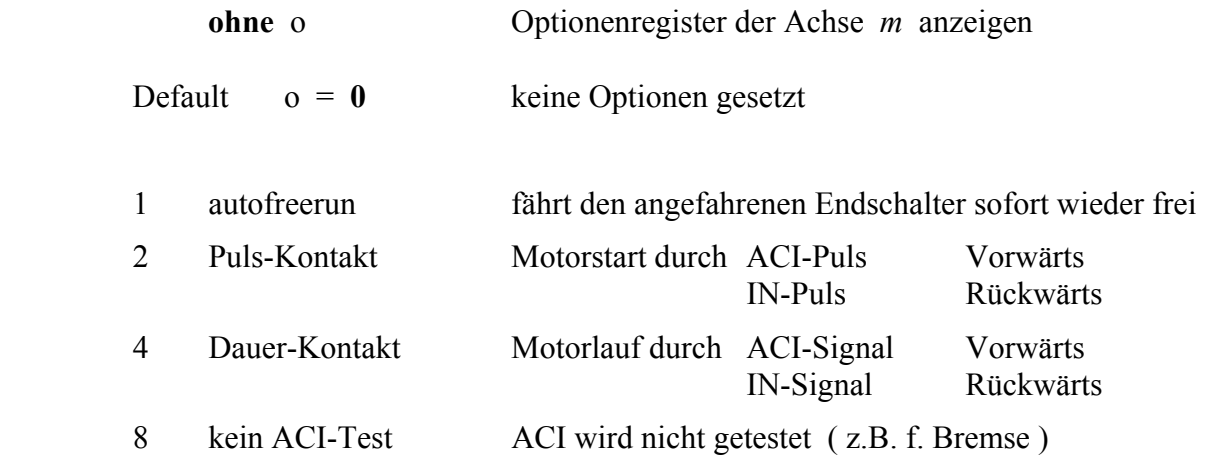

**P positionieren** 

Syntax **P** *m* **[r]** real

Achse *m* positionieren auf Position r , bzw anzeigen des gesetzten Zielparameterwertes der letzten Positionierung mit der Achse *m*

Die Zielposition muss innerhalb der Softwaregrenzen liegen

r = **Zielposition** im **Realformat** ( grd, mm ... )

**ohne** rfür die Achse *m* Zielwert der letzten Positionierung anzeigen

### **PD positionieren hex**

Syntax **PD** *m* **[d]** DS hex

Achse *m* positionieren auf Position **d** , bzw anzeigen des gesetzten Zielparameterwertes der letzten Positionierung mit der Achse *m*

Die Zielposition muss innerhalb der Softwaregrenzen liegen

d = **Zielwert** des Encoders im **Hex-**Format ( Encodersteps DS )

Datenformat

24 Bit bin. , 2-er Komplement im **Hex-**Format für positive Werte ist die Eingabe von Vornullen nicht notwendig

**ohne** dfür die Achse *m* Zielwert der letzten Positionierung anzeigen

### **PR positionieren relativ**

Syntax **PR** *m* **<b>d** MS int Achse *m* positionieren auf Zielposition = ( Startposition + **d** Motorsteps MS ) Die Zielposition muss innerhalb der Softwaregrenzen liegen d = Anzahl MotorstepsMS positiv od. negativ

```
Q Referenzparameter
```
**Syntax Q m [r]** real

für Fahrt mit Positionierfrequenz bis kurz **vor** den Indexpunkt zur Reduktion der Suchzeit im Referenzlauf **! ! ! Fehlfunktion** bei zu grossem Q-Wert

r = **Fahrdistanz** im **Realformat** ( grd, mm ... )

**ohne** r aktuellen Wertes von r für die Achse *m* anzeigen

Default r = **0.000**

#### **R Referenzlauf**

Syntax **R** *m*

Referenzposition anfahren nach dem durch den Referenzlauf-Modus für die Achse *m* definierten Verfahren der Referenzpunkt-Positionswert wird automatisch **neu** gesetzt

#### **RF Referenz-Testlauf**

Syntax **RF** *m*

Referenzposition anfahren nach dem durch den Referenzlauf-Modus für die Achse *m* definierten Verfahren der Referenzpunkt-Positionswert wird **nicht** neu gesetzt

# **RI Read Input**

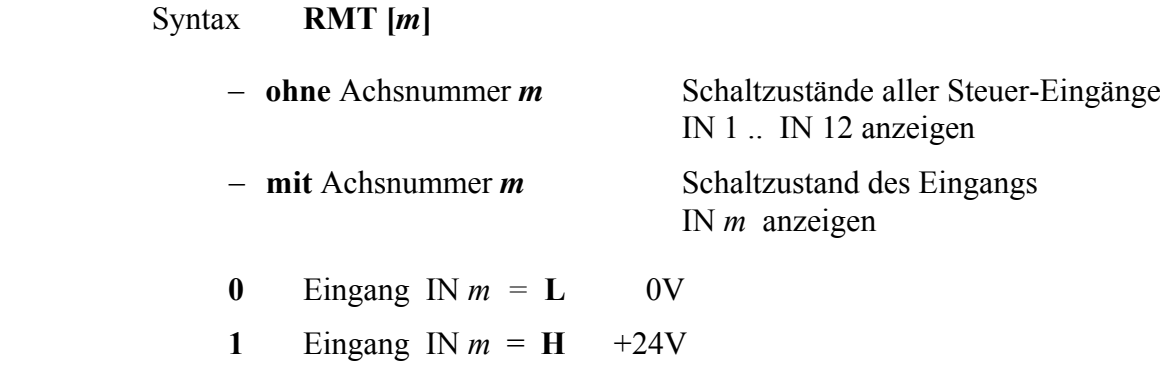

### **RMT Remote**

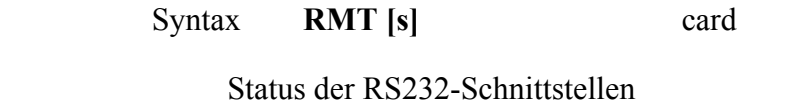

Eingabe

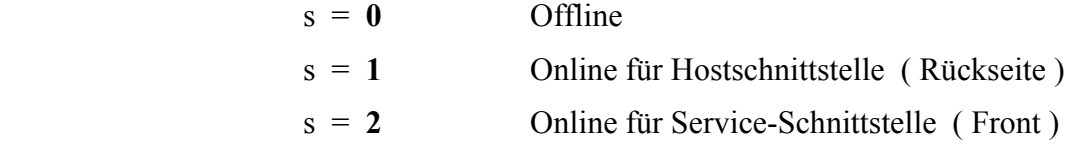

keine Schnittstelle hat Priorität

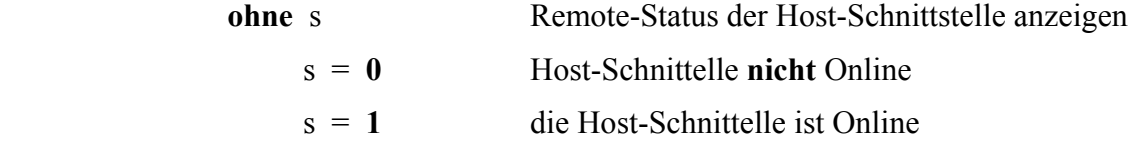

der Status der Service-Schnittstelle kann nicht abgefragt werden

nach Systemstart  $s = 0$  Offline
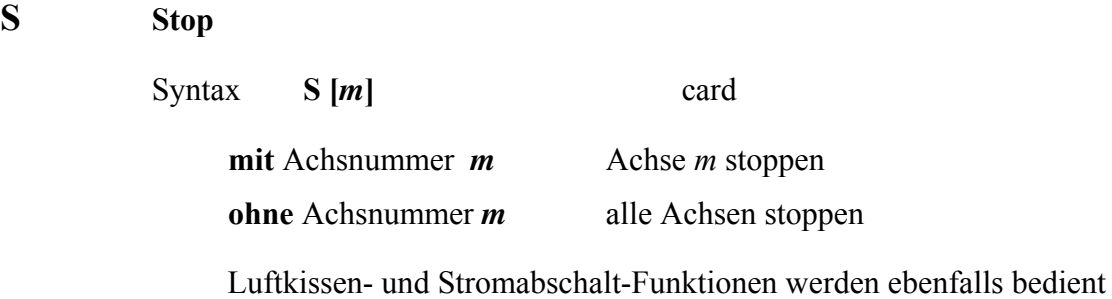

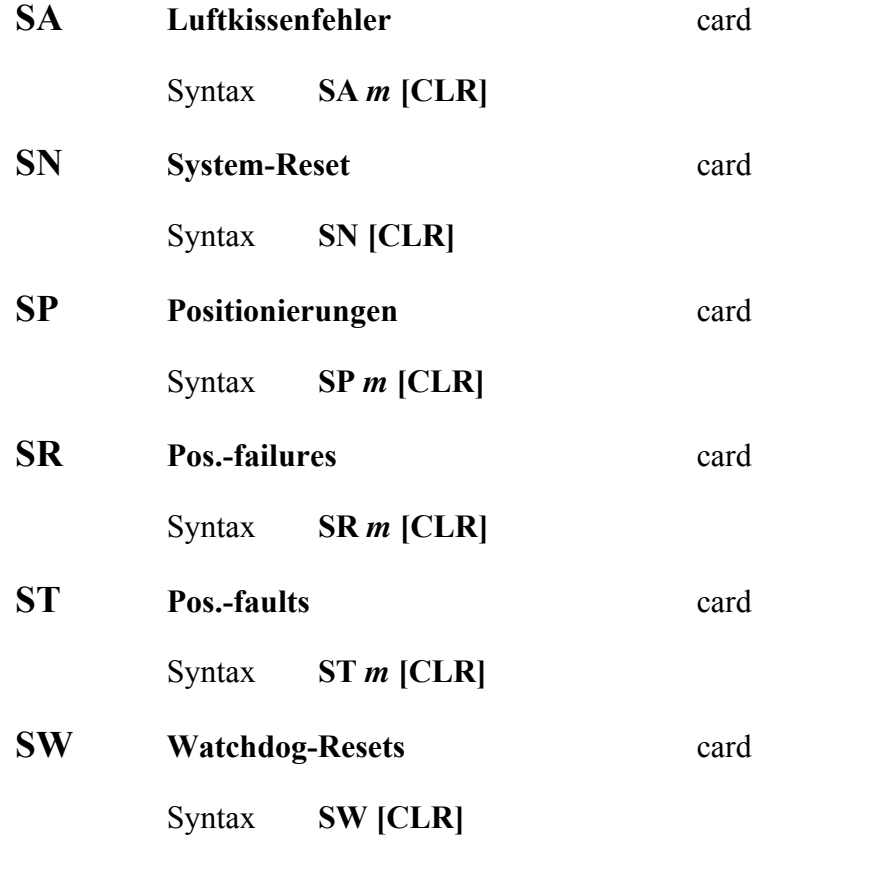

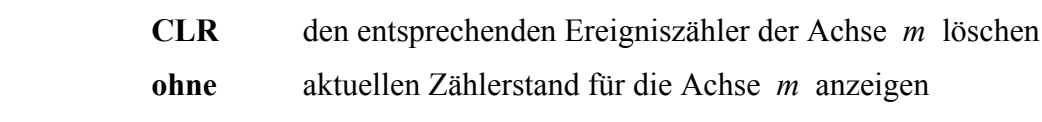

Default die Zählerstände bleiben erhalten

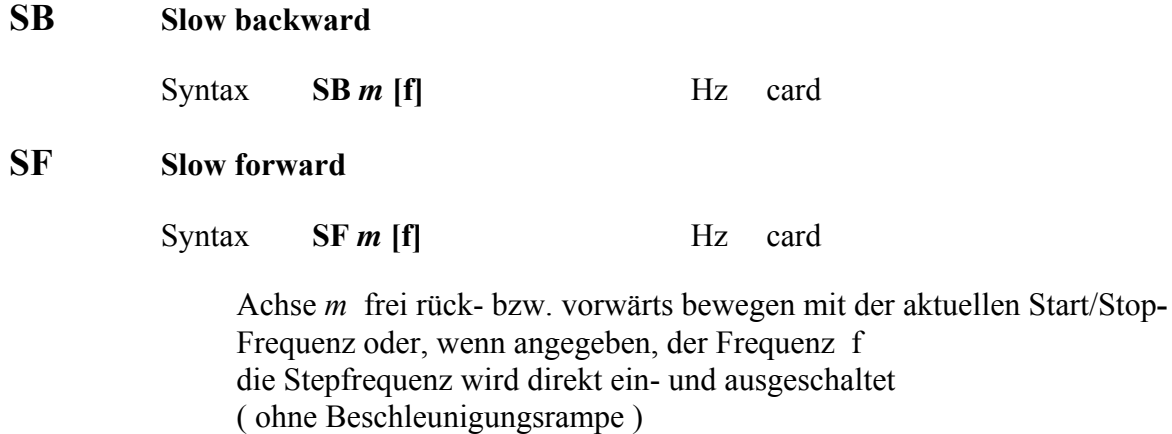

 Der Fahrbereich ist begrenzt durch die Endschalter und die eingestellten Software**-**Limiten der Achse *m* 

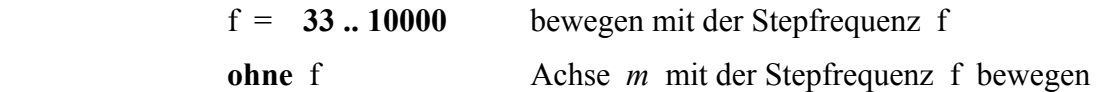

## **SO Output schalten**

Syntax **SO** *m* **[0¦1]** 

direkte Steuerung des Outputs Out *m*

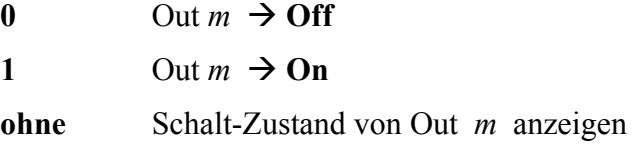

nach Systemstart sind alle Outputs **Off**

Default Out  $m = 0$  Off

#### **SS show Status**

Syntax **SS** *m* hex

für die Achse *m* Statusregister des Motor**-**Controllers anzeigen

#### Motorcontroller-Statusregister

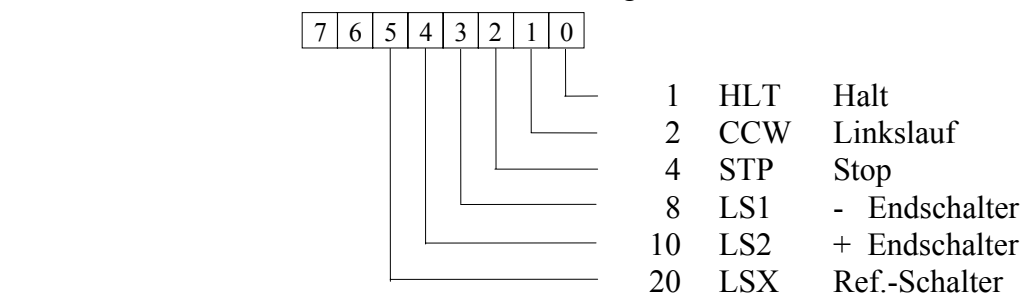

#### **SYR System-Register**

Syntax **SYR** hex

Systemregister der Steuerung anzeigen hex

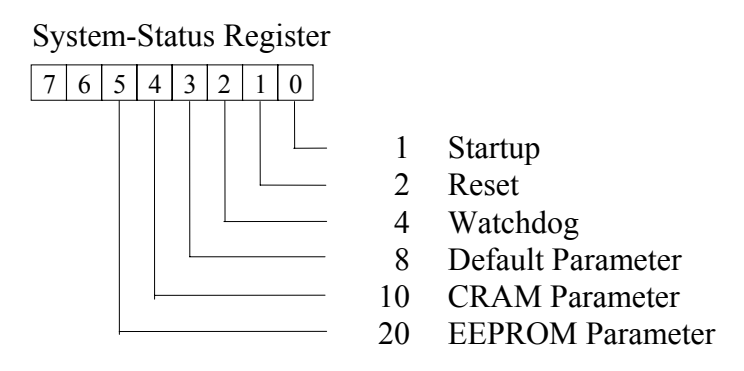

 das Systemregister zeigt die Ursache des letzten Systemstarts und die Quelle des dabei geladenen Parametersatzes

## **T** einseitig anfahren **Nur im Closed Loop Betrieb** !

Syntax  $T m [r]$  MS int

die Zielposition der Achse *m* immer aus der durch **r** definierten Richtung anfahren

wenn die direkte Anfahrrichtung falsch ist, wird zuerst das Ziel zuerst überfahren und anschliessend in der verlangten Richtung angefahren

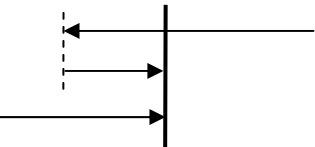

das Vorzeichen von r bestimmt die finale Anfahrrichtung, der Betrag von r den Overshoot in MS ( Motorsteps )

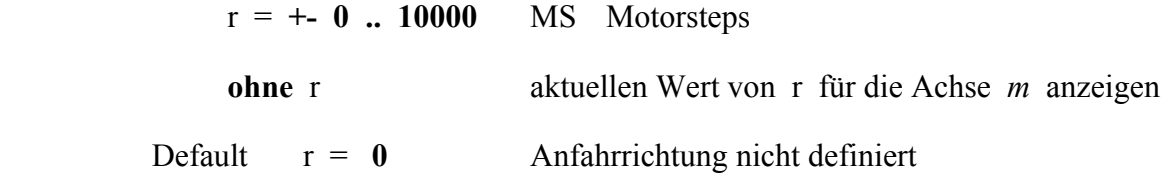

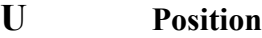

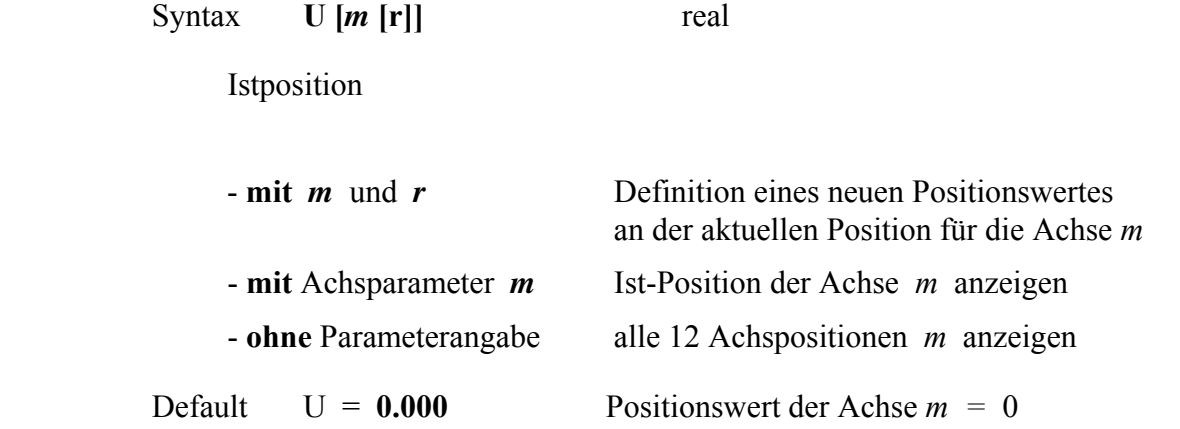

#### **UD Position hex**

Syntax **UD** *m*

Position der Achse *m* in Encodersteps DS als hex-Zahl anzeigen ( 6-stellige hex-Darstellung von 24 Bit bin., 2-er-Komplement pos. Werte ohne Vornullen )

## **UU Position ohne Veränderung der H- und V-Parameterwerte**

Syntax **UU** *m* [**r**] real

nach Eingabe eines neuen Positionswertes r behalten die Softwarelimiten und der Encodernullpunktwert der Achse *m* ihre Lage in Bezug zur Mechanik

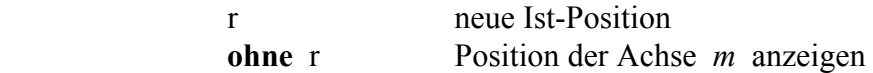

## **V Encoder-Nullpunkt**

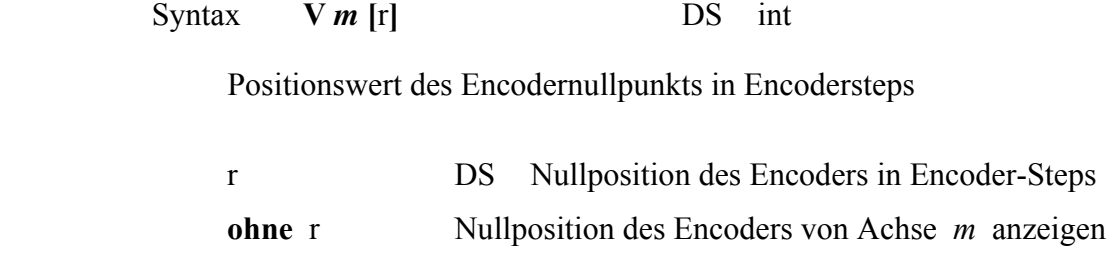

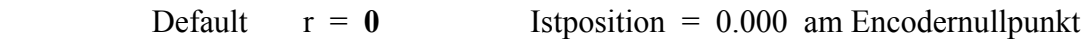

#### **W Luftkissenlogik**

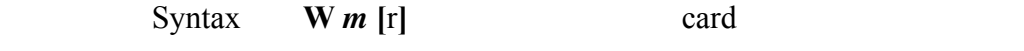

 Definition der Luftkissensteuerung für die Achse *m* und der Verknüpfung mit einer weiteren Achse

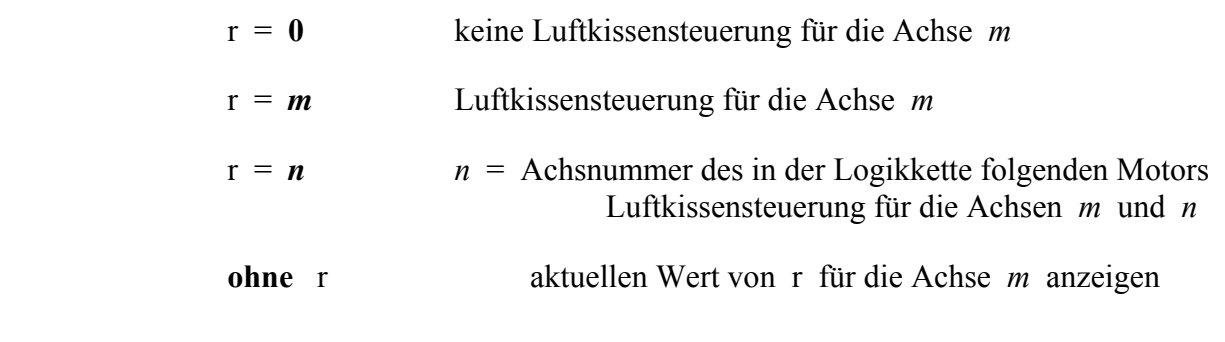

Default r = **0** keine Luftkissensteuerung für die Achse *m*

 Die Luftkissensteuerung kann auch zur aut. Steuerung von Magnetbremsen eingesetzt werden

## **Z Encoderumfang**

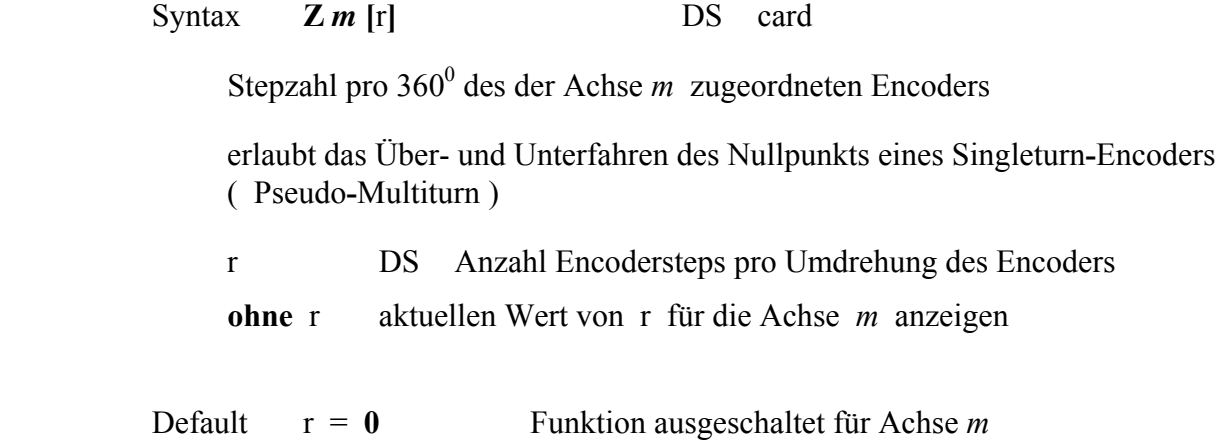

## **? ?C ?M Helpfunktionen**

Syntax **? ?C ?M** 

 **! ! !** nur im Terminalmode möglich ( ECHO = 1 )

**?** zeigt die beiden Detail-Befehle **?C** und **?M**

- **?C** Befehlsliste anzeigen
- **?M** Liste der System-Meldungen anzeigen

## **Fehler- und Status-Meldungen**

Meldungen, die im Terminalmodus ( **Echo 1** ) unmittelbar nach Achsbewegungen oder fehlerhaften Eingaben vom System auf der aktiven Schnittstelle ausgegeben werden.

Im Computermode ( **Echo 0** ) werden keine Statusmeldungen spontan ausgegeben und Fehler Meldungen Fehlermeldungen ohne Text.

Statusregister-Werte abfragen mit **MSR** *m*

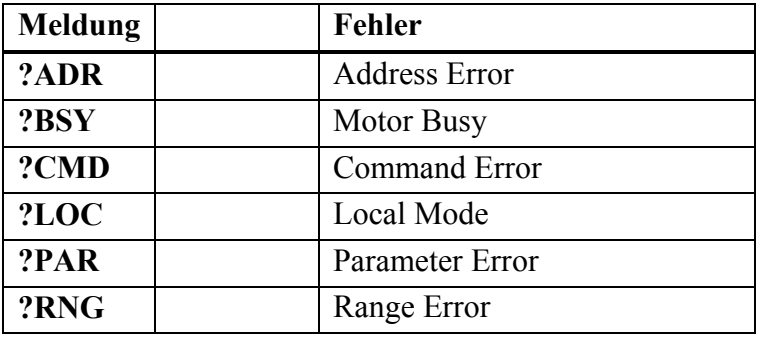

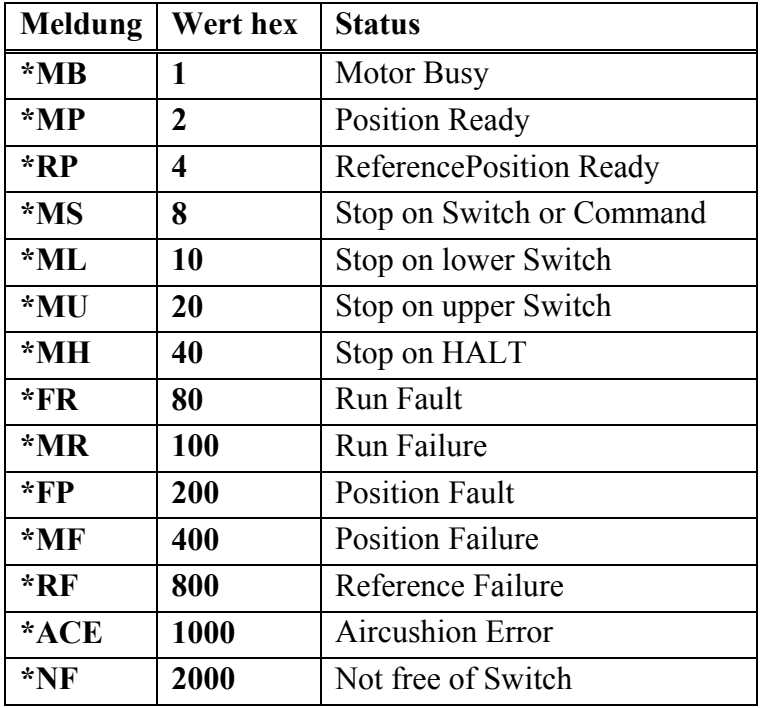

# **Anhang**

## **Luftkissensteuerung**

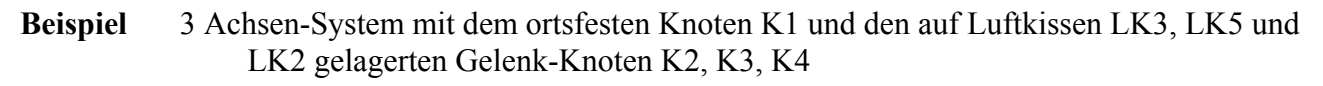

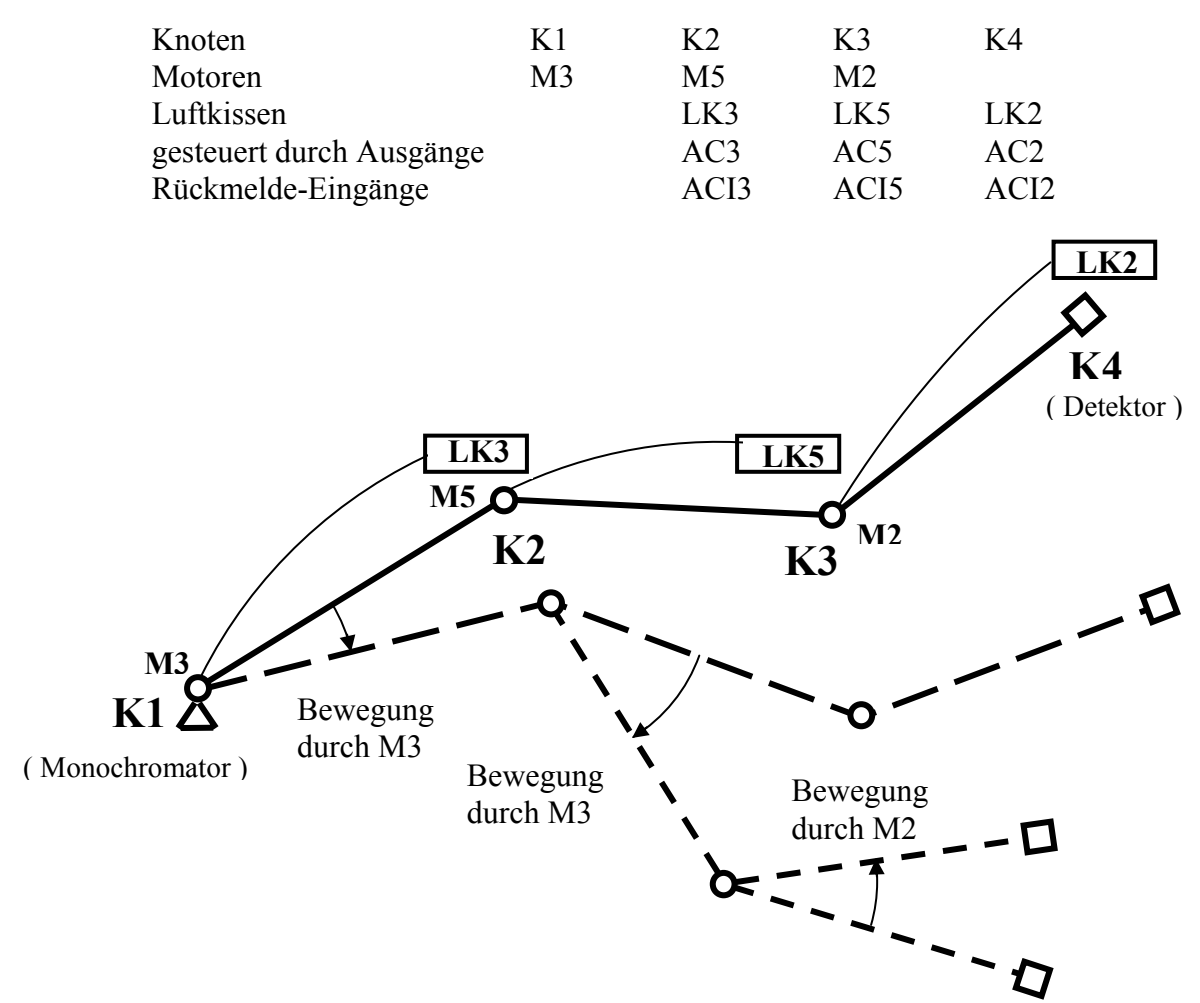

## **Logikfunktion**

Damit eine Achse sich bewegen kann, müssen alle in der Kette folgenden Knoten durch ihre Luftkissen angehoben werden ( z.B. müssen LK5 und LK2 heben, wenn M5 drehen soll )

Mit den Parametern **W** *m n* wird eine Logik konfiguriert, welche für jede Achse die betreffenden Luftkissen-Schaltausgänge aktiviert und die zugehörigen Rückmeldungen überwacht.

( *m* aktuelle, *n* nächstfolgende Motorachse in der Kette )

#### **Konfiguration**

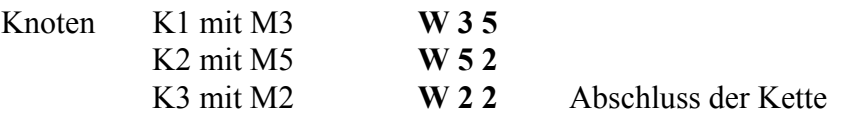

## **Magnetbremsensteuerung**

Zur aut. Steuerung von Magnetbrensen wird die Luftkissenfunktion eingesetzt. **Konfiguration**

Für Achse *m* **W** *m* **m** 

Wenn keine Rückmeldung überwacht werden muss, kann die Prüfung des Rückmedesignals abgeschaltet werden durch Setzen von Bit 3 ( Wert 8 ) im Optionregister der Achse *m.* 

Für Achse m **Opt** *m* **8**

## **Getriebefaktoren bestimmen**

Die Drehbewegung eines Schrittmotor wird meistens über ein Getriebe in die Bewegung des Antriebs umgesetzt.

Als Getriebe werden kompakte Zahnrad-, oder Planetengetriebe, einzelne Zahnräder, Schneckengetriebe, Zahnriemengetriebe und lineare Antriebe mit Zahnriemen oder Spindeln verwendet ( auch in Kombination ).

Die Schritttauflösung des Antriebs wird dabei mit dem Übersetzungverhältnis des Getriebes transformiert.

Auch der Messgeber wird meist über Getriebe ( Das Motorgetriebe selber, ein spezielles Messgetriebe oder beides kombiniert ) mit dem Antrieb gekoppelt.

Der Parameter **FM** für den Motor gibt die Anzahl Motorschritte an, welche notwendig ist um den Antrieb um ein Winkelgrad bzw. einen Millimeter zu bewegen.

Der Parameter **FD** für den Messgeber (Winkel- od. Linear-Geber) gibt die Anzahl der gemessenen Geberschritte pro Winkelgrad bzw. Millimeter Bewegung des Antriebs an.

## **Syntax**

## **FM** *m*  $\lceil c \rceil \lceil n \rceil$

- $m = 1, 12$  Motor-Achsnummer
- c [Card] Anzahl Motorschritte pro
- n [Card] Anzahl Winkelgrad | mm

Eine Änderung des Motor-Drehsinnns muss an der Hardware ( Motor-Enstufe, durch Phasenleitertausch oder durch Jumper im IO-Interface vorgenommen werden ).

## **FD**  $m$   $\lceil c \rceil \lceil n \rceil$

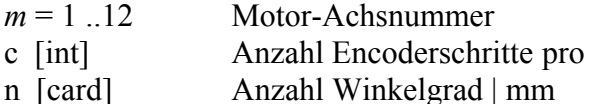

Der Drehsinn des Gebers kannn durch Ändern des Vorzeichens von c gewechselt werden

#### **Motor-Schrittauflösung km**

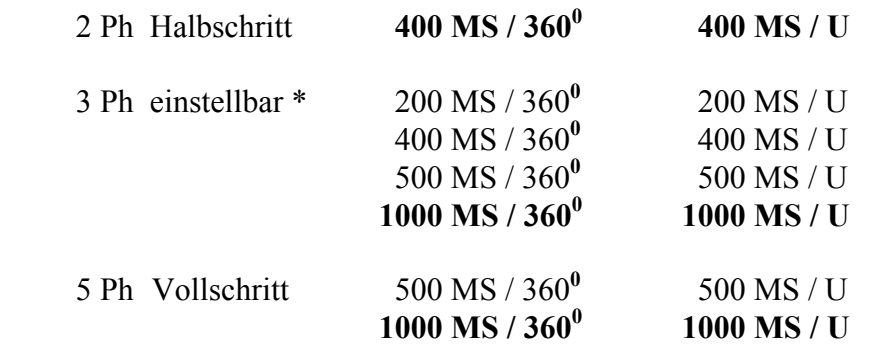

\* Bei 3 Ph Antrieben kann die eingestellte Auflösung durch die Betriebsart **Mikroschritt** verzehnfacht werden.

## **Encoder-Schritttauflösung des kd**

.

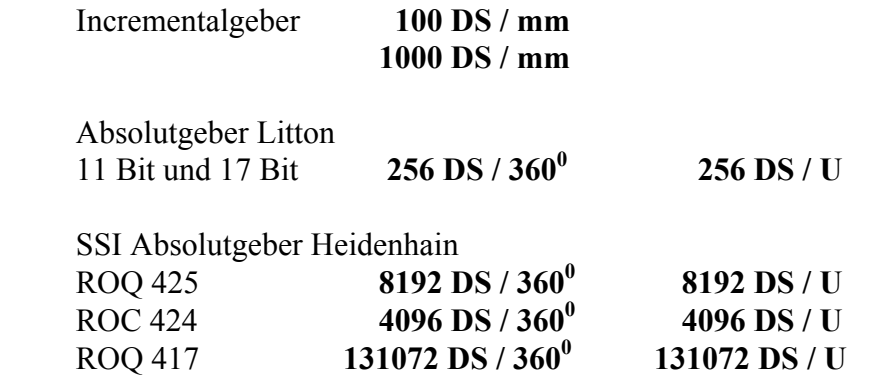

## **Getriebe-Übersetzung**

Getriebeübersetzungsfaktor
$$
i = \frac{Anzahl Wellenumdrehungen Motor/Encoderseite}{Anzahl Wellenumdrehungen Antriebseite}
$$

## **Zahnrad-Übersetzung**

Getriebeübersetzungsfaktor i = 
$$
\frac{\text{Zähnezahl Antriebseite}}{\text{Zähnezahl Motor/Encoderseite}} = \frac{Z_1}{Z_2}
$$

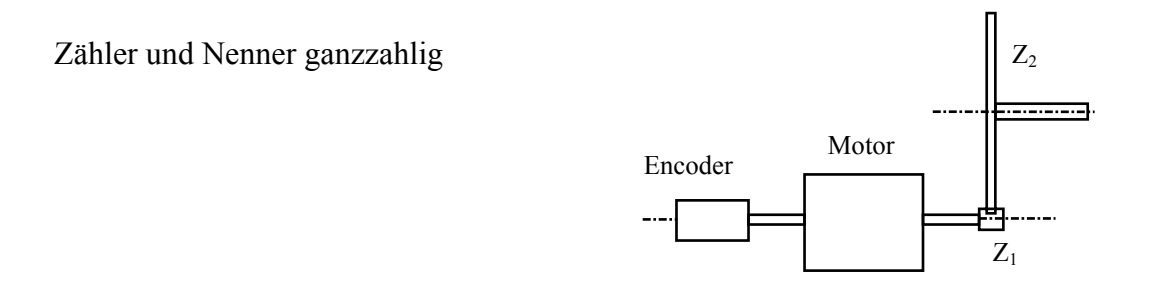

**Schrittauflösung Antrieb**  $k = km * i_1 * i_2 * ...$ 

## **Schrittauflösung Messung k = kd \* i1 \* i2 \* . . .**

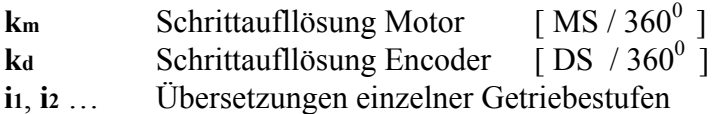

Die Übersetzung von Linearantrieben wird in Anzahl Umdrehungen der Antriebswelle pro Millimeter Translation angegeben. ( immer ganze Zahlen für Zähler und Nenner ! )

Die Übersetzung von Spindelantrieben ( Linearantriebe ) kann, wenn nicht bekannt, meist an der Spindelsteigung gemessen werden.

**Achtung** Spindelantriebe sind ev. mehrgängig !

## **Beispiel**

#### Drehantrieb

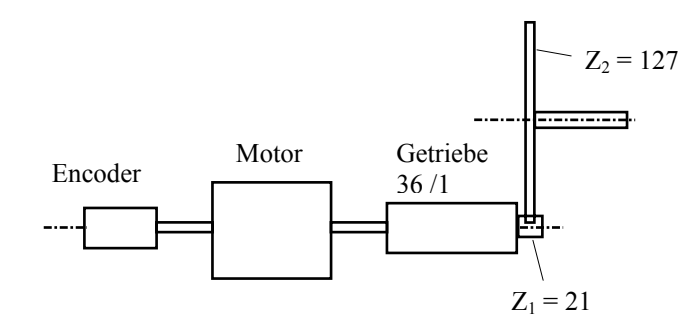

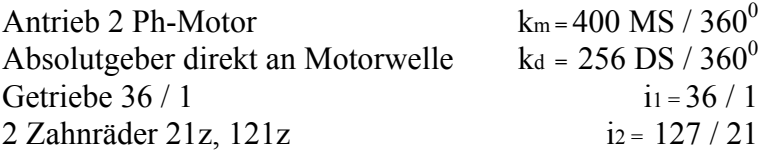

Da der Encoder auf der Motorwelle sitzt, ist das Messgetriebe mit dem Getriebe des Antriebspfads identisch

$$
\text{Auflösung Antrieb} \quad k = \frac{400 \text{ MS} * 36 * 127}{3608 * 1 * 21} = \frac{40 \text{ MS} * 127}{218} = \frac{5080 \text{ MS}}{218}
$$

Daraus folgt der Parameterwert für den Motor

**FM** *m* **5080 21** 

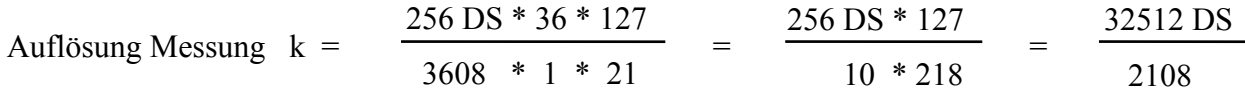

Daraus folgt der Parameterwert für den Encoder

**FD** *m* **32512 210** od. **16256 105** 

## **Beispiel**

### Linearantrieb

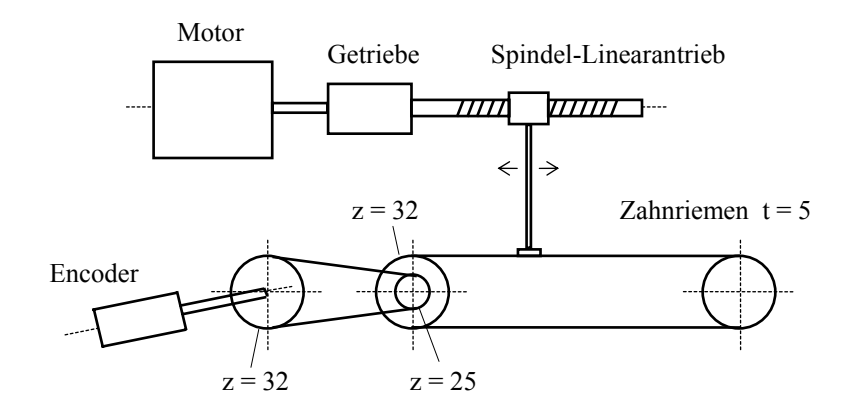

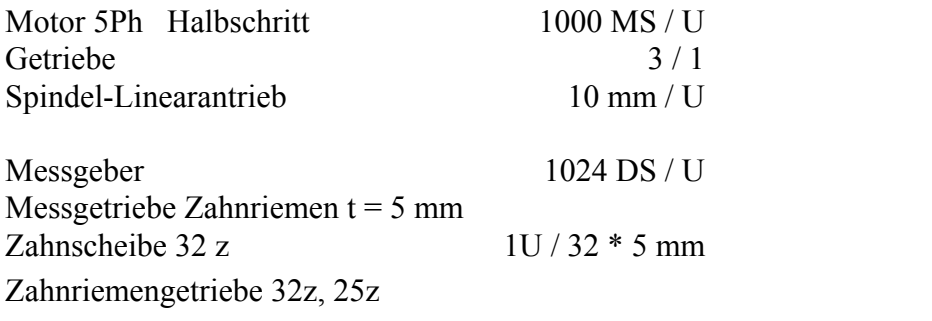

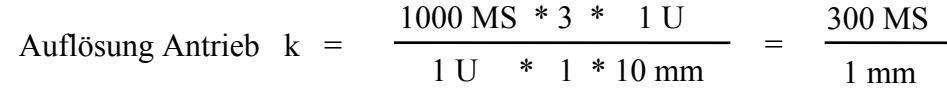

Daraus folgt der Parameterwert für den Motor

### **FM** *m* **300 1**

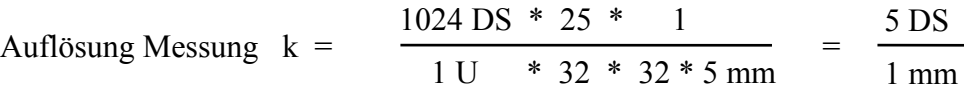

Daraus folgt der Parameterweret für den Encoder

## **FD** *m* **5 1**

## **Referenzverfahren**

Positioniersysteme, welche nicht mit Absolutmessgebern ausgerüstet sind, d. h. Systeme ohne Messgeber oder mit inkrementalen Dreh- oder Lineargebern, müssen ihr relatives Messystem an einer Fixposition referenzieren. Es stehen dazu 6 verschiedene Verfahren zu Verfügung.

### **Achtung**

Für die Referenzfahrt müssen die entsprechenden End- bzw. Referenz-Schalter aus der Istposition gefahrlos angefahren werden können. Softwarelimiten werden ignoriert.

Der Referenzlaufmodus wird für jede Motorachse durch ihren Parameter K bestimmt.

**K** *m r* 

**r** 

- **0** kein Referenzlauf
- **-1** mit Endschalter **LS1**
- **1** mit Endschalter **LS2**
- **2** mit separatem Referenzschalter an Eingang **IN**
- **-11** mit Endschalter **LS1** und Indexpuls
- **11** mit Endschalter **LS2** und Indexpuls
- **12** mit separatem Referenzschalter an Eingang **IN** und Indexpuls

Für die Modi -11, 11, 12 ist ein Inkrementalgeber mit Indexausgang notwendig.

Die Modi 2 und 12 setzen einen aus dem Arbeitsbereich jederzeit anfahrbaren Referenzschalter voraus, welcher durch eine genügend lange Schiene derart betätigt wird, dass aus seinem Schaltzustand eindeutig die Fahrtrichtung zum erreichen der Schaltposition aus der Istposition bestimmt werden kann, d.h, ein Schienenende muss ausserhalb des normalen Fahrbereichs liegen.

Die Fahrwege werden mit der Positionierfrequenz J zurückgelegt. Das Freifahren der Schalter und das Anfahren des Indexpunkts erfolgen mit Start-Stop-Frequenz G.

Für die Modi -11, 11, 12 kann zur Reduktion der Fahrzeit ein Referenzparameter Q bestimmt werden, damit ein Teil der Strecke vom End- bzw. Refenzschalter zum Indexpunkt mit Positionierfrequenz J zurückgelegt werden kann. Q soll so gewählt werden, dass die Reststrecke *r* bis zum Indexpunkt, die mit Start-Stop-Frequenz gefahren wird, in ca. 1s gefahren wird.

**Achtung !** Wenn die Index-Position infolge eines zu gross gewählten Q- Wertes überfahren wird, sucht das System nach der nächstfolgenden Index- Position ( Nächster Umgang des Encoders )

## **Mode K**

#### **-1 mit Endschalter LS1**

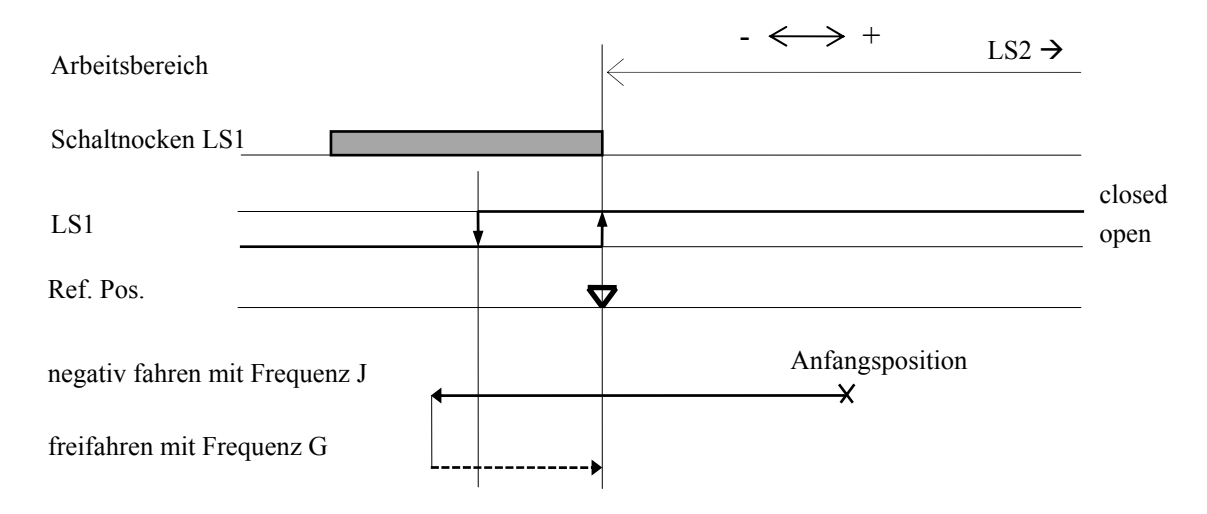

## **-11 mit Endschalter LS1 und Indexpuls**

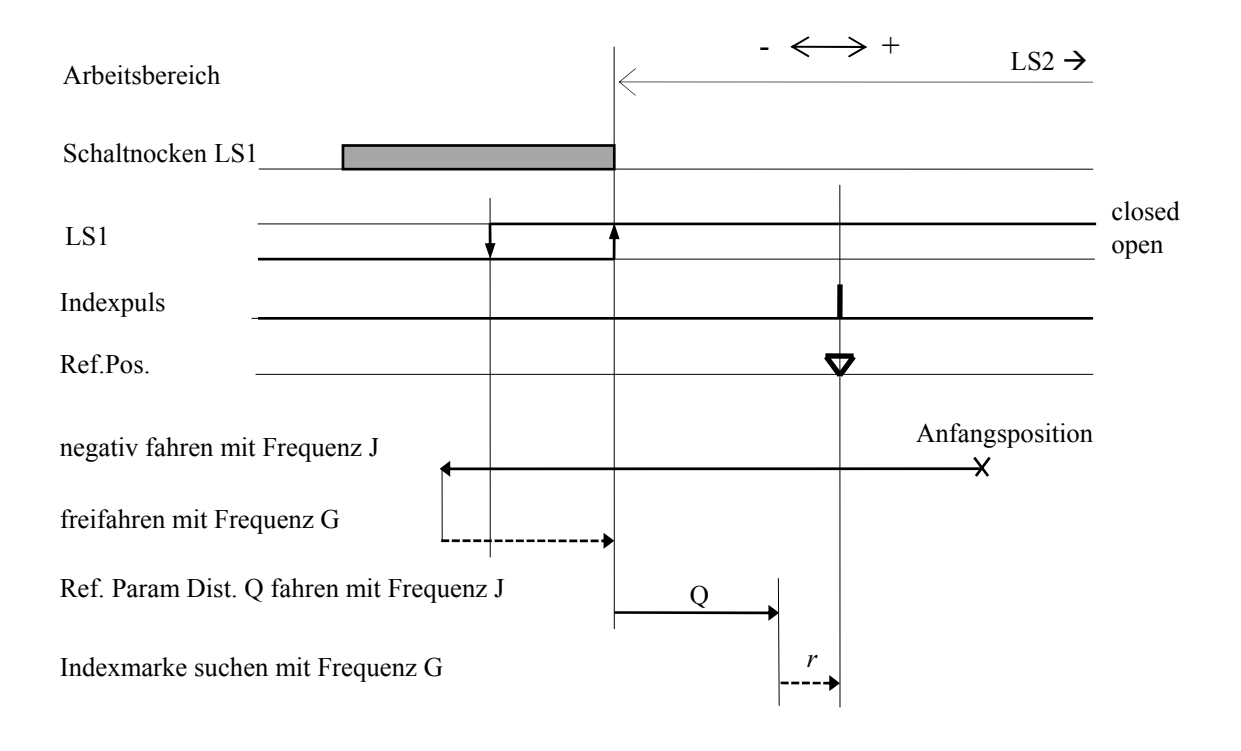

## **1 mit Endschalter LS2**

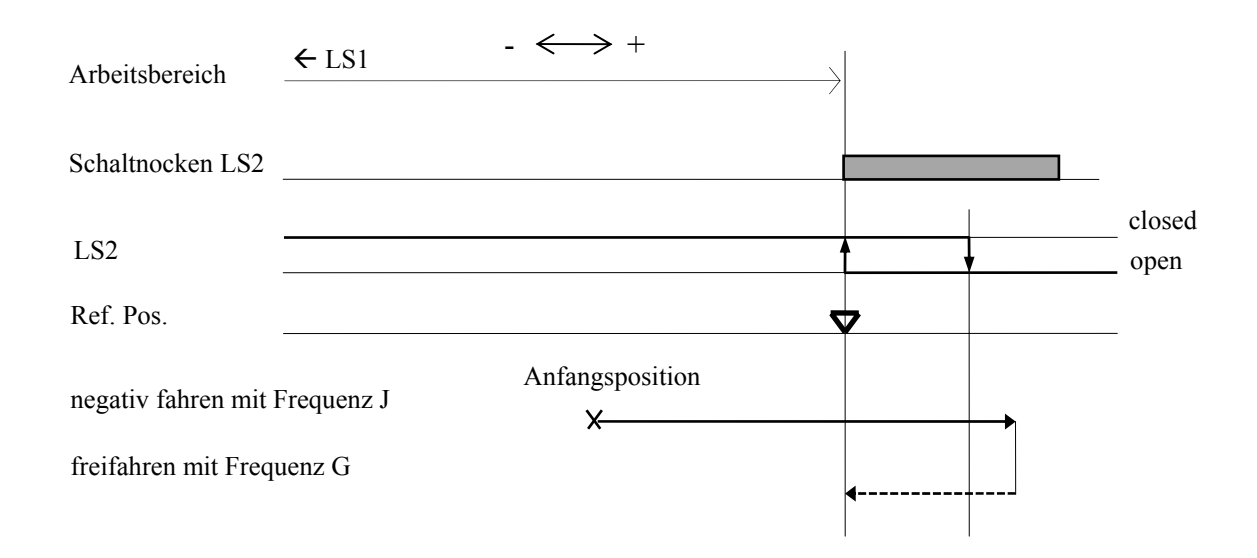

## **11 mit Endschalter LS2 und Indexpuls**

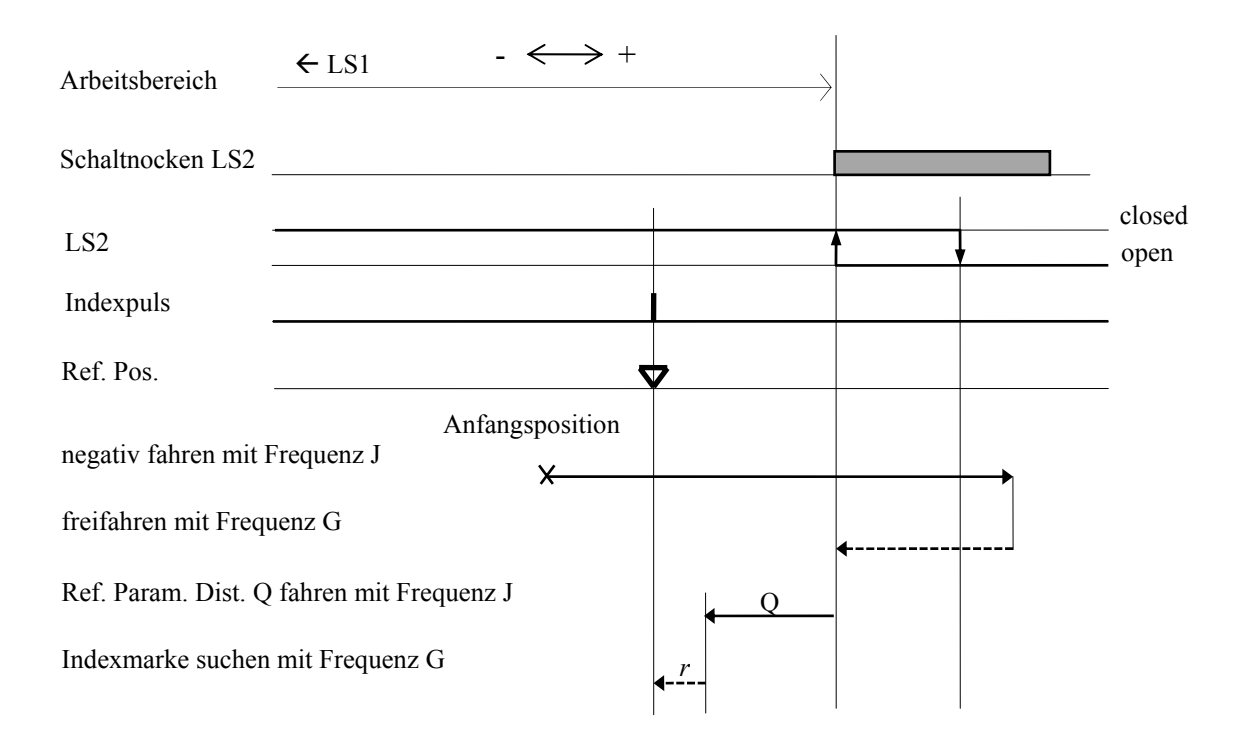

### **2 mit Referenzschalter**

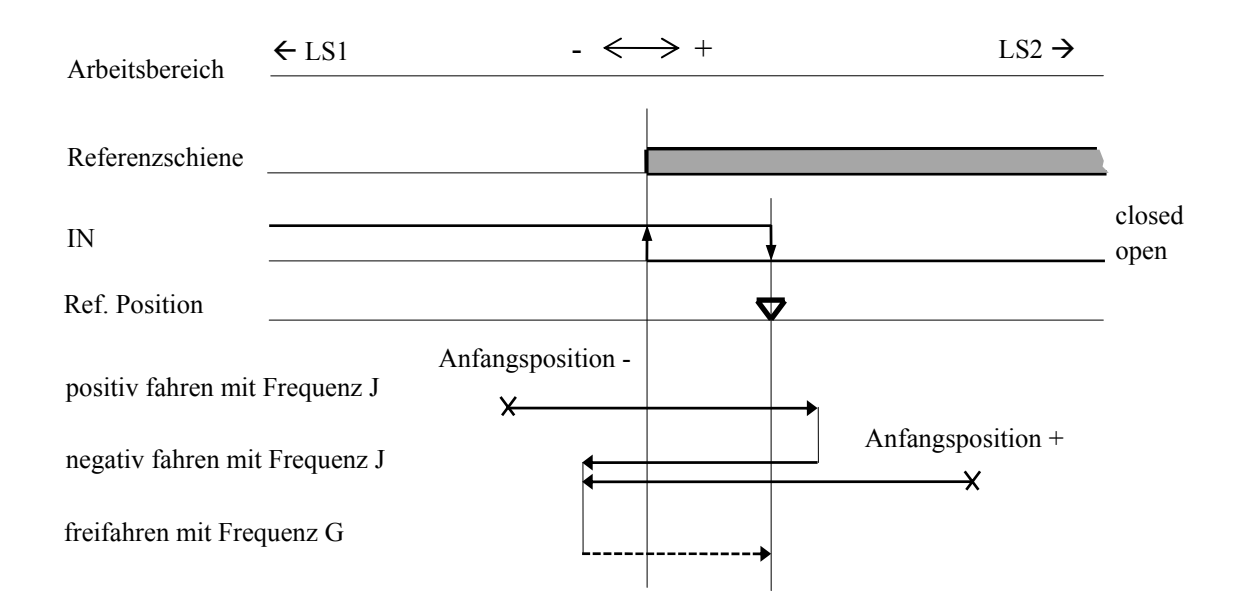

#### **12 mit Referenzschalter und Indexpuls**

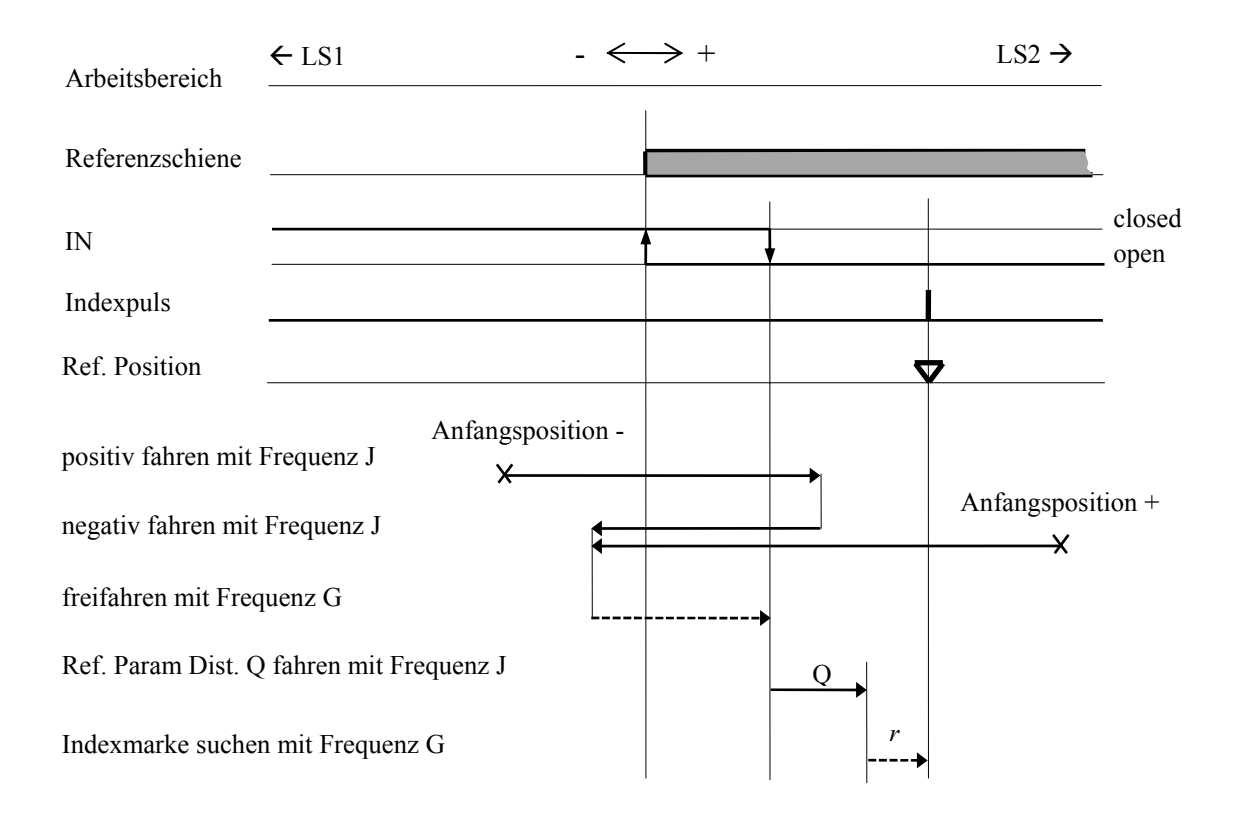

## **Varianten und Spezialausführungen der Motorsteuerung**

## **μE1**

Für μE1 wurde eine Variante der Standard-Kompaktsteuerung gebaut unter Einbezug von bereits vorhandenen Schrittmotoren, Enstufenkarten und Absolut-Winkelgebern ( 2 Stück )

- Die Verdrahtung der Messerleiste für die Endstufenkarte vom M1 ist an die RUBRAN-Karte angepasst
- Für den Anschluss der Endschalter ist ein zusätzlicher LEMO-Stecker vorhanden
- Die Encoder werden über ein spezielles Absolutgeber-Interface angeschlossen
- Das Encoder-Interface ist zusätlich mit zwei Display-Anschlüssen ausgerüstet
- Für den Betrieb dieses speziellen Interfaces müssen EPROMs mit der Variantenversion **V3.2μ** eingesetzt werden

#### **Spezifikationen**

#### **Antrieb**

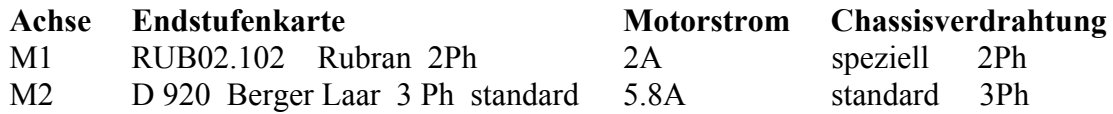

#### **Encodermodul**

**AEC** Interface für Absolut-Encoder 76 GC-10-1-S-1 ( Litton ) und Externdisplay VMIO10-C

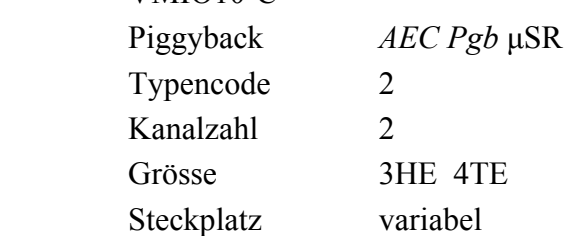

#### **Encoder**

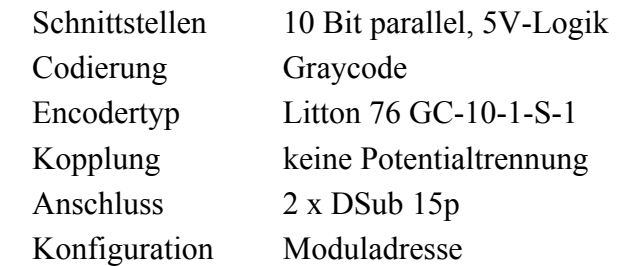

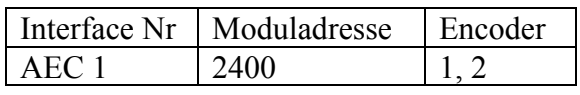

#### **Externdisplay**

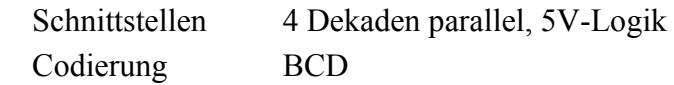

#### **EPROM**

Version **V3.2μ**

In dieser Softwarevanriante wurden die Programm-Module **McMain** und **EncoderA** der Normalversion **V3.2** durch Spezialmodule mit gleichen Namen ersetzt Beim Systemstart wird die Version **V3.2μ** angezeigt.

Alle weiteren Funktionen sind mit der Normalversion **V3.2** identisch

#### **Anmerkung**

 Solange kein Absolutgeber-Interface eingesetzt wird, können beide Softwareversionen verwendet werden

## **Externe Dokumente**

**VME Module** 

Herstellerdokumente im externen Ordner **TM-04-05\_add**

**Anmerkung** Die mit **#** gekennzeichneten Positionen werden nicht mehr produziert

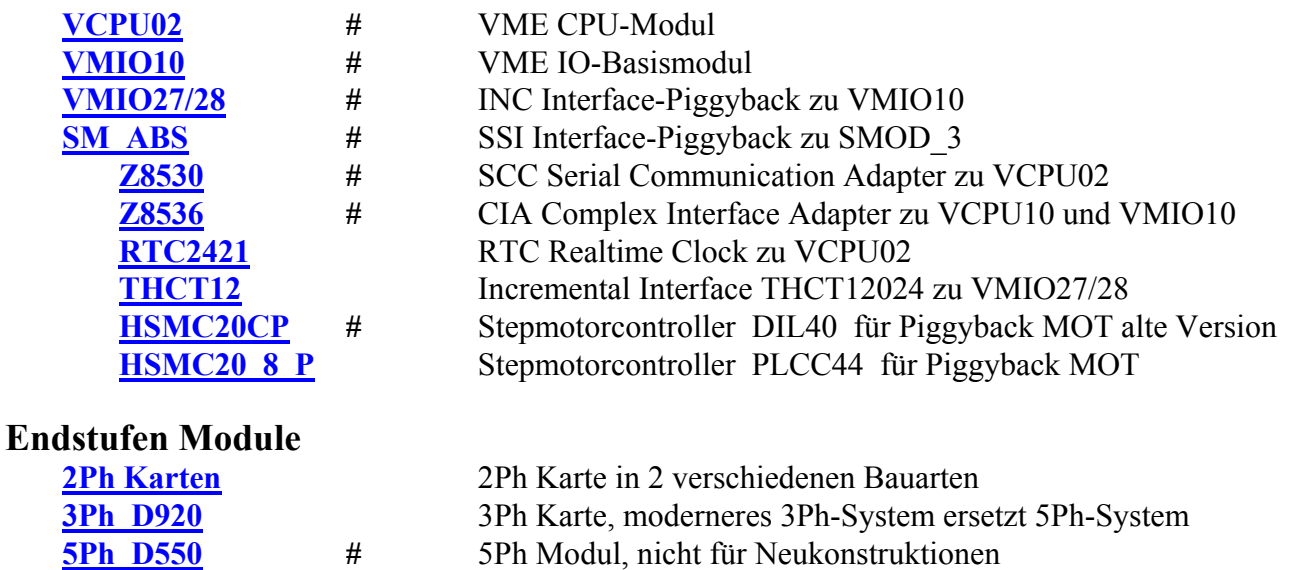

**TLD01x Twinline** 3Ph Modul für leistungsfähigere Antriebe, externe Montage